.<br>مقدمہ ای نہ چندان کو باہ بر **LATEX 2***ε*

**یا** *ε***۲ L<sup>A</sup>TEX در ۱۳۳ دقیقه**

**by Tobias Oetiker**

Hubert Partl, Irene Hyna and Elisabeth Schlegl

Version 5.01, April 6, 2011 **Translator: Mehdi Omidali** مترجم: مهدی امیدعلی

Copyright ©1995-2011 Tobias Oetiker and Contributers. All rights reserved.

This document is free; you can redistribute it and/or modify it under the terms of the GNU General Public License as published by the Free Software Foundation; either version 2 of the License, or (at your option) any later version.

This document is distributed in the hope that it will be useful, but WITHOUT ANY WARRANTY; without even the implied warranty of MERCHANTABILITY or FITNESS FOR A PARTICULAR PURPOSE. See the GNU General Public License for more details.

You should have received a copy of the GNU General Public License along with this document; if not, write to the Free Software Foundation, Inc., 675 Mass Ave, Cambridge, MA 02139, USA.

حق مؤلف ۱۹۹۵-۲۰۱۱©توبیاس اوتیکر و دیگران. تمام حقوق محفوظ است. این نوشتار آزاد است، تحت اجازه نامۀ عمومی گنو (نسخۀ ۲ یا نسخه های جدیدتر)، می توانید آن را پخش و/یا تغییر دهید. این نوشتار به این امید تهیه شده است که مفید واقع شود ولی **بدون هیچ گونه ضمانتی**؛ حتی بدون این ضمانت که مناسب کار خاصی باشد. برای اطلاعات بیشتر به اجازه نامۀ عمومی گنو مراجعه کنید. به همراه این نوشتار، باید یک نسخه از اجازه نامۀ عمومی گنو را دریافت کرده باشید؛ اگر این گونه نیست، با آدرس زیر تماس حاصل فرمایید:

Free Software Foundation, Inc., 675 Mass Ave, Cambridge, MA 02139, USA.

**پیشگفتار مترجم**

<span id="page-2-1"></span>امروزه بیشتر مجله های علمی و پژوهشی از نویسندگان خود انتظار دارند مقالۀ خود را با لاتک تهیه کنند. مشهور است که کسانی که اولین بار با لاتک متنی را آماده می کنند، در میانۀ کار می گویند که دیگر از این نرم افزار استفاده نخواهند کرد؛ اما بعد از پایان کار به خود می گویند دیگر به هیچ عنوان به سراغ نرم افزارهایی مانند word نخواهند رفت. دلیل این کار روشن است؛ لاتک برای هر منظور، فرمانی دارد که باید این فرمان ها را بدانید تا بتوانید به طور بهینه از آن استفاده کنید. اگر در ابتدا زمان کافی برای یادگیری این فرمان ها صرف نکنید، در آینده چندین برابر این زمان را برای رفع مشکلات نوشتار خود باید صرف کنید. این کتاب به این امید ترجمه شده است که بتواند به شما در یادگیری فرمان های لاتک کمک کند.

به تازگی نرم افزار زیتک به بازار ارائه شده است که توانایی استفاده از قلم های مختلف را فراهم کرده است. زیلاتک، که همان لاتک بر پایۀ زیتک است، تمامی امکانات قوی لاتک را برای تهیۀ هر نوع مستندی، از جمله مستندات فارسی، ارائه کرده است. به همین منظور بسته ای با نام <sup>E</sup>Persian X توسط آقای وفا خلیقی تهیه شده است که این ترجمه با استفاده از این بسته و به منظور بررسی سازگاری آن تهیه شده است. آقای وفا خلیقی دانشجوی ً دکتری ریاضی دانشگاه سیدنی هستند که واقعا با تلاش غیرقابل توصیف کار تهیۀ این بسته را به عهده گرفتند و بدون چشم داشتی این کار بزرگ را انجام دادند. وظیفۀ خود می دانم که از طرف جامعۀ علمی کشور از ایشان کمال تشکر را داشته باشم و با افتخار این ترجمۀ ناچیز را به خود ایشان تقدیم کنم.

همچنین لازم است از زحمات آقای مصطفی واحدی به خاطر شروع اولین قدم های تهیۀ بسته ای برای نگارش فارسی و همچنین مبدل فارسی تک به یونیکد (به سبک مناسب زی پرشین) و همچنین ایجاد گروه فارسی لاتک گوگل <sup>۱</sup> تشکر نمایم. برای دریافت کمک و انتقال نظرات و پیشنهادات خود و همچنین دریافت آخرین اطلاعات می توانید به این گروه ملحق شوید. امکانات استفاده از BibTex توسط آقای محمود امین طوسی فراهم گردیده است که از ایشان سپاسگذاری می کنم. از آقای سید رضی علوی زاده برای تهیۀ افزونۀ نگارش فارسی به ویرایشگر[T](#page-2-0)exmaker و از آقای امیرمسعود پورموسی برای تلاش بسیار ایشان در آماده سازی ویکی زی پرشین<sup>۲</sup> تشکر می کنم. امیدعلی مهدی> mehdioa@gmail.com>

<span id="page-2-0"></span>۱ http://groups.google.com/group/farsilatex?hl=fa http://fa.parsilatex.wikia.com

**پیشگفتار**

<span id="page-4-0"></span>LATEX] ۱ [یک سیستم حروف چینی است که برای تولید نوشتار با کیفیت عالی علمی و ریاضی بسیار مناسب است. این سیستم همچنین برای تولید انواع دیگر نوشتار ، از یک نامۀ ساده تا کتاب های کامل، مناسب است. LATEX از TEX] ۲ [به عنوان موتور حروف چین استفاده می کند.

این [م](#page-130-0)قدمۀ کوتاه به معرفی لاتک می پردازد و برای بسیاری از کاربردهای آن کافی است. برای مشاهدۀ شرح کاملی از سیستم لاتک به [،۱ ۳] مراجعه کنید.

این مق[دم](#page-130-1)هبه ۶ فصل تقسیم می شود:

- **فصل ۱** شما را از ساختار [ابت](#page-130-0)[دایی](#page-130-2) نوشتارهای لاتک آگاه می سازد. همچنین کمی از تاریخچۀ لاتک نیز در این فصل گنجانده شده است. بعد از مطالعۀ این فصل، شمایی کلی از روش کار لاتک را می آموزید.
- **فصل ۲** به درون جزئیات حروف چینی نوشتار سفر می کند. این فصل بیشتر فرمان ها و محیط های اساسی لاتک را معرفی و تشریح می کند. بعد از مطالعۀ این فصل، توانایی تولید نوشتار خود را خواهید داشت.
- **فصل ۳** روش نگارش فرمول ها را در لاتک شرح می دهد. مثال های زیادی برای توضیح کامل قدرت واقعی لاتک در این زمینه ارائه شده است. در انتهای این فصل تمام نمادهای موجود لاتک در چندین جدول آورده شده است.
- **فصل ۴** روش تولید نمایه و کتاب نامه، و الصاق تصویر های ای.پی.اس را شرح می دهد. همچنین روش تولید نوشته های پی.دی.اف به وسیلۀ پی.دی.اف.لاتک بیان می شود و چندین بستۀ گسترش یافته معرفی می شود.
- **فصل ۵** روش تولید شکل را با کمک لاتک شرح می دهد. به جای رسم شکل ها به وسیلۀ برنامه های کامپیوتری، ذخیره و الصاق آنها، یاد می گیرید که این شکل ها را چگونه در لاتک معرفی کنید و آنگاه لاتک آنها را برای شما رسم می کند.
- **فصل ۶** شامل اطلاعاتی خطرناک برای تغییر طرح نوشتار در لاتک است. این فصل به شما یاد می دهد که، بسته به توانایی شما، چگونه چیز هایی را تغییر دهید تا طرح زیبای خروجی لاتک را به شکلی زشت و ناراحت کننده تبدیل کنید.

بسیار مهم است که فصل های این مقدمه را به ترتیب مطالعه کنید — این کتاب آنقدر پرحجم نیست. مطمئن شوید که تمام مثال ها را به دقت مطالعه کرده اید، زیرا حجم گسترده ای از اطلاعات این کتاب در مثال هایش نهفته است.

لاتک برای بسیاری از انواع کامپیوترها، از کامپیوترهای شخصی گرفته تا مکینتاش و سیستم های بزرگ یونیکس و وی.ام.اس، وجود دارد. بر روی بسیاری از کامپیوترهای دانشگاه ها این سیستم نصب و آمادۀ استفاده است. نصب خانگی لاتک در [۵] شرح داده شده است. اگر در نصب این سیستم به مشکل برخوردید، از کسی که این کتاب را به شما داده است کمک بگیرید. هدف این کتاب راهنمایی شما برای نصب لاتک نیست، بلکه هدف آن راهنمایی برای تولید نوشتار توسط لاتک است.

اگر به چیزهایی وابسته به لاتک احتیاج دارید، نگاهی به وبگاه شبکه آرشیو بزرگ تک (CTAN (بیندازید. صفحۀ خانگی این آرشیو در http://www.ctan.org قرار دارد. همۀ بستههای لاتک را می توانید از آرشیو اف.تی.پی org.ctan.www://ftp و سایت های آینه ای آن در سراسر جهان دریافت کنید.

در کتاب ارجاع های دیگری به CTAN خواهید یافت، که به طور ویژه به نوشته ها و نرم افزارهایی مورد نیاز اشاره می کنند. به جای نوشتن متن کامل url، تنها کلمۀ CTAN را به همراه شاخه ای که باید بروید، نوشته ام. اگر می خواهید لاتک را روی کامپیوتر خود راه اندازی کنید، به آدرس زیر نگاهی بیندازید:

CTAN:/tex-archive/systems

ً اگر نظری برای اضافه یا کم کردن این مقدمه دارید، لطفا مرا آگاه سازید. در این رابطه که چه قسمت از این مقدمه مناسب است و چه قسمت باید بیشتر توضیح داده شود، بسیار مایل هستم که دیدگاه های افراد تازه کار رابدانم.

Tobias Oetiker <tobi@oetiker.ch>

OETIKER+PART[NER AG](mailto:tobi@oetiker.ch) Aarweg 15 4600 Olten Switzerland

**فهرست مطالب**

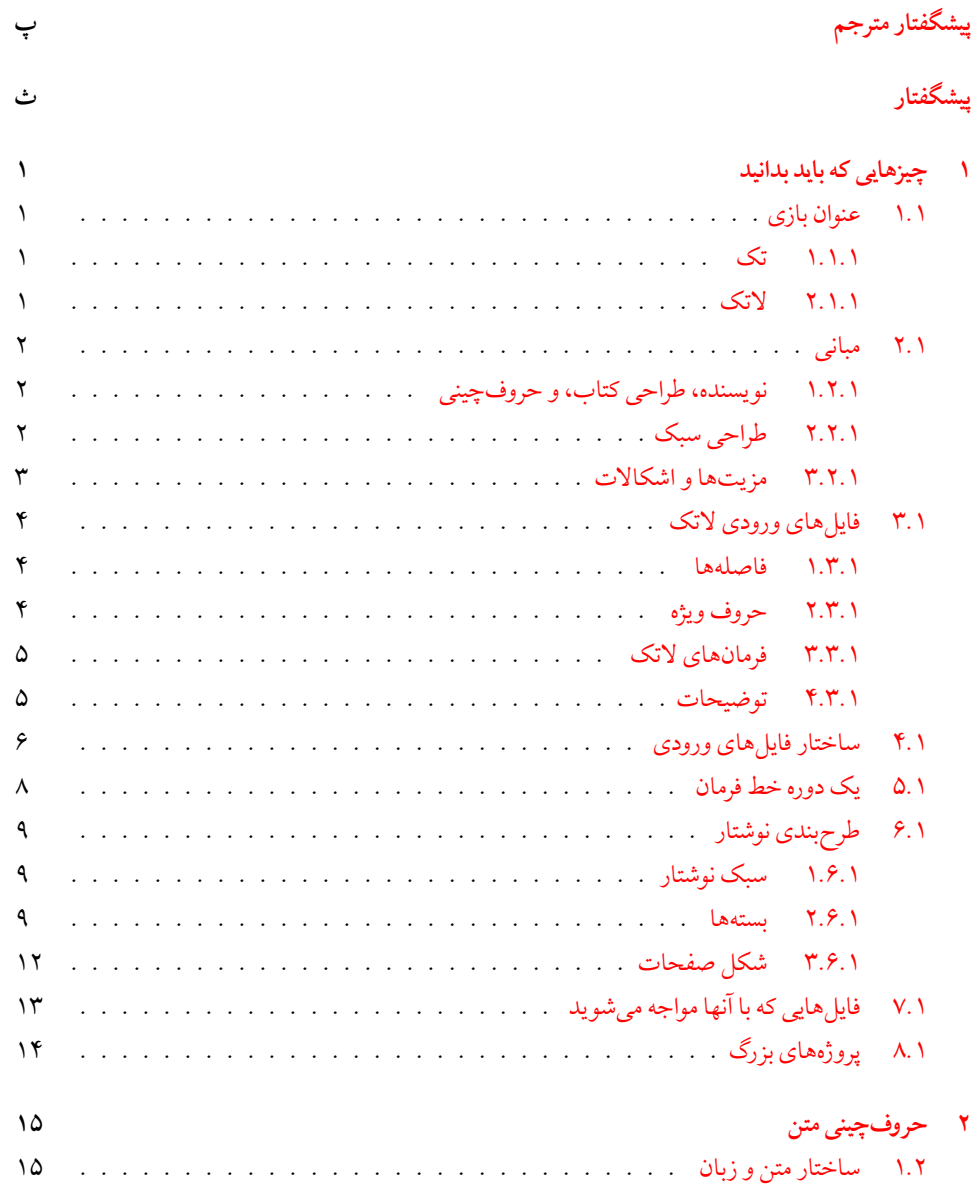

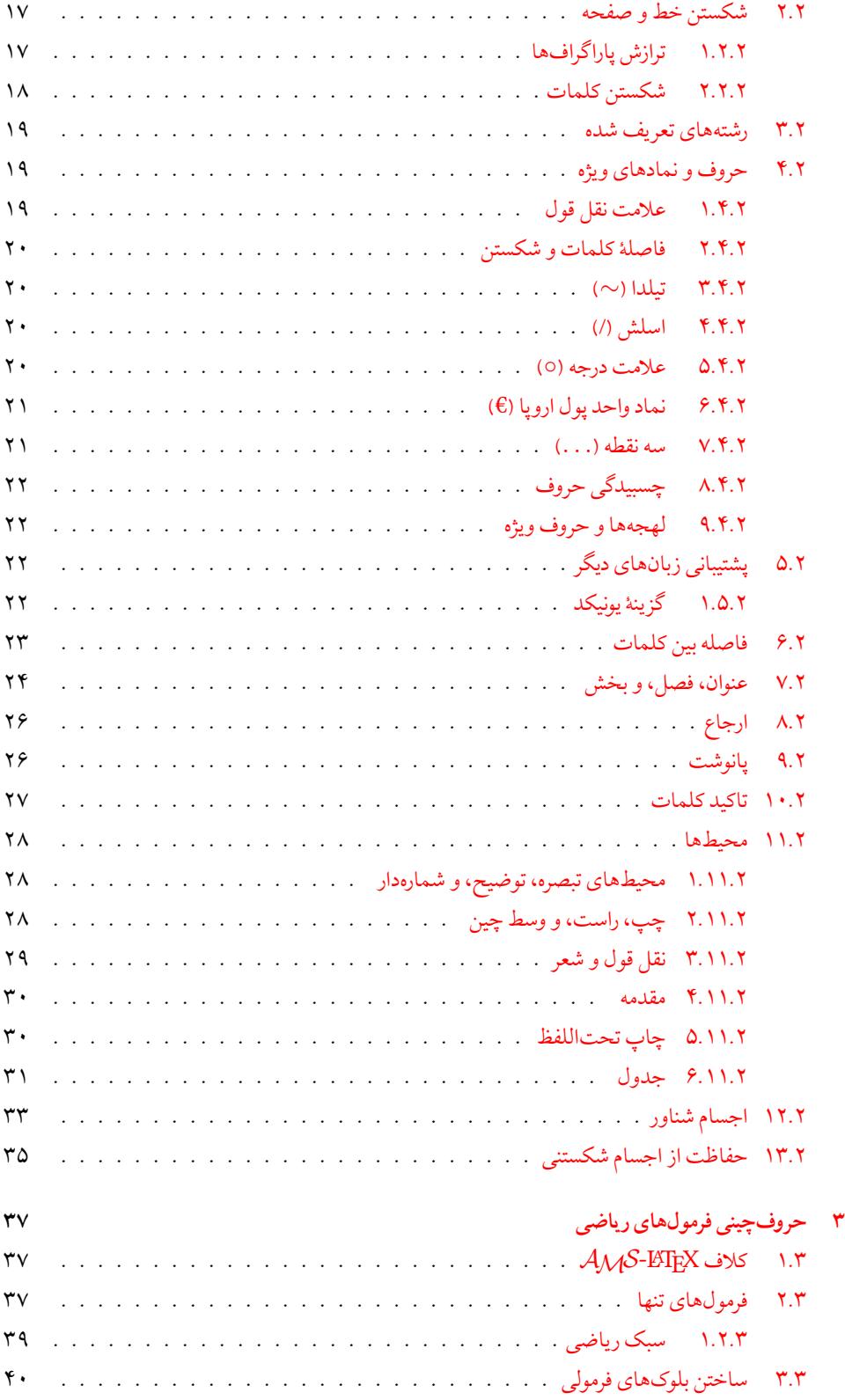

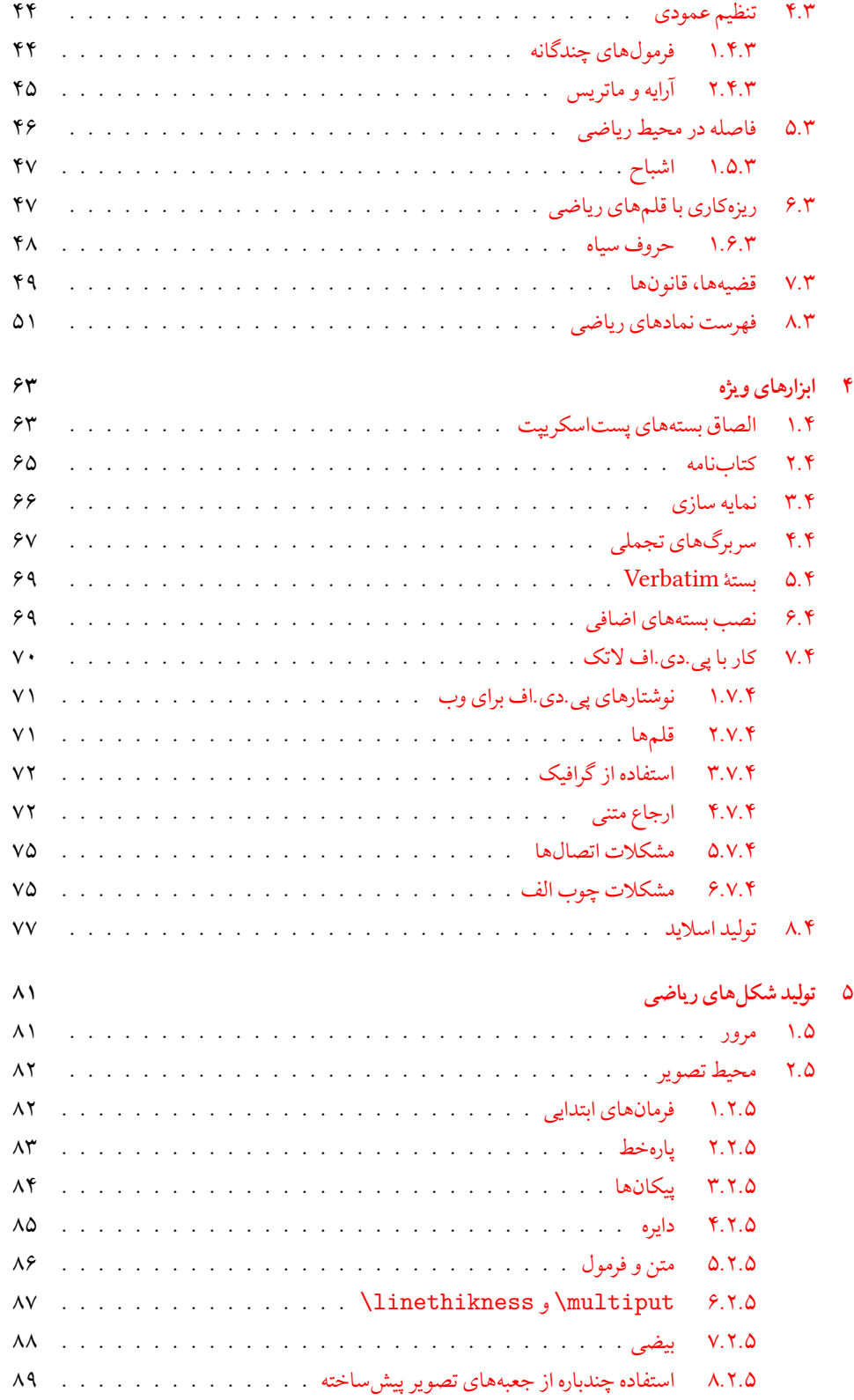

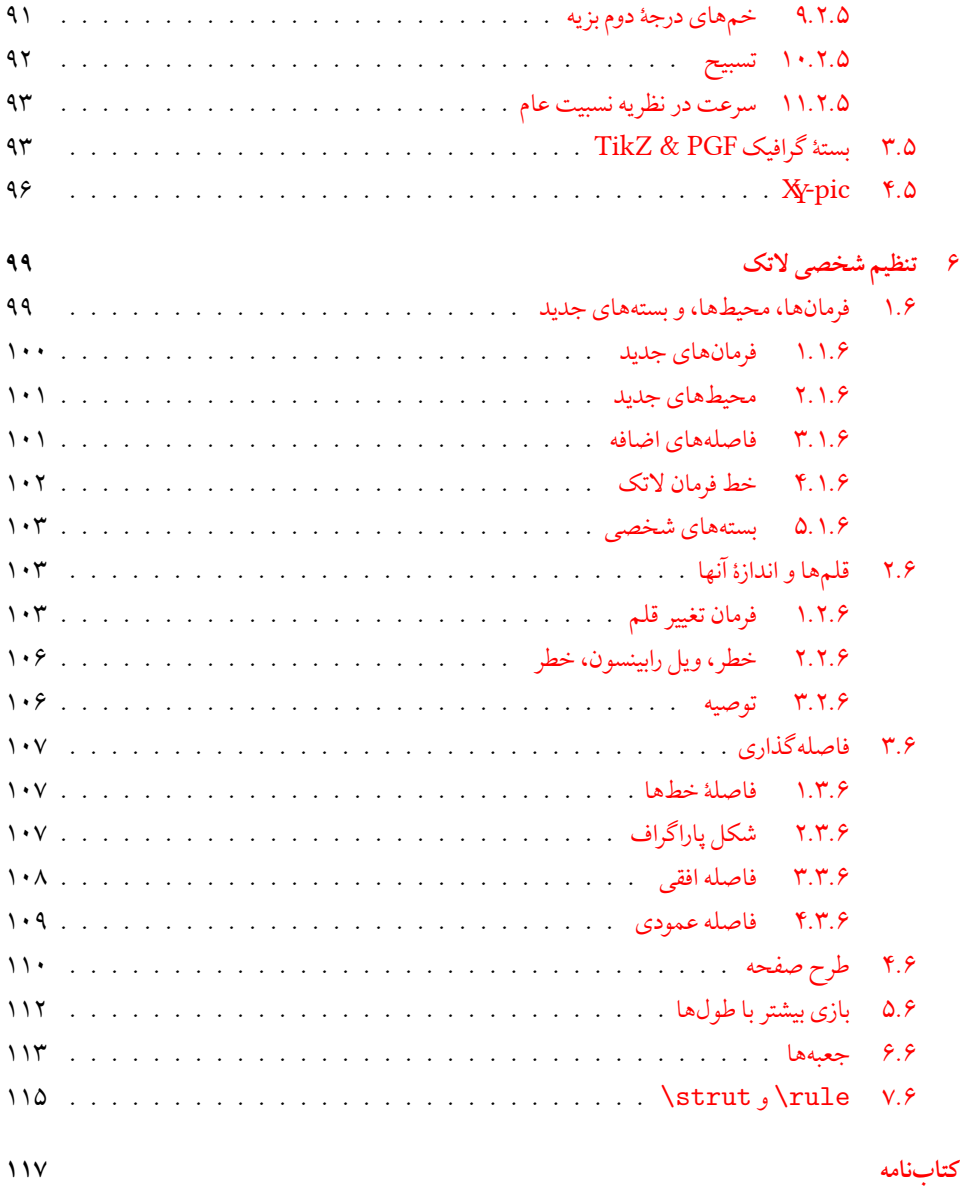

**نمایه**

**فهرست تصاویر**

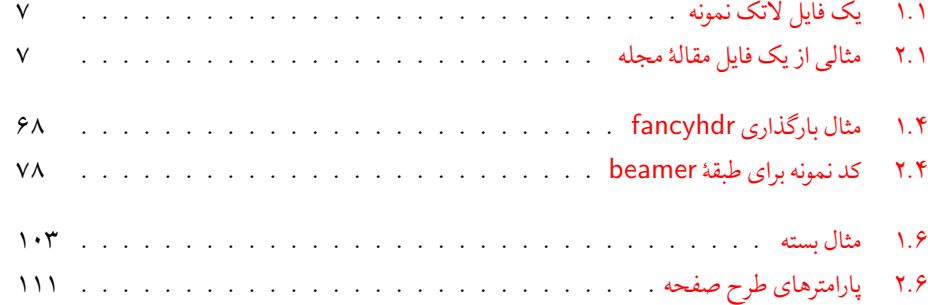

# **فهرست جداول**

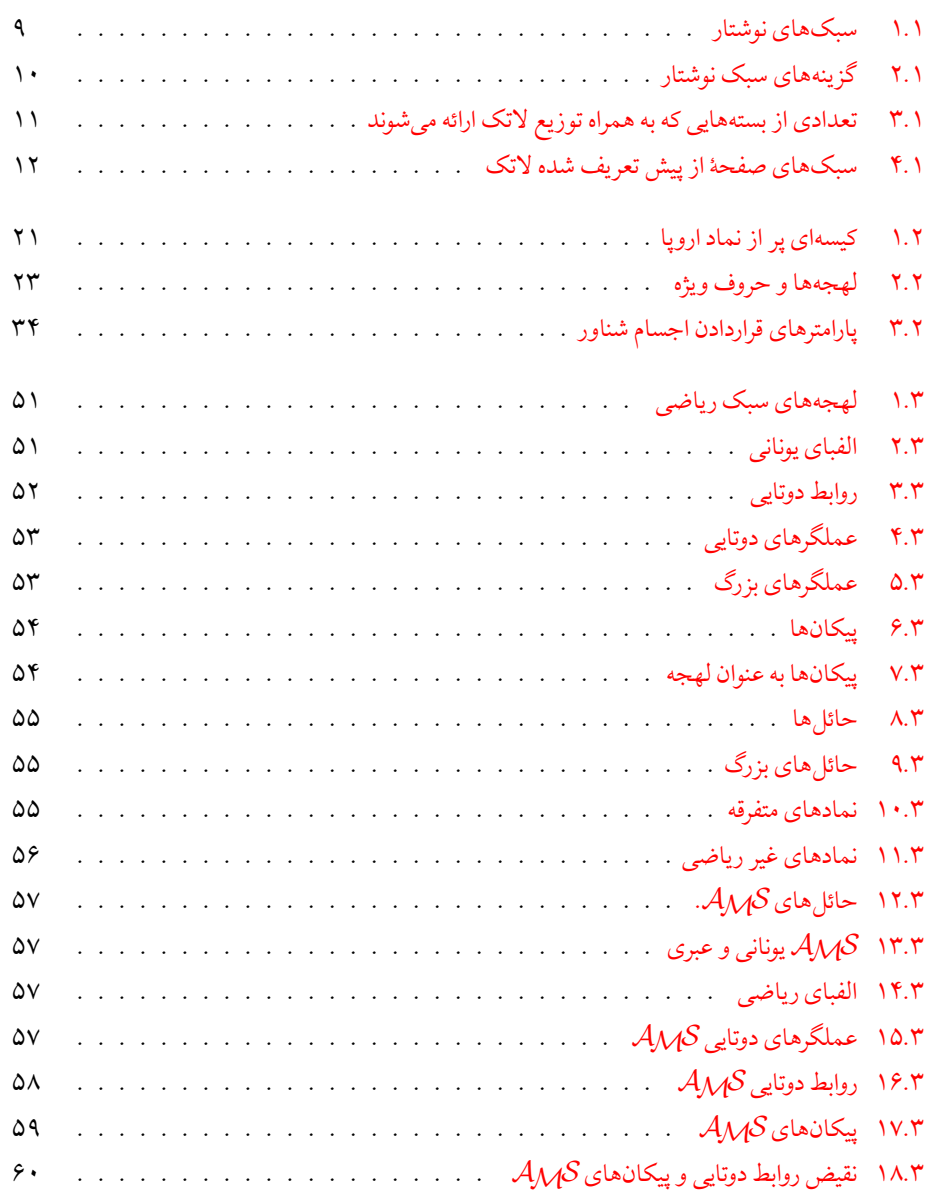

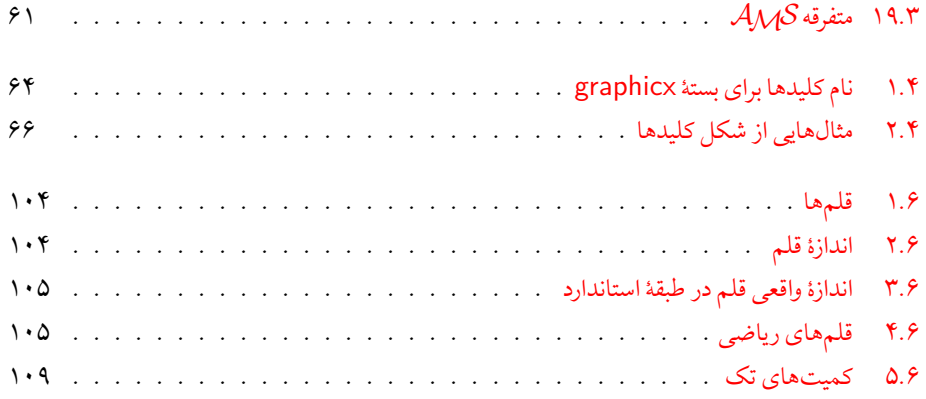

# **فصل ۱**

# **چیز هایی که باید بدانید**

<span id="page-14-0"></span>اولین قسمت این فصل به بررسی فلسفه و تاریخچۀ *ε*2 LATEX اختصاص دارد. قسمت دوم متمرکز به ساختار *ε*2 LATEX است. بعد از مطالعۀ این فصل درمی یابید کهLATEX چگونه کار می کند، که برای مطالعۀ ادامه کتاب لازم است.

# **۱ . ۱ عنوان بازی**

# **۱ . ۱ . ۱ تک**

<span id="page-14-2"></span><span id="page-14-1"></span>تک یک برنامۀ کامپیوتری است که توسط دونالد کنوث [۲] ساخته شده است. هدف آن حروف چینی متن عادی و ریاضی است. کنوث در سال ۱۹۷۷ شروع به نوشتن تک کرد تا قدرت پنهانی ابزار چاپ دیجیتال را که در آن زمان در صنعت چاپ رخنه کرده بود مورد کاوش قرار دهد به این امید که بدی کیفیت حروف چینی کتاب ها و و مقالات خودش را از بین ببرد. تک به این صورت که امروزه ما م[ورد](#page-130-1) استفاده قرار می دهیم در سال ۱۹۸۲ انتشار یافت و در سال ۱۹۸۹ امکانات حمایت حروف ۸ بیتی و دیگر زبان ها به آن اضافه شد. شهرت تک در این است که بسیار پایدار است، روی هر سیستم عاملی قابل نصب است، و به طور مجازی فارغ از اشکال است. نسخۀ کنونی تک ۳.۱۴۱۵۹۲ است که به عدد *π* میل می کند.

#### **۱ . ۱ . ۲ لاتک**

<span id="page-14-3"></span>لاتک یک بسته از ماکروها است که به نویسنده ها امکان حروف چینی و چاپ کارهایشان را با بهترین کیفیت با استفاده از تعدادی طرح حرفهای میدهد. لاتک در ابتدا توسط لِزْلی لَمْپورت [۱] نوشته شد که از تک به عنوان موتور حروف چین استفاده میکند. این روزها لاتک توسط فِرانُک میتِل باخ حمایت میشود.

**۱ . ۲ مبانی**

**۱ . ۲ . ۱ نویسنده، طراحی کتاب، و حروف چینی**

<span id="page-15-1"></span><span id="page-15-0"></span>برای انتشار چیزی نویسندگان نوشتۀ خود را به مؤسسات انتشاراتی می دهند. یکی از طراحان کتاب در مورد سبک نوشته تصمیم می گیرد (عرض ستون، قلم، فاصله قبل و بعد از سربرگ، ...). طراح کتاب راهنمایی لازم را به حروف چین می کند تا کتاب را بر طبق آن حروف چینی کند.

طراح کتاب سعی می کند بفهمد خواست نویسنده هنگام نوشتن کتاب چه بوده است. او در مورد سربرگ فصل ها، ارجاع ها، مثال ها، فرمول ها، و غیره بر اساس اطلاعات حرفه ای خود و اطلاعات در مورد محتوای نوشته تصمیم می گیرد.

در محیط لاتک، لاتک نقش طراح کتاب را برعهده می گیرد و از تک به عنوان حروف چین استفاده می کند. اما لاتک تنها یک برنامه است و بنابراین نیاز به راهنمایی دارد. نویسنده باید اطلاعات کافی در مورد ساختار منطقی کارش را به لاتک بدهد. این اطلاعات در متن به صورت *فرمان های لاتک* وارد می شوند.

ً این کار کاملا با روش WYSIWYG <sup>۱</sup> تفاوت دارد که بسیاری از پردازش گرهای متنی مانند *Word MS* یا *WordPerfect Corel* از آن پیروی می کنند. در این نرم افزارها، نویسنده سبک نوشتار را به صورت مستقیم هنگام نوشتن آن مشخص می کند. در این نرم افزارها شکل خروجی را، همزمان که نوشتار را تایپ می کنید، به صورت مستقیم می توان بر روی صفحۀ نمایش دید.

وقتی که از لاتک استفاده می کنید به طور نرمال نمی توانید همزمان با تایپ متن شکل خروجی را ببینید، اما می توانید آن را بعد از پردازش توسط لاتک مشاهده کنید. در این صورت تصحیحات را می توان قبل از فرستادن نوشته به چاپگر انجام داد.

# **۱ . ۲ . ۲ طراحی سبک**

<span id="page-15-2"></span>حروف چینی یک هنر است. نویسنده های ناوارد معمولاً اشتباهات اساسی در هنگام طراحی انجام می دهند زیرا فکر ً می کنند طراحی تمامامربوط به علم زیبایی شناسی است «اگر یک متن از نظر زیبایی خوب باشد، خوب طراحی شده است.» اما از آنجا که یک کتاب را باید خواند نه آنکه در یک نمایشگاه عکس آویزان کرد، خوانایی و قابل فهم بودن آن بسیار مهم تر از ظاهر زیبای آن است. به عنوان مثال:

- نوع و اندازۀ قلم شماره بندی سربرگ باید به گونه ای انتخاب شود که ساختار فصل ها و بخش ها برای خواننده واضح باشد.
- طول خط ها باید به اندازه کافی کوتاه باشد تا چشمان خواننده را خسته نکند و همزمان باید به اندازه کافی بلند باشد تا زیبایی صفحات را از بین نبرد.

با سیستم های WYSIWYG، نویسنده ها معمولاً نوشتارهای زیبا اما فاقد ساختار سازگار را تولید می کنند. لاتک با مجبور کردن نویسنده به مشخص کردن ساختار منطقی نوشته اش از چنین اشتباهی جلوگیری می کند. لاتک آنگاه طراحی بهترین سبک را به عهده می گیرد.

۱What you see is what you get.

# **۱ . ۲ . ۳ مزیت ها و اشکالات**

<span id="page-16-0"></span>افرادی که از سیستمWYSIWYG یا لاتک استفاده می کنند، اغلب در مورد «مزیت لاتک بر پردازشگر های عادی» یا عکس آن بحث می کنند. بهترین کاری که هنگام مواجهه با این بحث باید انجام دهید این است که از ادامه بحث پرهیز کنید زیرا اغلب بدون نتیجه است. اما گاهی اوقات فرار از چنین بحثی ممکن نیست.

بنابراین کمی مهمات همراه داشته باشید. مهمترین مزیت لاتک بر یک سیستم پردازشگر عادی متن از قرار زیر است:

- ً سبک های زیبای حرفه ای موجودند که متن را آن گونه طراحی می کنند که واقعا باید چاپ شود.
	- حروف چینی فرمول های ریاضی به بهترین شکل حمایت می شود.
- کاربر تنها کافی است تعدادی فرمان آسان را یاد بگیرد تا ساختار منطقی نوشته اش را طراحی کند. معمولاً لازم نیست در مورد ساختار واقعی متن نگران باشید.
- حتی ساختارهای پیچیده مانند پانوشت ها، ارجاع ها، فهرست مطالب، و کتاب نامه به راحتی قابل تولید هستند.
- بسته های اضافی مجانی بسیاری برای کارهایی که لاتک انجام نمی دهد وجود دارند. به عنوان مثال بسته های پست اسکریپت برای گرافیک یا بسته هایی برای قرار دادن ارجاع ها به شکل استاندارد وجود دارند. بسیاری از این بسته ها در [۳] توضیح داده شده اند.
- لاتک نویسنده ها را تشویق می کند نوشته های خود را با ساختار مناسب بنویسند، زیرا این روشی است که لاتک از آن پیروی [می](#page-130-2) کند.
- تک، موتور لاتک، بسیار قابل انعطاف و مجانی است. بنابراین، این سیستم روی هر سیستم عاملی کار می کند.

لاتک دارای بدی هایی نیز می باشد که برای من سخت است آنها را حدس بزنم، با این وجود مطمئنم افراد دیگر ممکن است صدتا از آنها را به شما گوشزد کنند (-؛

- لاتک برای افرادی که روح خودشان را فروخته باشند مناسب نیست ...
- با وجودی که بعضی از پارامترها را می توان در یک نوشتار تنظیم کرد، طراحی یک سبک جدید سخت و زمانبر است.<sup>۲</sup>
	- بسیار سخت است که متن های بدون ساختار نوشت.
- همستر" شم[ا ح](#page-16-1)تی با تشویقهای اولین قدمها، ممکن است هیچگاه مفهوم نقاط علامت گذاری شده را درنیابد.

۳Hamster

<span id="page-16-1"></span><sup>۲</sup>شایعاتی وجود دارد که رفع این مشکل مهمترین کار لاتک ۳ است.

# **۱ . ۳ فایل های ورودی لاتک**

<span id="page-17-0"></span>ورودی لاتک یک فایل اسْکی ساده است که میتوان آن را با هر ویرایشگری نوشت. این ورودی شامل متن و فرمان هایی است که مشخص می کند متن چگونه باید حروف چینی شود.

#### **۱ . ۳ . ۱ فاصله ها**

<span id="page-17-1"></span>لاتک با حروف «فاصلۀ سفید» مانند حرف فاصله <sup>۴</sup> یا تب<sup>۵</sup> به طور یکسان به عنوان «فاصله» رفتار میکند. با فاصلههای *متوالی* همانند *یک فاصله*رفتار می شود. فاصلۀ سفید در ابتدای خط بی اثر است، و با یک شکستن خط مانند «فاصلۀ سفید» رفتار می شود.

یک خط خالی بین دو خط از متن پایان ی[ک](#page-17-4) پاراگ[راف](#page-17-3) را مشخص می کند. «چند» خط خالی متوالی مانند تنها «یک» خط خالی است. متن زیر یک نمونه است. در سمت چپ متن ورودی قرار دارد و در سمت راست شکل خروجی قرار دارد.

It does not matter whether you enter one or several spaces after a word.

An empty line starts a new paragraph.

It does not matter whether you enter one or several spaces after a word.

An empty line starts a new paragraph.

**۱ . ۳ . ۲ حروف ویژه**

<span id="page-17-2"></span>نماد های زیر حروف اختصاصی هستند که یا دارای معنای ویژه در لاتک هستند یا در همۀ قلم ها وجود ندارند. اگر ً آنها را مستقیمادر متن به کار برید در خروجی ظاهر نمی شوند و لاتک را مجبور به کاری غیر مرتبط می کنند.

# \$ % ^ & { } ~ \

همان طور که خواهید دید این حروف را میتوانید در متن با افزودن یک پیشوند بک اسلش<sup>۶</sup> مورد استفاده قرار دهید:

\# \\$ \% \[^{](#page-17-5)} \& \\_ \{ \} \~{} # \$ % ˆ & \_ { } ˜

بقیۀ نمادها و بسیاری چیزهای دیگر را می توان در فرمول های ریاضی یا به عنوان لهجه های مختلف با فرمان هایی چاپ کرد. بک اسلش را نمی توان با افزودن یک بک اسلش دیگر مانند (\\) چاپ کرد؛ این رشته برای شکستن خط بهکار م<sub>ی</sub>رود.<sup>۷</sup>

<sup>۴</sup>Blank

<sup>۷</sup>به جای آن از \$backslash\\$ استفاده کنید. این کار باعث چاپ *\* می شود.

<sup>۵</sup>Tab

<span id="page-17-5"></span><span id="page-17-4"></span><span id="page-17-3"></span>۶ backslash

#### **۱ . ۳ . ۳ فرمان های لاتک**

فرمان های لاتک به کوچک و بزرگ بودن حروف حساس است و یکی از دو شکل زیر را می پذیرند:

- <span id="page-18-0"></span>• با یک بک اسلش\ شروع می شوند و دارای اسمی هستند که تنها از حروف تشکیل شده است. اسم فرمان ها با یک فاصله یا یک عدد و یا هر «غیر حرف» پایان می یابد.
	- از یک بک اسلش و تنها یک غیر حرف تشکیل شده اند.

لاتک از فاصله خالی بعد از فرمان ها چشم پوشی می کند. اگر می خواهید بعد از آنها فاصله خالی داشته باشید بعد از فرمان، {} به همراه یک فاصله قرار دهید یا از یک فرمان ویژۀ فاصله استفاده کنید. {} باعث می شود لاتک تمام فضای خالی بعد از فرمان را از بین نبرد.

I read that Knuth divides the people working with \TeX{} into \TeX{}nicians and \TeX perts.\\ Today is \today.

I read that Knuth divides the people working with TFX into TFXnicians and TFXperts. Today is July 28, 2013.

بعضی از فرمان ها احتیاج به پارامتر دارند که آنها را در آکولاد { } قرار می دهیم. بعضی از فرمان ها پارامترهای اختیاری قبول می کنند که آنها را در کروشه [ ] قرار می دهیم. مثال های بعد چند فرمان در لاتک را نشان می دهند. ً نگران نباشید، آنها را بعدا توضیح می دهیم.

You can \textsl{lean} on me! You can *lean* on me!

Please, start a new line right here!\newline Thank you!

Please, start a new line right here! Thank you!

**۱ . ۳ . ۴ توضیحات**

<span id="page-18-1"></span>هنگام پردازش فایل ورودی، وقتی لاتک با یک % مواجه می شود، ادامۀ خط، شکست خط، و فاصله های خالی خط بعد را نادیده می گیرد.

با استفاده از این موضوع می توان چیزهایی را در متن آورد که در هنگام چاپ ظاهر نشوند.

This is an % stupid % Better: instructive <--- example: Supercal% ifragilist% icexpialidocious

This is an example: Supercalifragilisticexpialidocious

از % می توان استفاده کرد و خط های فایل ورودی را شکست حتی وقتی که فاصله خالی یا شکست خط در خروجی مورد نظر نیست. برای توضیحات طولانی باید از محیط comment از بستۀ verbatim استفاده کرد. برای این منظور باید عبارت{verbatim{usepackage \را در آغاز فایل ورودی قبل از استفاده از آن وارد کنید همان طور که در مثال زیر آمده است.

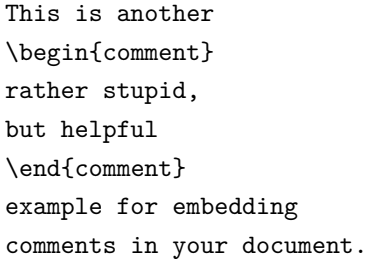

This is another example for embedding comments in your document.

توجه داشته باشید که این کار را در محیط های پیچیده مانند محیط ریاضی نمی توانید انجام دهید.

# **۱ . ۴ ساختار فایل های ورودی**

<span id="page-19-0"></span>وقتی لاتک یک فایل ورودی را پردازش می کند انتظار دارد که فایل از یک ساختار پیروی کند. بنابراین هر فایل ورودی باید با فرمان

## \documentclass{...}

آغاز شود. این کار مشخص می کند که چه نوع نوشتاری را می خواهید بنویسید. بعد از آن فرمان های مورد نیاز را باید معرفی کنید و یا بسته هایی را بارگذاری کنید که امکانات جدیدی را به لاتک اضافه می کنند. برای بارگذاری یک بسته از فرمان زیر استفاده می کنیم:

# \usepackage{...}

وقتی تمام این مقدمات انجام شد،^ باید متن به همراه فرمانهای مفید را وارد کنید. در انتهای فایل ورودی فرمان

## \end{document}

را وارد کنید تا به لاتک بفهمانید همه چیز تمام شده است. بعد از این فرمان چیزی توسط لاتک در نظر گرفته نمی شود.

شکل ۱ . ۱ محتویات یک فایل ساده لاتک را نشان می دهد. مثالی کمی پیچیده تر از یک فایل ورودی در شکل ۱ . ۲ آورده شده است.

<sup>۸</sup>فاصله ب[ین](#page-20-0) documentclass \و *{*document*{*begin \سرآغاز یا *preamble* نامیده می شود.

\documentclass{article} \begin{document} Small is beautiful. \end{document}

<span id="page-20-0"></span>شکل ۱ . :۱ یک فایل لاتک نمونه

\documentclass[a4paper,11pt]{article} % define the title \author{H.~Partl} \title{Minimalism} \begin{document} % generates the title \maketitle % insert the table of contents \tableofcontents \section{Some Interesting Words} Well, and here begins my lovely article. \section{Good Bye World} \ldots{} and here it ends. \end{document}

<span id="page-20-1"></span>شکل ۱ . :۲ ً مثالی از یک فایل مقاله مجله. تمام فرمان هایی که در این مثال وجود دارند بعدا در مقدمه شرح داده خواهند شد.

# **۱ . ۵ یک دوره خط فرمان**

<span id="page-21-0"></span>شرط می بندمتصمیم گرفته اید مثال جمع وجور صفحه ۷ ً را شخصا انجام بدهید. چند راهنمایی: خود لاتک بدون هیچ رابط کاربر گرافیکی<sup>۹</sup> یا کلیدهای تجملی ارائه می شود. لاتک فقط یک برنامه است که فایل ورودی را پردازش می کند. بعضی از توزیع های لاتک دارای رابط کاربری هستند که با فشردن یک دکمه می توانید فایل خود را پردازش کنید. در غیر این صورت باید در یک خط فرمان چند [فرم](#page-20-0)ان را تایپ کنید تا لاتک فایل ورودی را پردازش کند. پس اجازه دهید این کار را ک[می](#page-21-1) توضیح دهیم. توجه: این توضیحات بر این فرض استوار است که شما لاتک را روی سیستم خود داشته باشید۱۰.

- .۱ فایل لاتک ورودی خود را بنویسید. این فایل باید یک متن ساده اسکی باشد. در لینوکس تمام ویرایشگرها می توانند این کار [را ا](#page-21-2)نجام دهند. در ویندوز مطمئن شوید فایل را به فرم اسکی یا متن ساده ذخیره کرده اید. از tex. به عنوان پسوند فایل خود استفاده کنید.
- .۲ لاتک را روی فایل خود اجرا کنید. اگر موفق شوید یک فایل dvi. بدست خواهد آمد. ممکن است لازم باشد لاتک را چندین بار روی فایل خود اجرا کنید تا فهرست و تمام ارجاع های داخلی را داشته باشید. وقتی که فایل ورودی مشکل داشته باشد لاتک به شما پیغام خواهد داد و پردازش را متوقف می کند. D-ctrl را تایپ کنید تا به خط فرمان برگردید.

latex foo.tex

.۳ حال می توانید فایل DVI را مشاهده کنید. چندین راه برای انجام این کار وجود دارد. می توانید فایل را روی صفحۀ نمایش با فرمان

xdvi foo.dvi &

مشاهده کنید. این کار را تنها روی سیستم لینوکس مجهز به 11Xانجام دهید. اگر سیستم شما ویندوز است از yap۱<sup>۱</sup> استفاده کنید. همچنین می توانید فایل dvi را به پست اسکریپت برای مشاهده با گوست اسکریپت <sup>۱۲</sup> یا چاپ تبدیل کنید.

[d](#page-21-3)vips -Pcmz foo.dvi -o foo.ps

اگر خوش شانس باشید سیستم لاتک شما دارای ابزار dvipdf است که به شما اجازه می دهد فایل dvi. ً را مستقیما به pdf تبدیل کنید.

dvipdf foo.dvi

 $^{\circ}$ GUI

<sup>۱۰</sup>لاتک روی تمام سیستم های لینوکس که کامل نصب شده باشند وجود دارد، و ...مردها با لینوکس کار می کنند، بنابراین (-؛ <sup>۱۱</sup>yet another previewer

<span id="page-21-3"></span><span id="page-21-2"></span><span id="page-21-1"></span>۱۲Ghostscript

**۱ . ۶ طرح بندی نوشتار**

**۱ . ۶ . ۱ سبک نوشتار**

<span id="page-22-0"></span>وقتی که لاتک یک فایل ورودی را پردازش می کند اولین اطلاعاتی را که باید بداند سبک نوشتار است. این موضوع با فرمان documentclass \مشخص می شود.

<span id="page-22-1"></span>\documentclass[*options*]{*class*}

در اینجا *class* سبک نوشتار را معرفی می کند. جدول ۱ . ۱ سبک های نوشتاری را نشان می دهد که در این مقدمه شرح داده خواهند شد. توزیع لاتک سبک های نوشتار دیگری مانند leer و slideرا نیز شامل است. پارامترهای گزینه (*options* (رفتار سبک نوشتار را کنترل می کنند. پارامترها توسط ویرگول از یکدیگر جدا می شوند. معمول ترین گزینه ها برای سبک های نوشتار استاندارد در جدول ۱ . ۲ [آورد](#page-22-3)هشده است.

مثال: یک فایل ورودی لاتک می تواند به صورت زیر شروع شود

\documentclass[11pt,twoside[,a4](#page-23-0)paper]{article}

که به لاتک می گوید نوشتار را به صورت *مقاله* با اندازه قلم پایه *۱۱ پوینت* حروف چینی کند، و سبک *د*ورو را برای چاپ روی صفحه 4Aطراحی کند.

**۱ . ۶ . ۲ بسته ها**

<span id="page-22-2"></span>هنگامی که در حال نوشتن نوشتار خود هستید، ممکن است به مراحلی برسید که لاتک نتواند مشکلات شما را حل کند. اگر می خواهید تصویر، متن رنگی یا کد یک مطلب را در نوشتار خود وارد کنید، احتیاج به بالابردن توانایی لاتک

<span id="page-22-3"></span>جدول ۱ . :۱ سبک های نوشتار

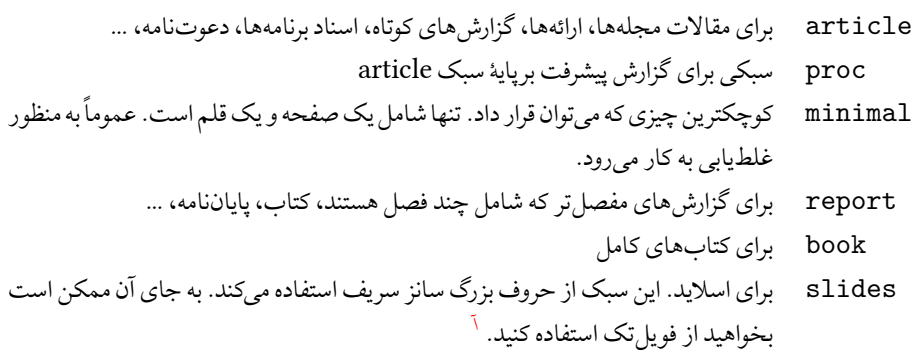

macros/latex/contrib/supported/foiltex*آ*

```
جدول ۱ . :۲ گزینه های سبک نوشتار
```
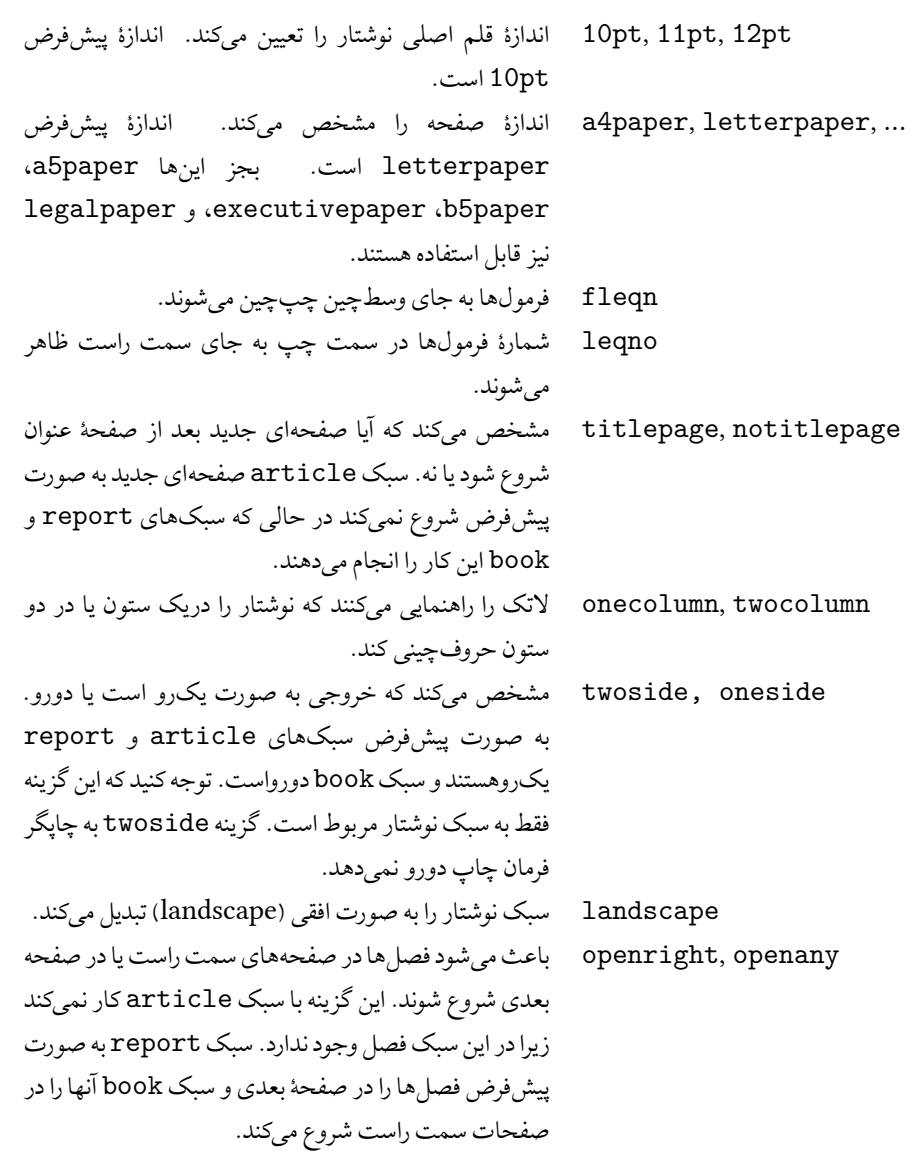

<span id="page-24-0"></span>جدول ۱ . :۳ تعدادی از بسته هایی که به همراه توزیع لاتک ارائه می شوند

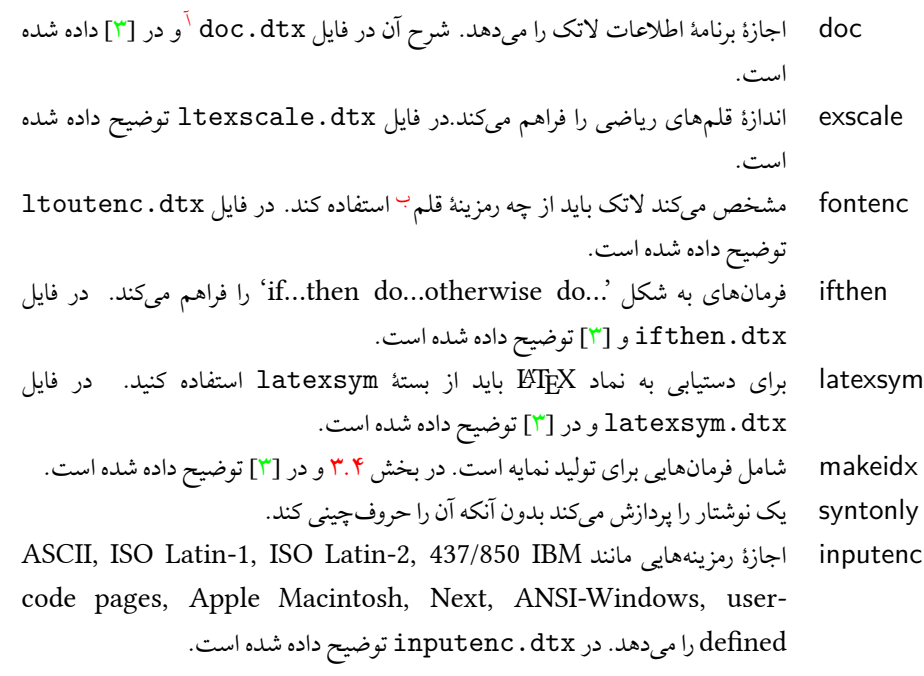

*<sup>آ</sup>*این فایل باید روی سیستم نصب شده باشد و می توانید یک فایل dvi را با نوشتن فرمان latex dtx.doc در هر پرونده ای که اجازۀ نوشتن در آن داشته باشید دریافت کنید. مطلب مشابهی برای فایل های دیگر این جدول برقرار است.

<span id="page-24-1"></span>*ب* font encoding

دارید. این کار را با استفاده از بسته ها انجام می دهیم. یک بسته را فرمان زیر فعال می سازد

\usepackage[*options*]{*package*}

که *package* نام یک بسته است و *options* لیستی از کلمه های کلیدی است که امکانات ویژه ای از بسته را فعال می سازند. بعضی از بسته ها با توزیع پایۀ لاتک ارائه می شوند (جدول ۱ . ۳ را ببینید). تعدادی دیگر از این بسته ها به طور جداگانه عرضه می شوند. می توانید اطلاعات بسته های نصب شده روی سیستم خود را در [۵] ببینید. منبع اولیه برای اطلاعات در مورد بسته های لاتک [۳] است که شامل شرح صدها بسته است و همچنین اطلاعاتی در مورد نوشتن بسته هایی برای افزودن به لاتک است.

توزیع های جدید تک با تعداد بسیار زیادی از بسته های از پیش نصب شده همراه است. اگ[ر با](#page-130-3) لینوکس کار می کنید فرمان texdoc را وارد کنید تا اطلاعا[ت](#page-130-2) بسته ها را دریافت کنید.

**۱ . ۶ . ۳ شکل صفحات**

<span id="page-25-0"></span>لاتک سه نوع از پیش تعریفشده سربرگ<sup>۱۳</sup> /تهبرگ<sup>۱۴</sup> را حمایت میکند که به سبک صفحه<sup>۱۵</sup> معروف هستند. پارامتر *style*از فرمان

\pagestyle{*style*}

مشخص می کند که کدام پارامتر باید مورد استفاده قرار گیرد. جدول ۱ . ۴ حاوی سبک های صفحۀ از پیش تعریف شده است.

جدول ۱ . :۴ سبک های صفحۀ از پیش ت[عریف](#page-25-1) شده لاتک

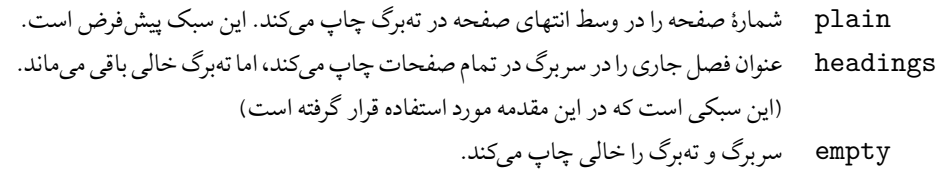

<span id="page-25-1"></span>می توان سبک صفحۀ جاری را با فرمان

\thispagestyle{*style*}

عوض کرد. توضیحی بر این که چگونه سربرگ و ته برگ مناسب خود را طراحی کنید در [۳] و در بخش ۴ . ۴ در صفحه ۶۷ داده شده است.

<sup>۱۳</sup>footer

 $\lq$  \*header

 $^{\circ}$ page style

# **۱ . ۷ فایل هایی که با آنها مواجه می شوید**

<span id="page-26-0"></span>وقتی که با لاتک کار می کنید با انبوهی از فایل ها با پسوندهای مختلف مواجه می شوید که احتمالاً هیچ ایده ای از دلیل وجود آنها ندارید. لیست زیر انواع فایل هایی را توضیح می دهد که هنگام کار با لاتک با آنها مواجه می شوید. توجه داشته باشید که این لیست تمام فایل های ممکن را دربر ندارد، ولی اگر فکر می کنید نوع مهمی از قلم افتاده ً است لطفا به من اطلاع دهید.

- **tex.** فایل ورودی تک یا لاتک. لاتک آن را پردازش می کند.
- **sty.** بستۀ ماکروهای لاتک. این نوعی از فایل است که شما با فرمان usepackage \به فایل ورودی وارد می کنید.
- **dtx.** اطلاعات تک. این نوع اساسی ترین نوع برای فایل های استایل است. اگر یک فایل از این نوع را پردازش کنید، اطلاعات بستۀ شامل آن فایل را بدست می آورید.
- **ins.** فایل نصب کنندۀ فایل های موجود در فایل .dtx. اگر بسته ای را از اینترنت دانلود کنید به طور نرمال شامل یک فایل dtx. و یک فایل ins. است. فایل ins.را توسط لاتک پردازش کنید تا فایل dtx.را باز کنید.
- **cls.** فایل های کلاس که سبک نوشتار را مشخص می کنند. این فایل ها را با فرمان documentclass\ فراخوانی می کنیم.
	- **fd.** فایل های قلم که لاتک را از آنها آگاه می سازد.
	- وقتی که لاتک فایل را پردازش می کند فایل های زیر را تولید می کند:
- **dvi.** فایل مستقل از دستگاه. این فایل مهمترین خروجی لاتک است. محتویات آن را می توان با نمایشگر مخصوص آن ببینید یا می توانید آن را توسط dvips یا چیزی شبیه به آن به چاپگر بفرستید.
	- **log.** شامل همۀ اتفاقاتی است که در هنگام پردازش قبل اتفاق افتاده است.
- **toc.** تمام عنوان های بخش ها را ذخیره می کند. این فایل در زمان اجرای بعدی خوانده می شود و برای چاپ فهرست مطالب مورد استفاده قرار می گیرد.
	- **lof.** این فایل مانند فایل toc. است اما برای لیست تصاویر.
		- **lot.** و همین طور این فایل برای لیست جدول ها است.
- **aux.** فایل دیگری که وظیفۀ آن انتقال اطلاعات از پردازش قبلی به پردازش جاری است و شامل ارجاع ها است.
- **idx.** اگر فایل شما دارای نمایه باشد، لاتک تمام کلماتی را که باید به نمایه انتقال یابند در این فایل ذخیره می کند. این فایل را با makeindex پردازش کنید. به بخش ۳.۴ در صفحه ۶۶ برای اطلاعات بیشتر مراجعه کنید.
	- **ind.** فایل پردازش شده idx. که آماده تزریق به نوشتار در پردازش بعدی است.
		- **ilg.** فایلی که نشان می دهد makeindex چه کاری ان[جام دا](#page-79-0)ده است.

# **۱ . ۸ پروژه های بزرگ**

<span id="page-27-0"></span>وقتی روی نوشتار های بزرگ کار می کنید، ممکن است دوست داشته باشید که فایل ورودی را به چند قسمت تقسیم کنید. لاتک دو فرمان برای انجام این کار دارد.

\include{*filename*}

این فرمان را می توانید در متن نوشتار وارد کنید تا محتویات فایل*tex.filename*را به نوشتار اضافه کنید. توجه داشته باشید که لاتک یک صفحۀ جدید را قبل از پردازش محتویات *tex.filename* تولید می کند.

فرمان دوم را می توانید در آغاز نوشتار وارد کنید. این کار به لاتک اجازه می دهد تنها تعدادی از فایل های include \شده را در متن وارد کند.

\includeonly{*filename*,*filename*,…}

بعد از این که این فرمان در آغاز پردازش شد، تنها فرمان هایinclude \مربوط به آن فایل هایی اجرا می شود که نام آنها در آرگومان includeonly \آورده شده باشد. توجه داشته باشید که نباید هیچ فاصله ای بین اسم فایل ها و ویرگول ها باشد.

فرمان include \باعث حروف چینی فایل الصاق شده در یک صفحۀ جدید می شود. این موضوع به ویژه وقتی که از فرمان includeonly \استفاده می کنید مفید است زیرا شکست صفحه ها تغییر نمی کند حتی اگر بعضی از فایل ها الصاق شده حذف شده باشند. بعضی مواقع این کار مطلوب نیست. در این حالت می توانید از فرمان زیر استفاده کنید:

## \input{*filename*}

این فرمان به طور ساده فایل های عنوان شده را الصاق می کند. بدون هیچ زرق و برقی و هیچ چیز اضافه. برای این که لاتک را مجبور کنید نوشتار شما را بررسی کند از بستۀ syntonlyاستفاده کنید. این بسته لاتک را مجبور می کند نوشتار را برای خطاهای احتمالی مورد بازرسی قرار دهد اما هیچ خروجی تولید نمی کند. از آنجا که لاتک در این حالت سریع تر اجرا می شود می تواند در ذخیره زمان بسیار مفید باشد. کاربرد آن بسیار آسان است:

\usepackage{*syntonly*} \syntaxonly

وقتی که می خواهید خروجی تولید کنید تنها خط دوم را غیر فعال کنید (با افزودن یک علامت درصد).

# **فصل ۲**

# **حروف چینی متن**

بعد از مطالعۀ فصل پیش، چیزهای ابتدایی را می دانید که لاتک با آنها سروکار دارد. در این فصل مطالب دیگری را خواهید آموخت که برای تولید نوشته های واقعی مفید هستند.

# **۲ . ۱ ساختار متن و زبان**

انتقال اطلاعات و ایدهها به خواننده مهمترین نکتۀ نوشتن یک متن است. اگر نوشتار به درستی ساختاربندی شده باشند خواننده به راحتی مطالب را می فهمد و این مطلب موقعی اتفاق می افتد که ساختار حروف چینی متن انعکاس دهنده ساختار محتوای متن باشد.

تفاوت لاتک با دیگر سیستم های حروف چینی در این است که تنها باید ساختار منطقی و زیبایی نوشتار را به لاتک معرفی کرد. آنگاه لاتک با استفاده از قوانینی که در متن و در فایل های الصاقی ارائه شده است حروف چینی نوشتار را انجام می دهد.

مهمرین واحد در لاتک (و در حروف چینی) پاراگراف است. ما به آن «واحد متن» می گوییم زیرا پاراگراف قسمت به هم چسبیده ای است که یک ایده را بازگو می کند. در این بخش یاد می گیریم که چگونه خط را با فرمان \\، و پاراگراف را با خالی گذاشتن یک خط بشکنیم. بنابراین اگر مطلب جدیدی قرار است که شروع شود باید پاراگراف جدید نیز شروع شود. اگر در مورد شکستن پاراگراف مطمئن نیستید، نوشتار را به عنوان حامل ایده ها درنظر بگیرید. ً اگر در نقطه ای شکست پاراگراف دارید ولی ایدۀ قبلی هنوز ادامه دارد، شکست را باید از بین ببرید. اگر ایدۀ کاملا جدیدی در یک خط وارد شده است، آنگاه باید یک شکست پاراگراف داشته باشید.

بعضی از افراد به کلی اهمیت دانستن محل دقیق شکستن پاراگراف ها را نمی دانند. خیلی از افراد حتی مفهوم شکستن یک پاراگراف را نمی دانند، یا، به خصوص در لاتک، پاراگراف های جدید ایجاد می کنند بدون این که بدانند چنین کاری کرده اند. این اشتباه به خصوص اگر در متن فرمول وجود داشته باشد، بیشتر اتفاق می افتد. به مثال های زیر توجه کنید و سعی کنید دریابید که چرا گاهی اوقات خط خالی (شکست پاراگراف) قبل یا بعد از یک فرمول قرار می گیرد و گاهی اوقات قرار نمی گیرد. (اگر هنوز همۀ فرمان های این مثال ها را متوجه نمی شوید، این فصل و فصل بعد را مطالعه کنید و دوباره این بخش را مرور کنید.)

% Example 1

```
\ldots when Einstein introduced his formula
     \begin{equation}
       e = m \cdot c \cdot c^2 \; ;\end{equation}
     which is at the same time the most widely known
     and the least well understood physical formula.
     % Example 2
     \ldots from which follows Kirchhoff's current law:
     \begin{equation}
       \sum_{k=1}^{n} I_k = 0 \; ; \; .\end{equation}
     Kirchhoff's voltage law can be derived \ldots
     % Example 3
     \ldots which has several advantages.
     \begin{equation}
       I_D = I_F - I_R\end{equation}
     is the core of a very different transistor model. \ldots
جملات، واحدهای کوچک تر متن هستند. در جملات انگلیسی فاصلۀ بعد از یک نقطه پایان خط بیشتر از
```
فاصلۀ بعد از نقطه ای است که یک کلمه مخفف را تمام می کند. لاتک سعی می کند بفهمد کدام یک از این دو مورد نظر است. اگر لاتک اشتباه کرد، باید به او بگویید کدام یک مورد نظر است. روش این کار را در ادامۀ این فصل خواهید دید.

ساختار متن حتی به داخل جملات نیز رسوخ می کند. بسیاری از زبان ها دارای آیین نگارش پیچیده ای هستند، ً اما در بسیاری از زبان ها (مثلا آلمانی و انگلیسی۱)، ویرگول را می توان با به خاطر سپردن یک اصل ساده در محل درست قرار دهید: در محل هایی که متن دارای توقف کوچک است. اگر مطمئن نیستید در کجا ویرگول قرار دهید، جمله را با صدای بلند بخوانید و در هر نقطه ای که یک ویرگول دارید یک نفس کوتاه بگیرید. اگر از این کار احساس خوبی نداشتید آن ویرگول را حذف کنید؛ اگر در ن[قط](#page-29-0)ه ای احساس نیاز به یک نفس تازه (یا یک توقف کوتاه) داشتید، در آن نقطه یک ویرگول وارد کنید.

<span id="page-29-0"></span><sup>۱</sup>مترجم: و صد البته فارسی

دست آخر این که پاراگراف ها را باید به طور منطقی در فصل ها، بخش ها، زیربخش ها، و غیره قرار دهید. با این وجود، تأثیر حروف چینی به صورت

\section{The Structure of Text and Language}

ً آنقدر واضح است که تقریبامشخص می کند این ساختاربندی چگونه انجام می شود.

**۲ . ۲ شکستن خط و صفحه**

**۲ . ۲ . ۱ ترازش پاراگراف ها**

<span id="page-30-1"></span><span id="page-30-0"></span>کتاب ها معمولاً به این صورت حروف چینی می شوند که تمام خط ها دارای طول یکسان هستند. لاتک خط ها را به صورت مناسب می شکند و فاصلۀ مناسب بین کلمات را رعایت می کند تا محتوای پاراگراف ها را بهینه کند. اگر لازم باشد حتی کلمات را در انتهای خط ها می شکند. این که پاراگراف ها چگونه حروف چینی می شوند بستگی به طبقۀ نوشتار دارد. به طور نرمال اولین خط یک پاراگراف دارای تورفتگی است، و فاصلۀ ویژه ای بین پاراگراف ها وجود ندارد. برای اطلاعات بیشتر به بخش ۶ . ۳ . ۲ مراجعه کنید.

در حالات ویژه ممکن است لازم باشد که لاتک را مجبور به شکستن یک خط کنیم. فرمان

 $\setminus \cup \neq \emptyset$ 

یک خط جدید بدون شکستن پاراگراف شروع می کند. فرمان

 $\setminus\setminus\ast$ 

بعلاوه از ایجاد یک شکست صفحه بعد از شکست خط جلوگیری می کند. فرمان

\newpage

یک صفحۀ جدید را آغاز می کند. فرمان های

\linebreak[*n*], \nolinebreak[*n*], \pagebreak[*n*], \nopagebreak[*n*]

جاهایی را پیشنهاد می کنند که یک شکست باید یا نباید انجام شود. این فرمان ها به نویسنده امکان تغییر پارامتر *n* را می دهند، که می تواند عددی بین صفر تا چهار باشد. با انتخاب *n* کمتر از چهار به لاتک اجازه می دهید فرمان شما را در صورت خیلی بد بودن نتیجه اثر ندهد. این فرمانهای "break" را با فرمانهای "new" اشتباه نگیرید. حتی موقعی که از فرمان "break"استفاده می کنید، لاتک سعی می کند طول خط و طول صفحه را گسترش دهد که این مطلب در بخش بعد توضیح داده شده است. این کار ممکن است فاصله های نامطلوب در نوشتار شما ایجاد کند. ً اگر واقعا می خواهید یک خط جدید یا صفحۀ جدید را شروع کنید آنگاه از فرمان مربوط به این کارها استفاده کنید. نام این فرمان ها را حدس بزنید! لاتک همواره سعی می کند بهترین شکست خط های ممکن را ایجاد کند. اگر لاتک نتواند خط ها را طبق استانداردهای پیشرفته بشکند، این اجازه را به خط می دهد که از سمت راست به بیرون پاراگراف کشیده شود. در این حالت لاتک هشدار "hbox overfull "را در زمان پردازش می دهد. این اتفاق وقتی رخ می دهد که لاتک مکان مناسبی برای شکستن کلمات در انتهای خط پیدا نکند. <sup>۲</sup> میتوانید استانداردهای لاتک را با فرمان s1oppy\ کمی پایین بیاورید. این فرمان باعث ایجاد فاصله های بین کلمه ای طولانی می شود حتی اگر خروجی بهینه نباشد. در این حالت لاتک هشدار "underfull hbox" را به کاربر می دهد. در اغلب اوقات نتیجه این کار خیلی جالب نیست. فرمان fussy \استاندارد های لاتک را به حالت پی[ش فر](#page-31-1)ض برمی گرداند.

# **۲ . ۲ . ۲ شکستن کلمات**

<span id="page-31-0"></span>لاتک کلمات را در صورت لزوم می شکند. اگر الگوریتم شکستن کلمات نتواند مکان دقیقی برای شکستن کلمه پیدا کند، می توانید لاتک را در این راه یاری کنید.

فرمان

#### \hyphenation{*word list*}

باعث می شود کلماتی که در لیست آمده است تنها در نقاط با علامت"-"شکسته شود. آرگومان فرمان تنها باید شامل کلماتی باشد که از حروف علامت های عادی تشکیل شده باشد. راهنمایی شکستن کلمات برای یک زبان ویژه در حافظه باقی می ماند تا آن زبان فعال شود. این بدان معنی است که اگر فرمان شکستن را در سرآغاز نوشتار وارد کنید تنها زبان انگلیسی را مورد نظر قرار می دهد. اگر فرمان شکستن را بعد از {document{begin \قرار دهید و از بسته ای مانند babel استفاده کنید، آنگاه راهنمایی های شکستن کلمات برای زبانی که توسط babel انتخاب شده است فعال می شود.

مثال زیر به"hyphenation"اجازه می دهد تا همانند "Hyphenation "شکسته شود، و مانع از شکسته شدن "FORTRAN"،" Fortran "و "fortran "می شود. هیچ حرف یا نماد ویژه ای را نمی توان در آرگومان فرمان شکستن قرار داد. مثال:

\hyphenation{FORTRAN Hy-phen-a-tion}

فرمان-\یک پیشنهاد برای شکستن کلمه را ایجاد می کند. این نقطه تنها نقطه ای می شود که کلمه مجاز است در آنجا شکسته شود. این فرمان به ویژه برای کلماتی که دارای حرف ویژه ای هستند مفید است (مانند حروف لهجه ها)، زیرا لاتک این کلمات را نمی تواند به طور خودکار بشکند.

I think this is: su\-per\-cal\-% i\-frag\-i\-lis\-tic\-ex\-pi\-% al\-i\-do\-cious

<span id="page-31-1"></span>I think this is: supercalifragilisticexpialidocious

<sup>۲</sup>با وجود این که لاتک هشداری در مورد وقوع hbox overfull می دهد، معمولاً آسان نیست که خط مورد نظر را پیدا کنیم. اگر از گزینه draft در documentclass \استفاده کنید، در حاشیۀ سمت راست این خط ها یک نشان پهن سیاه ایجاد می شود.

چند کلمه را می توان در یک خط با فرمان زیر نگهداشت:

\mbox{*text*}

این فرمان باعث می شود آرگومان هایش تحت هر شرایطی در کنار هم قرار بگیرند.

My phone number will change soon. It will be \mbox{0116 291 2319}.

The parameter \mbox{\emph{filename}} should contain the name of the file.

My phone number will change soon. It will be 0116 291 2319.

The parameter *filename* should contain the name of the file.

fbox \مشابه mbox \است، با این تفاوت که کادری دور متن قرار می گیرد.

**۲ . ۳ رشته های تعریف شده**

<span id="page-32-0"></span>در بعضی از مثال های صفحۀ قبل، یک فرمان خیلی ساده برای حروف چینی رشته های ویژه را دیدید:

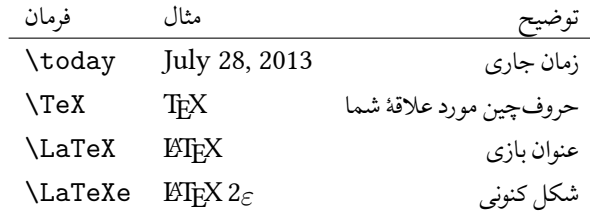

# **۲ . ۴ حروف و نمادهای ویژه**

# **۲ . ۴ . ۱ علامت نقل قول**

<span id="page-32-2"></span><span id="page-32-1"></span>برای نقل قول *نباید* مانند ماشین تایپ از " استفاده کنید . برای انتشار از علامت دیگری برای این کار استفاده می شود. در لاتک، از دو علامت <sup>۳۰</sup> برای شروع نقل قول و از دو علامت <sup>۴۰</sup> برای پایان نقل قول استفاده میشود. برای نقل قول منفرد از یکی از این علامت ها استفاده می کنیم.

``Please press the `x' key.'' "Please press the 'x' key."

می دانم که روش مناسبی نیست که از' برای شروع نقل قول و از' برای اتمام آن استفاده کرد.

 $^\mathsf{r}$ grave accent

۴ vertical quote

**۲ . ۴ . ۲ فاصلۀ کلمات و شکستن**

<span id="page-33-0"></span>َ لاتک چهار نوع فاصلۀ بین کلمات را می شناسد. سه تا از این فاصله ها را می توان با نوشتن چند دش (خط تیره) پشت سر هم تولید کرد. علامت چهارم دش نیست و در حقیقت همان علامت منهای ریاضی است:

```
daughter-in-law, X-rated\\
pages 13--67\\
yes---or no? \\
$0$, $1$ and $-1$
```

```
daughter-in-law, X-rated
pages 13–67
yes—or no?
0, 1 and −1
```
نام این دش ها این است: hyphen' -'، dash-en'–' ، dash-em '—' و sign minus' *−*'.

**۲ . ۴ . ۳ تیلدا (***∽***)**

<span id="page-33-1"></span>کاراکتری که معمولاًدر صفحات وب ظاهر می شود علامت تیلدا است. برای تولید این کاراکتر در لاتک می توانید از ~\ ً کمک بگیرد ولی حاصل آن ˜ است که دقیقا آن چیزی نیست که می خواهید. به جای آن از روش زیر استفاده کنید:

http://www.rich.edu/\~{}bush \\ http://www.clever.edu/\$\sim\$demo http://www.rich.edu/~bush hp://www.clever.edu/*∼*demo

#### **۲ . ۴ . ۴ اسلش (/)**

<span id="page-33-2"></span>برای نمایش اسلش بین دو واژه، می توان به سادگی نوشت، برای نمونه read/write، ولی این کار باعث می شود لاتک هر دو واژه را چسبیده نمایش دهد. شکست واژه ها برای این دو واژه ناپویا می شود و ممکن است خطای «سرریز» دریافت کنید. برای رفع این مشکل slash \را بکار ببرید. برای نمونه بنویسید 'write slash\read 'که شکست کلمه ها را ممکن می کند. ولی '/' نرمال هنوز می تواند برای کسر و واحدها بکار رود، ب.ن. 5 s/MB.

**۲ . ۴ . ۵ علامت درجه (***◦***)**

مثال زیر نشان می دهد چگونه می توان علامت درجه را در لاتک نوشت:

<span id="page-33-3"></span>It's  $$-30\,\hat{\mathrm{C}}\$ . I will soon start to super-conduct.

It's *−*30 *◦*C. I will soon start to superconduct.

بستۀ textcomp علامت درجه را با فرمان textcelsius \نیز قابل دسترسی می کند.

# **۲ . ۴ . ۶ نماد واحد پول اروپا (€)**

<span id="page-34-0"></span>این روزها نماد واحد پول اروپا بسیار به کار می رود. بیشتر قلم های کنونی دارای کاراکتر ویژه برای این نماد هستند. بعد از فراخوانی بستۀ textcompدر سرآغاز نوشتار

\usepackage{textcomp}

از فرمان

\texteuro

برای نمایش این کاراکتر می توانید استفاده کنید. اگر قلم شما این نماد را ندارد یا از شکل آن خوشتان نمی آید، کارهای دیگری می توانید انجام دهید. ابتدا این که بستۀ eurosym نماد رسمی واحد پول اروپا را فراهم می کند:

\usepackage[official]{eurosym}

اگر نمادی را می پسندید که با قلم شما هم خوانی داشته باشد، از گزینۀ gen به جـــــــای official استفاده کنید.

جدول ۲ . :۱ کیسه ای پر از نماد اروپا

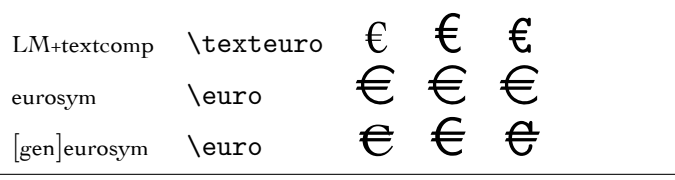

**۲ . ۴ . ۷ سه نقطه (***. . .***)**

<span id="page-34-1"></span>بر روی ماشین تایپ، یک ویرگول یا یک فاصله دارای همان طول یک حرف هستند. در یک کتاب این کاراکترها تنها فضای کوچکی را اشغال می کنند. بنابراین سه نقطه را نمی توان تنها با نوشتن سه نقطه نشان داد. برای این منظور فرمان ویژه ای وجود دارد:

\ldots

Not like this ... but like this:\\ New York, Tokyo, Budapest, \ldots Not like this … but like this: New York, Tokyo, Budapest, …

**۲ . ۴ . ۸ چسبیدگی حروف**

<span id="page-35-0"></span>بعضی از کلمات تنها با قراردادن متوالی چند حرف بدست نمی آیند بلکه باید نمادهای ویژه ای برای نمایش آنها به کار برد.

ff fi fl ffi  $\ldots$  به جای ff fi fl ffi  $\ldots$ 

چسبیدگی حروف را می توان با قراردادن یک {}mbox \بین دو حرف مورد نظر از بین برد. این کار به عنوان مثال برای کلمه هایی لازم است که از ترکیب دو کلمه بدست می آیند.

\Large Not shelfful\\ but shelf\mbox{}ful

# Not shelfful but shelfful

# **۲ . ۴ . ۹ لهجه ها و حروف ویژه**

<span id="page-35-1"></span>لاتک استفاده از لهجه ها و حروف ویژه را به شکل های مختلف پشتیبانی می کند. جدول ۲ . ۲ تمام لهجه های مختلف را نشان می دهد که بر حرف o قرار می گیرند. این کار برای حروف دیگر هم قابل انجام است. برای قراردادن یک لهجه بر روی حرفی مانند i یا j ابتدا باید نقطۀ روی آن را حذف کرد. برای انجام این کار از i \و j \استفاده کنید.

 $H\hat{\cdot}$ otel, na $\forall$ ' $\iota$  ve,  $\langle$ 'el $\iota$ 'eve, $\iota$ sm\o rrebr\o d, !`Se\~norita!,\\ Sch\"onbrunner Schlo\ss{} Stra\ss e

Hôtel, naïve, élève, smørrebrød, ¡Señorita!, Schönbrunner Schloß Straße

**۲ . ۵ پشتیبانی زبان های دیگر**

**۲ . ۵ . ۱ گزینۀ یونیکد**

<span id="page-35-3"></span><span id="page-35-2"></span>اگر می خواهید نوشتاری از چندین زبان بنویسید، یونیکد راه آن است، به ویژه اگر این زبان ها از خط لاتین استفاده نکنند. دو موتور تک هستند که توانایی پردازش ورودی های یونیکد را دارند:

**زیلاتک** برای سیستم مک گسترش یافت اما اکنون برای همۀ سیستم ها در دسترس است. نخستین بار در تکلایو ۲۰۰۷ ارائه شد.

**لواتک** نسخۀ آیندۀ پی دی اف تک است. نخستین بار در تکلایو ۲۰۰۸ ارائه شد.

نوشتۀ زیر زیلاتک ارائه شده در تکلایو ۲۰۱۰ را توضیح می دهد.
**زبان ها راست به چپ**

بستۀ xepersian از زبان پارسی پشتیبانی می کند. این بسته دستورهای فارسی لاتک را فراهم می کند که به این ترتیب می توانید دستورهایی مانند section \را به پارسی بکار ببرید، که این ویژگی برای پارسی زبانان جذاب است. xepersian تنها بسته ای است که از کشیدگی حرف ها پشتیبانی می کند. بستۀ همانندی برای زبان سریانی در حال گسترش است.

قلم نستعلیق، که توسط شورای عالی اطلاع رسانی درست شده است، از تارنمای آنها دردسترس است http://www.scict.ir/Portal/Home/Default.aspx.

**۲ . ۶ [فاصله بین کلمات](http://www.scict.ir/Portal/Home/Default.aspx)**

برای این که در خروجی، حاشیه سمت راست به صورت منظم ظاهر شود، لاتک فاصله مناسب بین کلمات ایجاد می کند تا خط را پر کنند. همچنین لاتک فاصلۀ بیشتری را در انتهای یک خط قرار می دهد، زیرا این کار باعث خوانایی بهتر متن می شود. لاتک فرض می کند انتهای یک جمله نقطه، علامت سؤال یا تعجب است. اگر یک نقطه بعد از یک حرف بزرگ ظاهر شود، لاتک این نقطه را پایان یک خط نمی داند، زیرا معمولاً بعد از اسامی ویژه که با حروف بزرگ نوشته می شوند یک نقطه قرار می گیرد.

هر فرض دیگری به غیر از اینها را نویسنده باید به لاتک اطلاع دهد. یک بک اسلش در جلوی یک فاصله، فاصله ای را تولید می کند که نمی تواند گسترش یابد. حرف تیلدا فاصله ای را تولید می کند که نمی تواند گسترش یابد و به علاوه از شکستن خط جلوگیری می کند. فرمان @ در جلوی یک نقطه بیان می کند که این نقطه انتهای یک خط است، حتی اگر این نقطه بعد از یک حرف بزرگ ظاهر شده باشد.

|                |                                               |  | ò \`o ó \'o ô \^o õ \~o                             |  |
|----------------|-----------------------------------------------|--|-----------------------------------------------------|--|
|                | $\phi$ \do $\phi$ \bo $\widehat{\omega}$ \too |  | ŏ\uo ŏ\vo ő\Ho o\co                                 |  |
|                | å \aa Å \AA                                   |  | $\alpha$ \oe $\alpha$ \OE $\alpha$ \ae $\alpha$ \AE |  |
| Ø \0 Ø \0 ł \1 |                                               |  |                                                     |  |

جدول ۲.۲: لهجهها و حروف ویژه

Mr.~Smith was happy to see her\\ cf.~Fig.~ $5\$ I like BASIC\@. What about you?

Mr. Smith was happy to see her cf. Fig. 5 I like BASIC. What about you?

فاصلۀ اضافی بعد از نقطه را می توان با فرمان زیر غیر فعال کرد

#### \frenchspacing

که به لاتک می گوید بعد از نقطه فاصله ای بیشتر از فاصلۀ بین کلمات قرار ندهد. این کار در اکثر زبان ها معمول است، به جز در هنگام نوشتن کتاب نامه. اگر از فرمان frenchspacin \استفاده کنید، فراخوانی فرمان @\ لازم نیست.

# **۲ . ۷ عنوان، فصل، و بخش**

برای این که خواننده را به هنگام خواندن کار شما راهنمایی کنید، باید نوشتار خود را به فصل ها، بخش ها، و زیربخش ها تقسیم کنید. لاتک این کار را با اختصاص فرمان های ویژه ای امکان پذیر می کند که عنوان هر بخش را به عنوان آرگومان می پذیرند. این وظیفۀ شماست که ترتیب آنها را درست بیان کنید.

فرمان های زیر در طبقۀ article موجودند:

```
\setminussection\{ \ldots \}\subsection{...}
\subsubsection{...}
\paragraph{...}
\subparagraph{...}
```
اگر می خواهید نوشتارتان را به قسمت هایی تقسیم کنید که شماره گذاری بخش ها و فصل ها را تغییر ندهد از فرمان

\part{...}

استفاده کنید.

وقتی که از طبقه های report و book استفاده می کنید، فرمان

\chapter{...}

هم قابل استفاده است که هر فصل در برگیرندۀ چندین بخش می تواند باشد.

از آنجا که طبقۀ article فرمان chapter را نمی شناسد، قرار دادن یک مقاله به عنوان یک فصل از یک کتاب بسیار آسان است. فاصلۀ بین بخش ها، و شماره گذاری آنها و همچنین اندازۀ قلم عنوان ها به طور خودکار توسط لاتک تعیین می شود. دو فرمان از این دسته فرمان ها دارای ویژگی هایی هستند که در زیر به آنها اشاره شده است:

- فرمان part \شماره گذاری مسلسل فصل ها را تغییر نمی دهد.
- فرمان appendix \هیچ آرگومانی را نمی پذیرد. این فرمان تنها شماره گذاری فصل ها را به صورت حرفی تغییر میدهد.<sup>۵</sup>

لاتک فهرست مطالب را با قراردادن عنوان بخش ها و صفحۀ مربوط به آنها که از آخرین پردازش بدست آمده است تولید می کند. فر[مان](#page-38-0)

\tableofcontents

هر جا که ظاهر شود باعث نمایش فهرست مطالب در همان نقطه می شود. یک نوشتار جدید باید دوبار پردازش شود تا tableofcontents \به صورت درست درج گردد. گاهی اوقات لازم است فایل را سه بار پردازش کنید، لاتک در این مورد به شما پیغام مناسب را می دهد.

تمام فرمان های بخش بندی که در بالا ذکر شد دارای حالت ستاره دار نیز می باشند. حالت ستاره دار این فرمان ها به راحتی با افزودن یک علامت \* به انتهای نام فرمان درست می شود. این فرمان ها باعث تولید بخش مربوطه می شوند با این تفاوت که شماره دار نیستند و در فهرست مطالب ظاهر نمی شوند. برای این کار، به عنوان مثال به جای فرمان {Help{section \باید از فرمان {Help\*{section \استفاده کنید.

عنوان بخش ها به طور نرمال در فهرست مطالب ظاهر می شوند. گاهی اوقات این کار امکان پذیر نیست زیرا عنوان بخش طولانی است و در یک خط جا نمی شود. در این صورت می توان عنوانی را که در فهرست مطالب ظاهر می شود با یک گزینۀ انتخابی در جلوی عنوان واقعی تعیین کرد.

\chapter[Title for the table of contents]{A long and especially boring title, shown in the text}

عنوان کلی نوشتار با فرمان

\maketitle

چاپ می شود. محتویات عنوان نوشتار را می توان با فرمان های زیر قبل از فرمان maketitle \تعیین کرد:

 $\left[\ \text{...}\, \ \text{...} \, \ \text{...} \ \right]$ 

در آرگومان فرمان author \می توانید چندین نام را وارد کنید که با فرمان and \از یکدیگر جدا می شوند. مثالی از فرمان هایی را که در بالا معرفی کردیم می توانید در جدول ۱ . ۲ در صفحۀ ۷ ببینید.

علاوه بر فرمان های بخش بندی که در بالا اشاره شد، لاتک سه فرمان دیگر به همراه طبقۀ book ارائه می کند. این فرمان ها برای تقسیم نوشتار به کار می آیند. این فرمان ها سربرگ و شمارۀ صفحه را در یک کتاب تغییر می دهند:

<span id="page-38-0"></span><sup>۵</sup>در طبقۀ مقاله، این فرمان شماره گذاری بخش ها را حرفی می کند.

- **frontmatter \**باید اولین فرمان بعد از شروع متن نوشتار باشد ({document{begin(\. این فرمان شمارۀ صفحه ها را به اعداد لاتین تغییر می دهد و بخش ها را بدون شماره ظاهر می کند. رفتار این فرمان روی بخش بندیها همانند این است که از فرمانهای بخش بندی ستارهدار استفاده کنید (به عنوان مثال {Preface\*{chapter (\با این تفاوت که عنوان این بخش ها همچنان در فهرست مطالب ظاهر می شوند.
- **mainmatter \**ً این فرمان دقیقاقبل از اعلان اولین فصل به کار می رود که باعث می شود شمارۀ صفحه به سبک عددی تغییر یابد و آن را از یـک شروع می کند.

**appendix \**پیوست های نوشتار را شروع می کند. بعد از این فرمان، فصل ها با حروف شماره گذاری می شوند.

**backmatter \**باید قبل از آخرین آیتم کتاب، مانند کتاب نامه و نمایه ظاهر شود. در یک طبقۀ استاندارد، این فرمان هیچ تاثیری ندارد.

# **۲ . ۸ ارجاع**

در کتاب ها، گزارش ها، و مقالات معمولاً ارجاع هایی مانند شکل ها، جدول ها و قسمت های ویژه از متن وجود دارد که به آنها ارجاعهای متنی <sup>۶</sup> می گویند. لاتک فرمانهای زیر را برای تولید ارجاعهای متنی ارائه میکند

\label{*marker*}, \ref{*marker*} و\ pageref{*marker*}

که *marker* یک نشانگر است که توسط کاربر انتخاب می شود. لاتک تمام فرمان های ref \را با شمارۀ بخش، زیربخش، شکل، جدول، یا قضیه ای نمایش می دهد که فرمانlabel\در آن ظاهر شده است. فرمانpageref\ شمارهٔ صفحهای را نمایش میدهد که label\ مورد نظر قرار دارد.<sup>۷</sup>

A reference to this subsection \label{sec:this} looks like: ``see section~\ref{sec:thi[s}](#page-39-0) on page~\pageref{sec:this}.''

A reference to this subsection looks like: "see section 8.2 on page 26."

**۲ . ۹ پانوشت**

<span id="page-39-0"></span>با فرمان

\footnote{*footnote text*}

پانوشتی در انتهای صفحهٔ جاری نوشته میشود. پانوشتها همواره باید بعد از کلمه یا جملهای قرار داده شود<sup>۸</sup> که

۶ cross-references

<sup>&</sup>lt;sup>۷</sup>توجه داشته باشید که این فرمانها از محتوای چیزی که به آن ارجاع میکنند اطلاعی ندارند. فرمان label\تنها آخرین شمارۀ تولید شده را ذخیره می کند. وقتی که این شماره، شمارۀ یک بخش باشد شمارۀ مورد نظر از پردازش قبل را ذخیره می کند. <sup>۸</sup>فعل شدن یکی از افعال معمول فارسی است.

به آن اشاره می کند. بنابراین پانوشتی که به کل یک عبارت اشاره می کند باید بعد از ویرگول یا نقطۀ انتهای آن جمله ً قرار داده شود. با توجه به این که هر کسی که نوشتار را می خواند نهایتا پانوشت ها را هم مطالعه می کند (زیرا که ما موجودات کنجکاوی هستیم) پس چرا تمام مطالب را در خود متن بیان نکنیم؟<sup>۹</sup>

Footnotes\footnote{This is a footnote.} are often u[se](#page-40-0)d by people using \LaTeX.

Footnotes<sup>a</sup> are often used by people using LAT<sub>E</sub>X.

<sup>a</sup>This is a footnote.

### **۲ . ۱۰ تاکید کلمات**

اگر با یک ماشین تایپ متنی را بنویسید، کلمات مهم به صورت زیرخط تایپ می شوند.

\underline{*text*}

در کتاب های تایپ شده، کلمه های مهم را به صورت ایتالیک نمایش می دهند. لاتک فرمان

\emph{*text*}

را برای تأکید کلمه ها به کار می برد. تأثیر فرمان به متن بستگی دارد:

\emph{If you use emphasizing inside a piece of emphasized text, then \LaTeX{} uses the \emph{normal} font for emphasizing.}

*If you use emphasizing inside a piece of emphasized text, then LATEX uses the* normal *font for emphasizing.*

ً لطفا به تفاوت این که لاتک چیزی را تأکید کند و یا این که از قلم دیگری استفاده کنیم توجه کنید.

\textit{You can also \emph{emphasize} text if it is set in italics,} \textsf{in a \emph{sans-serif} font,} \texttt{or in \emph{typewriter} style.}

*You can also* emphasize *text if it is set in italics,* in a *sans-serif* font, or in *typewriter* style.

<span id="page-40-0"></span><sup>۹</sup>تو که لالایی بلدی پس چرا خوابت نمی بره(:-

### **۲ . ۱۱ محیط ها**

لاتک محیط های مختلفی را برای کارهای مختلف ارائه می کند:

\begin{*environment*} *text* \end{*environment*}

که *environment* نام محیطی است که مورد استفاده قرار می گیرد. محیط ها می توانند تودرتو باشند، مادامی که ترتیب درست آنها اعمال شده باشد.

\begin{aaa}...\begin{bbb}...\end{bbb}...\end{aaa}

در بخش بعد انواع محیط ها را مورد بررسی قرار می دهیم.

**۲ . ۱۱ . ۱ محیط های تبصره، توضیح، و شماره دار**

محیط itemize برای تولید لیست های ساده مفید است، enumerate برای تولید لیست های شماره دار، و description برای محیط توضیحات مفید است.

\flushleft \begin{enumerate} \item You can mix the list environments to your taste: \begin{itemize} \item But it might start to look silly. \item[-] With a dash. \end{itemize} \item Therefore remember: \begin{description} \item[Stupid] things will not become smart because they are in a list. \item[Smart] things, though, can be presented beautifully in a list. \end{description} \end{enumerate}

- 1. You can mix the list environments to your taste:
	- But it might start to look silly.
	- With a dash.
- 2. Therefore remember:

**Stupid** things will not become smart because they are in a list.

**Smart** things, though, can be presented beautifully in a list.

# **۲ . ۱۱ . ۲ چپ، راست، و وسط چین**

محیط های flushleft و flushright پاراگراف هایی را تولید می کنند که چپ چین یا راست چین هستند. محیط center متن را وسط چین می نویسد. اگر شکست خط را با فرمان \\ اعلان نکنید، لاتک به صورت خودکار شکست خط ها را تعیین می کند.

\begin{flushleft} This text is\\ left-aligned. \LaTeX{} is not trying to make each line the same length. \end{flushleft}

\begin{flushright} This text is right-\\aligned. \LaTeX{} is not trying to make each line the same length. \end{flushright}

\begin{center} At the centre\\of the earth \end{center}

This text is left-aligned. ETFX is not trying to make each line the same length.

This text is rightaligned. ETEX is not trying to make each line the same length.

> At the centre of the earth

> > **۲ . ۱۱ . ۳ نقل قول و شعر**

محیط quote برای عبارت های نقل قول و مثال ها مفید است.

A typographical rule of thumb for the line length is: \begin{quote} On average, no line should be longer than 66 characters. \end{quote} This is why \LaTeX{} pages have such large borders by default and also why multicolumn print is used in newspapers.

A typographical rule of thumb for the line length is:

> On average, no line should be longer than 66 characters.

This is why ETEX pages have such large borders by default and also why multicolumn print is used in newspapers.

دو محیط مشابه دیگر وجود دارد: محیطquotationوverse. محیطquotationبرای نقل قول های طولانی که بیش از یک پاراگراف باشند مفید است. محیطverseبرای نگارش شعر مفید است که شکست ها خیلی مهم هستند. در این محیط شکست ها با فرمان \\ در انتهای خط مورد نظر و یک خط خالی بعد از هر قطعه انجام می گیرد. I know only one English poem by heart. It is about Humpty Dumpty. \begin{flushleft} \begin{verse} Humpty Dumpty sat on a wall:\\ Humpty Dumpty had a great fall.\\ All the King's horses and all the King's men\\ Couldn't put Humpty together again. \end{verse} \end{flushleft}

I know only one English poem by heart. It is about Humpty Dumpty.

> Humpty Dumpty sat on a wall: Humpty Dumpty had a great fall. All the King's horses and all the King's men Couldn't put Humpty together again.

> > **۲ . ۱۱ . ۴ مقدمه**

در مطالب علمی معمولاً نوشتار را با یک چکیده شروع می کنند. لاتک محیط abstract را برای انجام چنین کاری پیش بینی کرده است. به طور نرمال یک چکیده در مقالات به کار می رود.

\begin{abstract} The abstract abstract. \end{abstract}

The abstract abstract.

**۲ . ۱۱ . ۵ چاپ تحت اللفظ**

متن هایی که بین {verbatim{begin \و {verbatim{end \نوشته می شوند، همانند این که با ماشین تایپ نوشته شده باشند ظاهر می شوند، با تمام شکست خط ها و بدون تأثیر هیچ فرمان لاتک. برای یک پاراگراف این کار را می توان به صورت زیر انجام داد.

\verb+*text*+

+ تنها یک مثال از یک کاراکتر حائل است. بسیاری از مثال های این مقدمه به کمک همین محیط نوشته شده اند.

The \verb|\ldots| command \ldots

\begin{verbatim} 10 PRINT "HELLO WORLD "; 20 GOTO 10 \end{verbatim}

The **\ldots** command ...

10 PRINT "HELLO WORLD "; 20 GOTO 10

```
\begin{verbatim*}
the starred version of
the verbatim
environment emphasizes
the spaces in the text
\end{verbatim*}
```

```
the␣starred␣version␣of
the␣␣␣␣␣␣verbatim
environment<sub>u</sub>emphasizes
the \textsc{}_\textsc{space}\textsc{}_\textsc{u}n\textsc{in}_\textsc{u}the\textsc{1}text
```
فرمان verb \را می توان به صورت ستاره دار به کار برد:

 $\verb|\verb*|like this :-) |$  like  $\verb|like|$  like  $\verb|lines|$ :-)  $\verb|lines|$ 

محیط verbatim و فرمان verb \را نمی توان به صورت پارامتر فرمان های دیگر به کار برد.

**۲ . ۱۱ . ۶ جدول**

محیط tabular را می توان برای طراحی جدول های زیبا با خط های افقی و عمودی به کار برد. لاتک عرض ستون ها را به صورت خودکار تشخیص می دهد. آرگومان *spec table* از فرمان

\begin{tabular}[*pos*]{*table spec*}

سبک جدول را تعریف می کند. از  $\boxed{1}$ برای یک ستون چپ چین،  $\boxed{r}$ برای راست چین،  $\boxed{c}$ برای وسط چین استفاده کنید؛ از {*width*{p برای یک ستون شامل یک متن چیده شده با شکست خط، و l برای یک خط عمودی استفاده کنید.

اگر متن درون یک ستون گسترده تر از صفحه باشد، لاتک آن را به طور خودکار نمی شکند. با استفاده از فرمان {*width*{p می توانید نوع ویژه ای از ستون را تعریف کنید که پیرامون یک متن مشخص شده گرد شده است. آرگومان *pos* مکان عمودی جدول را نسبت به خط کرسی متنی دور آن تعیین می کند. از یکی از گزینه های د  $\overline{\mathrm{c}}$  برای تعیین این مقدار به بالا، پایین و وسط استفاده کنید.  $\overline{\mathrm{c}}$  برای تعیین این مقدار

در یک محیطtabular، با درج& به ستون بعد می رویم و \\ یک خط جدید را شروع می کند و hline\ یک خط افقی رسم می کند. می توانید خط را از ستون j-ام تا ستون i-ام با فرمان {*i*-*j*{cline \رسم کنید.

```
\begin{tabular}{|r|l|}
\hline
7C0 & hexadecimal \\
3700 & octal \\ \cline{2-2}
11111000000 & binary \\
\hline \hline
1984 & decimal \setminus\hline
\end{tabular}
```
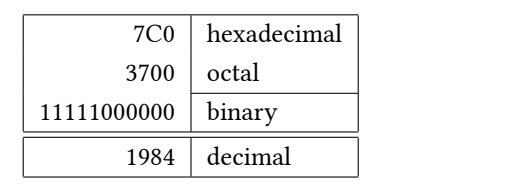

```
\begin{tabular}{|p{4.7cm}|}
\hline
Welcome to Boxy's paragraph.
We sincerely hope you'll
all enjoy the show.\\
\hline
\end{tabular}
```
Welcome to Boxy's paragraph. We sincerely hope you'll all enjoy the show.

جداکنندۀ ستون ها را می توان با {...}@ ساخت. این فرمان فاصلۀ بین ستون ها را از بین می برد و به جای آن از چیزی استفاده می کند که در آکولاد ارائه کرده اید. مورد معمول استفاده از این فرمان در چیدن بر اساس ممیز است. کاربرد دیگر آن از بین بردن فاصلۀ بالایی یک جدول با استفاده از فرمان {}@ است.

\begin{tabular}{@{} l @{}} \hline no leading space\\ \hline \end{tabular}

no leading space

```
\begin{tabular}{l}
\hline
leading space left and right\\
\hline
\end{tabular}
```
leading space left and right

از آنجا که هیچ راه درونی برای مرتب کردن اعداد در یک جدول به صورت ممیزچین وجود ندارد <sup>۱۰</sup> این کار را می توان با یک حقه و داشتن دو ستون انجام داد: یکی به صورت راست چین، و دیگری به صورت عدد اعشاری چپ چین. فرمان {.}@ در خط های محیط{tabular{begin \فاصلۀ عادی بین ستون ها را تنها با یک نقطه نشان می دهد که نماد معمولی ممیز است. فراموش نکنید که باید قسمت اعشاری عددتان را با فرمان & [از](#page-45-0) قسمت درست آن جدا کنید. برچسب یک ستون را می توان با فرمان multicolumn \تعیین کنید.

```
\begin{tabular}{c r @{.} l}
Pi expression &
\multicolumn{2}{c}{Value} \\
\hline
\phi $\pi$ & 3&1416 \\
\pi^{\pi}$\pi^{\pi}$ & 36&46 \\
$(\pi^{\pi})^{\pi}$ & 80662%7 \}\\end{tabular}
```
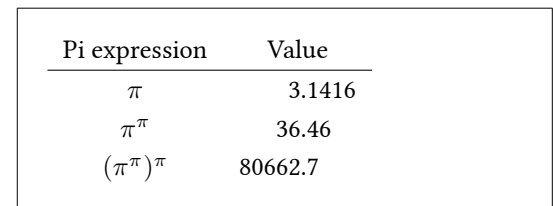

<span id="page-45-0"></span><sup>۱۰</sup>اگر کلاف ابزار روی سیستم شما نصب است، نگاهی به بستۀ dcolumn بیندازید.

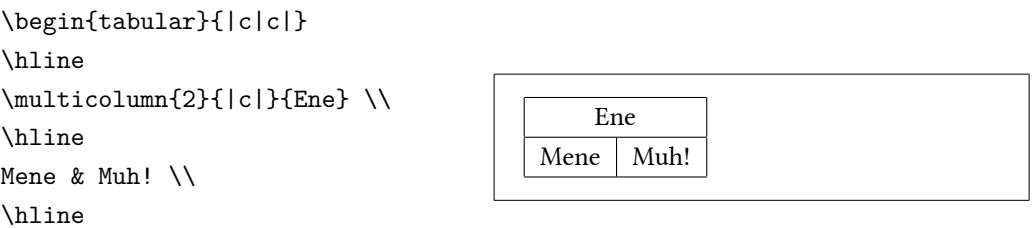

تمام متن یک جدول همواره در یک صفحه قرار می گیرد. اگر می خواهید جدول های بزرگتری را طراحی کنید، باید از محیط longtable استفاده کنید.

# **۲ . ۱۲ اجسام شناور**

امروزه بسیاری از چیز هایی که به چاپ می رسند دارای تعداد زیادی جدول و شکل هستند. این اشیاء به حفاظت بیشتری احتیاج دارند، زیرا نمی توانند بین صفحه ها شکسته شوند. یک روش برای این کار این است که هرگاه یک جدول یا شکل آنقدر بزرگ باشد که در ادامۀ صفحه جا نگیرد، آنگاه یک صفحۀ جدید برای نمایش آن تولید شود. این کار باعث می شود که تعدادی از صفحات خالی باشند که بسیار بد منظره است.

راه حل این مشکل این است که شکل ها و جدول هایی را که در صفحه نمی گنجند به ابتدای صفحۀ بعد منتقل کنیم، و ادامه صفحۀ اول را با متن پرکنیم. لاتک دو محیط برای حفاظت این گونه اجسام شناور تعبیه کرده است؛ یکی برای جدول و یکی برای شکل. برای استفاده بهینه از این دو محیط باید به طور تقریبی بدانید لاتک در درون خودش با اجسام شناور چگونه رفتار می کند. در غیر این صورت این موضوع یک معضل برای شما می شود زیرا لاتک هیچگاه این اجسام را در نقطه ای که شما می خواهید قرار نمی دهد.

ابتدا اجازه دهید به فرمان هایی که برای اجسام شناور تعبیه شده اند نظری بیندازیم:

هر چیزی که در میان محیط figure و table ٔ قرار می گیرد به عنوان یک شیی شناور منظور می شود. هر دو محیط شناور

\begin{figure}[*placement specifier*] یا\ begin{table}[…]

پارامترهای اختیاری قبول میکنند که به آن مشخص کننده مکان<sup>۱۱</sup> میگوییم. این پارامتر برای نشان دادن مکان مورد نظر برای جسم شناور به کار می رود. این پارامتر به صورت یک رشته از مکان های ممکن تعیین می شود. جدول ۲ . ۳ را ببینید. یک جدول را می توان به صورت زیر تولید کرد:

\begin{table}[!hbp]

مشخص کنندۀ مکان [hbp [!به لاتک اجازه می دهد که جدول را در همان نقطه یا در پایین صفحه و یا در یک صفحه شامل تنها اشیاء شناور قرار دهد، و یا حتی در هر کدام که ممکن است با وجود این که ممکن است حاصل کار زیبا نباشد. اگر هیچ مکانی معرفی نگردد مقدار پیش فرض آن [tbp [است.

<sup>11</sup>placement specifier

\end{tabular}

لاتک هر جسم شناور را همان جایی که کاربر فرمان داده است قرار می دهد. اگر این کار در صفحۀ جاری امکان پذیر نباشد، لاتک آن را به صف نوع جسم شناور انتقال می دهد۱۲. هرگاه یک صفحۀ جدید شروع می شود، لاتک ابتدا بررسی می کند که آیا جسم شناوری در صف انتظار برای الصاق موجود است. اگر این کار امکان پذیر نباشد، با هر جسم در صف مربوط به خودش به ترتیبی رفتار می شود که انگار در همین نقطه از متن طبق راهنمایی نویسنده قرار است قرار داده شود (به جز h که دیگر مورد نظر قرار نمی گی[رد \)](#page-47-0).هر جسم دیگر در متن به مکان مناسب در صف مربوطه انتقال می یابد. لاتک به طور منظم ترتیب اولیۀ هر جسم در صف را مد نظر قرار می دهد. به همین دلیل است که اگر شکلی قابل ظاهر شدن در متن نباشد به انتهای نوشتار انتقال داده می شود و بنابراین تمام شکل های بعد از آن نیز به انتهای نوشتار انتقال می یابند. بنابراین:

اگر لاتک اجسام شناور را آن طور که شما می خواهید قرار نمی دهد اغلب به این دلیل است که تنها یکی از این اجسام را نمی تواند در هیچ نقطه ای از متن قرار دهد.

وقتی که تنها یک مکان مناسب برای جسم وجود داشته باشد، این موضوع ممکن است مشکل ساز شود. اگر جسمی در مکان پیشنهاد شده قابل نمایش نباشد، معمولاً یک مشکل از این نوع پدید می آید. به خصوص این که هیچ گاه نباید از گزینۀ [h [استفاده کنید، این کار آنقدر مشکل ساز است که در نسخه های جدید لاتک این گزینه به طور خودکار به [ht [تبدیل می شود. حال که مشکلات محیط های جدول و شکل را کمی توضیح دادیم، چند موضوع دیگر نیز نیاز به توضیح بیشتر دارند. با فرمان

\caption{*caption text*}

می توانید عنوان یک جسم شناور را تعریف کنید. یک شماره و یک عنوان شکل یا جدول به طور خودکار توسط لاتک قبل از این عنوان قرار می گیرد.

<sup>۱۲</sup>این صف ها به شکل اولین ورودی — اولین خروجی ظاهر می شوند!

جدول ۲ . :۳ پارامترهای قراردادن اجسام شناور

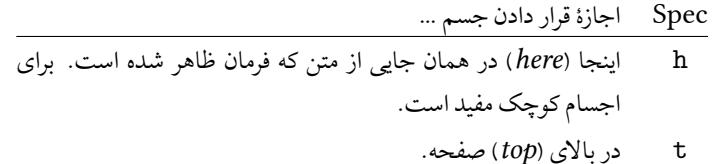

- <span id="page-47-0"></span>b در پایین (*boom* (صفحه.
- p در یک صفحۀ ویژه که تنها شامل اجسام شناور است.
	- ! بدون در نظر گرفتن بسیاری از پارامترهای داخلی*<sup>آ</sup>*

*<sup>آ</sup>*مانند ماکسیمم تعداد اشیاء شناور در یک صفحه

دو فرمان

\listoffigures و\ listoftables

همانند فرمان tableofcontents \لیست جدول ها و شکل ها را چاپ می کند. این لیست ها عنوان کامل ٔشیی مورد نظر را نمایش می دهند، بنابراین اگر عنوان این شکل ها طولانی است، باید عنوان کوچکتری را به عنوان گزینۀ اختیاری معرفی کنید. این کار به صورت زیر امکان پذیر است.

\caption[Short]{LLLLLoooooonnnnnggggg}

با فرمان label \و ref \می توانید ارجاعی به این اجسام شناور داشته باشید. توجه داشته باشید که فرمان label \باید بعد از فرمان caption \قرار بگیرد زیرا باید شماره مربوطه با این فرمان دوم تولید شده باشد. مثال زیر مربعی را رسم می کند و آن را در متن قرار می دهد. می توانید از این کار برای اختصاص یک تصویر با ابعاد مشخص در پایان کار استفاده کنید.

Figure~\ref{white} is an example of Pop-Art. \begin{figure}[!hbtp] \makebox[\textwidth]{\framebox[5cm]{\rule{0pt}{5cm}}} \caption{Five by Five in Centimetres.\label{white}}[A \end{figure}

ً در مثال بالا، لاتک به سختی (!) سعی می کند تا شکل را دقیقا در همین نقطه از متن قرار دهد۱۳. اگر این کار امکان پذیر نباشد سعی می کند شکل را در انتهای صفحه قرار دهد. اگر هیچ کدام از این کارها امکان پذیر نباشد، ً لاتک بررسی می کند که آیا می تواند شکل را در یک صفحۀ خالی به همراه مثلا یک جدول قرار دهد. اگر محتویات لازم برای پرکردن یک صفحۀ شناور موجود نباشد، لاتک یک صفحۀ جدید تولید می کند و یک بار دی[گر](#page-48-0) همین مراحل را از سر می گیرد.

تحت شرایط ویژه ای اگر لازم باشد از فرمان

\clearpage یا\ cleardoublepage

استفاده کنید. این فرمان لاتک را مجبور می کند تا تمام اشیاء باقیمانده در صف را قرار دهد و یک صفحۀ جدید تولید کند. فرمان cleardoublepage \به صفحۀ سمت راست بعدی می رود.

ً بعدادر این مقدمه یاد خواهید گرفت چگونه شکل های پست اسکریپت را در متن خود قرار دهید.

# **۲ . ۱۳ حفاظت از اجسام شکستنی**

متنی که توسط فرمانهای caption\ و section\ در متن ظاهر می شود ممکن است در نوشتار چندین بار تکرار شود (به عنوان مثال در فهرست مطالب یا متن نوشتار). بعضی از فرمان ها هنگام استفاده در درون فرمان هایی

<span id="page-48-0"></span><sup>۱۳</sup>فرض کنید صف مربوط به شکل ها خالی باشد.

```
مانند section\ ممکن است شکسته شوند و پردازش فایل میسر نباشد. این فرمانها را فرمانهای شکستنی
می نامند، به عنوان مثال footnote \و phantom\. این فرمان های شکستنی احتیاج به حفاظت دارند (ما
                     چطور!). می توانید آنها را با فرمان protect \در جلوی آنها مورد حفاظت قرار دهیم.
protect \تنها بر فرمانی که بعد از آن ظاهر می شود اثر دارد، و حتی بر پارامترهای آن تاثیری ندارد. در
                                         بیشتر مواقع یک فرمان اضافی protect \هیچ ضرری ندارد.
```
\section{I am considerate \protect\footnote{and protect my footnotes}}

**فصل ۳**

**حروف چینی فرمول های ریاضی**

حال آماده هستید! در این فصل به قویترین قسمت تک، حروف چینی ریاضی، حمله می کنیم. اما توجه داشته باشید، این فصل فقط سطح کار را صیقل می دهد. با وجود این که مطالب این فصل برای بسیاری از افراد کافی است، اگر نتوانستید در آن پاسخ بعضی از نیازهای حروف چینی ریاضی خود را بیابید ناامید نشوید. به احتمال بسیار زیاد جواب شما در <sup>L</sup>ATEX-*AMS* داده شده است.

# *AMS***-LATEXکلاف ۱ . ۳**

اگر می خواهید حروف چینی (پیشرفته) ریاضی انجام دهید، باید از کلاف <sup>L</sup>ATEX-*AMS* استفاده کنید. کلاف <sup>L</sup>ATEX-*AMS* مجموعه ای از بسته ها و طبقه ها برای حروف چینی ریاضی است. ما بیشتر به بررسی بستۀ -ams math می پردازیم که جزیی از این کلاف است. <sup>L</sup>ATEX-*AMS* توسط انجمن ریاضی آمریکا تولید شده است و به طور گسترده برای حروف چینی ریاضی مورد استفاده قرار می گیرد. خود لاتک دارای محیط هایی ابتدایی برای ریاضی است، اما این محیط ها محدود هستند (یا برعکس: <sup>L</sup>ATEX-*AMS* نامحدود است) و در بعضی حالات ناپایدار نیز هستند.

AMS-ET<sub>E</sub>X جزیی از توزیع مورد نیاز است و توسط تمام توزیعهای اخیر لاتک ارائه می شود.<sup>۱</sup> در این<br>. فصل فرض بر این است که amsmath در سرآغاز نوشتار فراخوانی شده است:

### [\](#page-50-0)usepackage{amsmath}

## <span id="page-50-0"></span>**۳ . ۲ فرمول های تنها**

دو راه برای چیدن یک فرمول وجود دارد: در متن داخل یک پاراگراف (سبک متنی۲)، یا پاراگراف می تواند برای نمایش جداگانه شکسته شود (سبک نمایشی۳). فرمول های ریاضی*د*رون متن یک پاراگراف در میان دو نماد\$وارد می شوند:

<span id="page-50-1"></span>۲ text style ۳ display style

<sup>۱</sup>اگر آن را ندارید، به amslatex/required/latex/macros:CTAN مراج[عه](#page-50-1) کنید.

```
Add $a$ squared and $b$ squared
to get $c$ squared. Or, using
a more mathematical approach:
a^2 + b^2 = c^2
```
\TeX{} is pronounced as \$\tau\epsilon\chi\$\\[5pt] 100~m\$^{3}\$ of water\\[5pt] This comes from my \$\heartsuit\$ Add *a* squared and *b* squared to get *c* squared. Or, using a more mathematical approach:  $a^2 + b^2 = c^2$ 

TEX is pronounced as *τ ϵχ*  $100 \text{ m}^3$  of water This comes from my **♡** 

اگر می خواهید فرمول های بیشتری را جدا از بقیه پاراگراف بنویسید، مناسب تر است که آن را *نمایش*دهید به جای آنکه پاراگراف را بشکنید. برای انجام این کار از محیط فرمول استفاده کنید و فرمول ها را بین{equation{begin\ و \end{equation\ قرار دهید. \* آنگاه میتوانید به فرمول یک برچسب (\label) بدهید و در دیگر نقاط نوشتار با فرمان eqref \به آن ارجاع دهید. اگر می خواهید به فرمول اسم ویژه ای بدهید به جای این کار از فرمان tag \استفاده کنید. از eqref \نمی توانید برای tag \استفاده کنید.

Add \$a\$ squared and \$b\$ squared to get \$c\$ squared. Or, using a more mathematical approach \begin{equation}  $a^2 + b^2 = c^2$ \end{equation} Einstein says \begin{equation}  $E = mc^2 \ \label{eq:1}$  Label{clever} \end{equation} He didn't say \begin{equation}  $1 + 1 = 3 \text{dumb}$ \end{equation} This is a reference to \eqref{clever}.

Add *a* squared and *b* squared to get *c* squared. Or, using a more mathematical approach

$$
a^2 + b^2 = c^2 \tag{3.1}
$$

Einstein says

$$
E = mc^2 \tag{3.2}
$$

He didn't say

<span id="page-51-1"></span><span id="page-51-0"></span> $1 + 1 = 3$  (dumb)

This is a reference to  $(3.2)$ .

اگر نمی خواه[ید لا](#page-51-0)تک فرمول ها را شماره گذاری کند، از شکل ستاره دار محیط equation استفاده کنید، ۵ \*equation، یا حتی آسان تر، فرمول را بین دو علامت ]\ و [\ قرار دهید:

<sup>۴</sup>این یک فرمان amsmath است. اگر به این بسته دسترسی ندارید از محیط displaymath مربوط به خود لاتک استفاده کنید. ۵ این فرمان دوباره از amsmath است. اگر این بسته را فراخوانی نکرده اید، از محیطequation مربوط به خود لاتک استفاده کنید. نام فرمان های amsmath/ETEX ممکن است به نظر برسد که کمی گیج کننده هستند، ولی این [واق](#page-51-1)عاً یک مشکل برای کسانی که از این بسته ً استفاده می کنند نیست. بهتر است این بسته را از ابتدا فراخوانی کنید زیرا ممکن است بعدامجبور به استفاده از آن شوید، و آنگاه محیط های غیر شماره گذاری شده خود لاتک ممکن است توسط این بسته شماره گذاری شود.

Add \$a\$ squared and \$b\$ squared to get \$c\$ squared. Or, using a more mathematical approach \begin{equation\*}  $a^2 + b^2 = c^2$ \end{equation\*} or you can type less for the same effect:  $\[\ \alpha^2 + b^2 = c^2 \]\]$ 

```
This is text style:
$\lim_{n \to \infty}
\sum_{k=1}^n \frac{1}{k^2}= \frac{\pi^2}{6}.
And this is display style:
 \begin{equation}
 \lim_{n \to \infty}
  \sum_{k=1}^n \frac{1}{k^2}= \frac{\pi^2}{6}\end{equation}
```
Add *a* squared and *b* squared to get *c* squared. Or, using a more mathematical approach  $a^2 + b^2 = c^2$ or you can type less for the same effect:

$$
a^2 + b^2 = c^2
$$

به تفاوت حروف چینی بین سبک متنی و سبک نمایشی توجه کنید:

This is text style:  $\lim_{n\to\infty}\sum_{k=1}^n\frac{1}{k^2}=\frac{\pi^2}{6}$  $\frac{1}{6}$ . And this is display style: lim*<sup>n</sup>→∞* ∑*n k*=1 1  $\frac{1}{k^2} = \frac{\pi^2}{6}$ 6 (3.3)

در سبک متنی، عبارات طولانی یا عمیق را در smash \محصور کنید. این کار لاتک را وادار می سازد ارتفاع عبارت را نادیده بگیرد و باعث یکنواخت شدن فاصله بین خط ها می شود.

A \$d\_{e\_{e\_p}}\$ mathematical expression followed by a \$h^{i^{g^h}}\$ expression. As opposed to a smashed \smash{\$d\_{e\_{e\_p}}\$} expression followed by a \smash{\$h^{i^{g^h}}\$} expression.

A  $d_{e_{e_n}}$  mathematical expression followed by a  $h^{i^{g^h}}$  expression. As opposed to a smashed  $d_{e_{e_p}}$  expression followed by a  $h^{i^{g^h}}$  expression.

**۳ . ۲ . ۱ سبک ریاضی** همچنین تفاوت هایی بین *سبک ریاضی* و *سبک متنی* وجود دارد. به عنوان مثال در *سبک ریاضی*:

- .۱ بسیاری از فاصله ها و شکست خط ها در سبک ریاضی بی اهمیت هستند، زیرا تمام فاصله ها در عبارات ریاضی یا به طور منطقی ایجاد می شوند، و یا این که باید توسط فرمان هایی مانند,\وquad\یاqquad\ ً تولید شوند ( بعدا به این فرمان ها می رسیم، بخش ۳ . ۵ را ببینید).
	- .۲ خط های خالی مجاز نیستند. هر فرمول تنها در یک پاراگراف قرار داده می شود.

.۳ هر حرف به عنوان نام یک متغیر درنظر گرفته می شود و به همین منظور چیده می شود. اگر می خواهید در یک فرمول متن عادی بنویسید (قلم نرمال ایستاده و فاصله نرمال) آنگاه باید متن را بوسیله فرمان{...}text\ وارد کنید (همچنین بخش ۳ . ۶ در صفحه ۴۷ را ببینید).

\$\forall x \in \mathbf{R}: \qquad x^{2} \geq 0\$ *<sup>∀</sup><sup>x</sup> <sup>∈</sup>* **<sup>R</sup>** : *<sup>x</sup>*

$$
\forall x \in \mathbf{R} : \qquad x^2 \ge 0
$$

 $x^{2} \geq 0$  $x^2 \leq x^2 \leq y \leq 0$ <br>\text{for all }x\in\mathbf{R}\$  $x^2 \geq 0$ 

for all  $x \in \mathbf{R}$ 

ریاضیدانها از نمادهای پیچیدهای استفاده میکنند: مناسب است که در اینجا از قلم blackboard bold استفاده کنیم، که با استفاده از mathbb\ از بسته amssymb بدست می آید. <sup>۶</sup> آخرین مثال عبارت است از

 $x^{2} \geq 0 \qquad 0$ \text{for all } x \in \mathbb{R}\$

 $x^2 \geq 0$ for all  $x \in \mathbb{R}$ 

جدول ۳ . ۱۴ در صفحه ۵۷ و جدول ۶ . ۴ در صفحه ۱۰۵ را برای دیدن قلم های دیگر ریاضی ببینید.

**۳ . ۳ [ساختن](#page-70-0) بلوک [های](#page-70-0) فرمول[ی](#page-118-0)**

در این بخش، مهمترین فرمانهای مورد استفاده در حروفچینی ریاضی را شرح میدهیم. بسیاری از فرمانهای این بخش احتیاج به amsmath ندارند (اگر احتیاج داشته باشند، صریحاً بیان میشود) اما بههرحال این بسته را فراخوانی کنید.

**حروف یونانی کوچک**به صورتalpha\،beta\،gamma\،… ، وارد می شوند و حروف بزرگ به صورت Delta ، \Gamma\، …وارد می شوند. <sup>۷</sup>

به جدول ۳ . ۲ در صفحه ۵۱ برای دیدن لیستی از حروف یونانی نظری بیندازید.

\$\lambda,\xi,\pi,\theta,  $\lambda$ , ξ, π, [θ](#page-53-0), μ, Φ, Ω, Δ<br>
\mu,\Phi,\Omega,\Delta\$  $\lambda$ , ξ, π, θ, μ, Φ, Ω, Δ

<span id="page-53-0"></span>

**توان ها و اندیس ها**را می توان توسط ^ و \_نوشت. بسیاری از فرمان ها سبک ریاضی تنها روی اولین حرف بعد از خودشان تأثیر دارند، بنابراین اگر می خواهید یک فرمان بر روی چند حرف تأثیر داشته باشد، باید آن حروف را توسط {...} در یک گروه قرار دهید.

جدول ۳ . ۳ در صفحه ۵۲ شامل بسیاری از عملگر ها مانند *⊇* و *⊥* است.

<sup>۶</sup>amssymb قسمتی از کلاف نیست، اما ممکن است هنوز قسمتی از توزیع لاتک شما باشد. توزیع خود را بررسی کنید یا به /latex/amsfonts/fonts:/CTAN بروید و آن را دریافت کنید.

<sup>۷</sup>در لاتک [حروف](#page-65-0) بزرگ آلفا، [بتا،](#page-65-0) وغیره تعریف شده نیستند زیرا به شکل A، B…به نظر می رسند. همینکه رمزینه جدید ریاضی تمام شود، همه چیز تغییر می کند.

$$
p_{ij}^3
$$
  $m_{Knuth}$   $m_{knhth}$   $m_{knhth}$   $m_{knhth}$   $a^x + y$   $h = a^x + x^2$   $e^x + y^2 + a^{x+1}$   $e^x^2 \neq e^x$   $e^x + x^2$   $e^x + y^2 + a^{x+1}$   $e^x^2 \neq e^x$   $h = 0$   $h = 0$   $$ 

\$\sqrt{x} \Leftrightarrow x^{1/2}  $\qquad \sqrt{3}$ {2}  $\quad \sqrt{x^{2} + \sqrt{y}}$  $\quad \ \sqrt{x^2 + y^2}$ 

$$
\sqrt{x} \Leftrightarrow x^{1/2} \quad \sqrt[3]{2} \quad \sqrt{x^2 + \sqrt{y}} \quad \sqrt{[x^2 + y^2]}
$$

معمولاً از نقطه برای نمایش دادن عمل ضرب هنگام کار با نماد ها استفاده می شود؛ با این وجود گاهی اوقات از چند نقطه برای کمک کردن به خواننده جهت گروه بندی فرمول ها استفاده می شود. برای نوشتن یک نقطه در وسط از cdot \استفاده می شود. cdots \سه **نقطه** در وسط قرار می دهد درحالی که ldots \نقطه ها را روی خط کرسی قرار می دهد. بعلاوه، vdots \برای قرار دادن عمودی و ddots \برای قراردادن کج وجود دارند. مثال دیگری را می توانید در بخش ۳ . ۴ . ۲ ببینید.

 $\Psi = v_1 \cdot v_2$ \cdot \ldots \qquad  $n! = 1 \cdot \text{cdot } 2$ \cdots (n-1) \cdot n\$

$$
\Psi = v_1 \cdot v_2 \cdot \ldots \qquad n! = 1 \cdot 2 \cdots (n-1) \cdot n
$$

فرمان های overline \و underline \**خط افقی** درست در بالا یا پایین عبارت قرار می دهند:

 $0.\overline{3} = \underline{1/3}$ 

```
$0.\overline{\overline{\smash{0}}\ 0} =
 \underline{\underline{1/3}}$
```
فرمان های overbrace \و underbrace \**کروشۀ افقی** در بالا یا پایین یک عبارت قرار می دهند:

\$\underbrace{\overbrace{a+b+c}^6 \cdot \overbrace{d+e+f}^9} \_\text{meaning of life} = 42\$

$$
\underbrace{a+b+c \cdot d+e+f}_{\text{meaning of life}} = 42
$$

برای افزودن لهجه مانند **پیکان کوچک**یا علامت**تیلدا** به متغیرها، فرمان های ارائه شده در جدول ۳ . ۱ در صفحه ۵۱ ممکن است مفید باشند. کلاه و تیلدا که روی چند حرف قرار می گیرد با widetilde \و widehat\ درست می شود. به تفاوت بین محل قرار گرفتن hat \و widehat \bar \برای متغیرهایی که دارای اندیس هستند توجه کنید. علامت ' <sup>۸</sup> تولید پرایم میکند:

۸ apostrophe

 $f(x) = x^2 \qquad f'(x)$ =  $2x \qquad f''(x) = 2 \setminus [5pt]$ \hat{XY} \quad \widehat{XY}  $\quad \bar{x_0} \quad \bar{x}$ 

 $f(x) = x^2$  *f'*  $f''(x) = 2$  $\hat{XY}$  *XY x*<sub>0</sub> *x*<sub>0</sub>

**بردارها** اغلب با افزودن یک علامت پیکان بر روی یک متغیر بدست می آیند. این کار را با فرمان vec \انجام می دهیم. دو فرمان overrightarrow \و overleftarrow \برای نشان دادن پیکان از *A* به *B* به کار می روند:

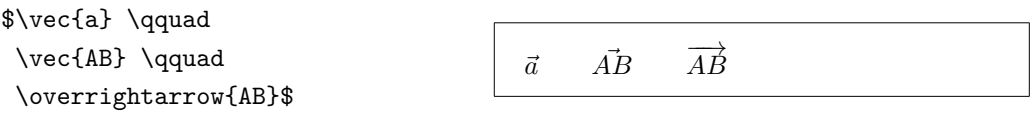

نام یک تابع مانند لگاریتم اغلب با قلم ایستاده نوشته می شود، بنابراین لاتک فرمان های زیر را برای نوشتن نام

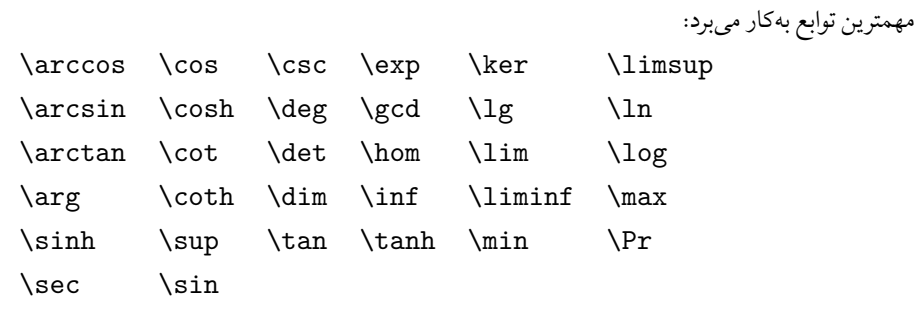

\[\lim\_{x \rightarrow 0} \frac{\sin x}{x}=1\] lim*<sup>x</sup>→*<sup>0</sup>

sin *x*  $\frac{1}{x} = 1$ 

برای توابعی که در لیست بالا قرار ندارند، از فرمان DeclareMathOperator \استفاده کنید. حتی حالت ستاره دار این فرمان ها برای توابعی که حد بالا یا پایین دارند وجود دارد. این فرمان ها تنها در سر آغاز باید فعال شوند بنابراین مثال زیر باید در سرآغاز قرار داده شود.

%\DeclareMathOperator{\argh}{argh} %\DeclareMathOperator\*{\nut}{Nut}  $\langle$ [3\argh = 2\nut\_{x=1}\]

 $3 \operatorname{argh} = 2 \operatorname{Nut}_{x=1}$ 

برای تابع هنگ، دو فرم وجود دارد: bmod \برای عملگر دوتایی *b* mod *a* و pmod \برای عبارتی به شکل  $:x ≡ a \pmod{b}$ 

```
$a\bmod b \\
x\equiv a \pmod{b}$
```
*a* mod *b*  $x \equiv a \pmod{b}$ 

**کسر**ایستاده را با فرمان {...}{...}frac \می نویسیم. در حالت متنی، کسر کوچک نوشته می شود تا در ارتفاع خط قرار بگیرد. این فرم را در سبک نمایشی نیز با dfrac \می توانید اجرا کنید. اغلب فرم کج۱*/*۲بهتر است، زیرا برای کسرهای کوچک خواناتر است: In display style: \[3/8 \qquad \frac{3}{8} \qquad \tfrac{3}{8} \] In display style: 3*/*8 3 8 3 8 In text style: \$1\frac{1}{2}\$~hours \qquad In text style:  $1\frac{1}{2}$  hours 1 1  $\frac{1}{2}$  hours

در اینجا فرمان partial \برای مشتق جزئی به کار رفته است:

\[\sqrt{\frac{x^2}{k+1}}\qquad x^\frac{2}{k+1}\qquad \frac{\partial^2f} {\partial  $x^2$ } \]

\$1\dfrac{1}{2}\$~hours

$$
\sqrt{\frac{x^2}{k+1}} \qquad x^{\frac{2}{k+1}} \qquad \frac{\partial^2 f}{\partial x^2}
$$

برای نوشتن ضرایب دوجمله ای یا چیزهایی شبیه این، از فرمان binom\از بستۀ amsmath استفاده می شود:

Pascal's rule is \begin{equation\*}  $\binom{n}{k} = \binom{n-1}{k}$ + \binom{n-1}{k-1} \end{equation\*}

Pascal's rule is ( *n k*  $\binom{n-1}{k}$ *k*  $\binom{n-1}{1}$ *k −* 1  $\setminus$ 

برای عملگرهای دوتایی ممکن است قرار دادن نمادها بر روی هم مفید باشد. فرمان \stackrel{#1}{#2}

نماد درون #1 را به اندازه قلم توان روی #2 قرار می دهد که در محل معمول آن قرار می گیرد.

\begin{equation\*} f  $n(x) \stackrel{\ast}{\approx} 1$ \end{equation\*}

 $f_n(x) \stackrel{*}{\approx} 1$ 

**عملگر انتگرال** با فرمان int\، **عملگر جمع** با sum\، و **عملگر ضرب** با prod \تولید می شوند. حد بالا و پایین این عملگرها با ^ و \_ مانند اندیس و توان نوشته می شوند:

\begin{equation\*} \sum\_{i=1}^n \qquad \int\_0^{\frac{\pi}{2}} \qquad \prod\_\epsilon \end{equation\*}

$$
\sum_{i=1}^n \qquad \int_0^{\frac{\pi}{2}} \qquad \prod_{\epsilon}
$$

برای کنترل بیشتر روی محل قرار گرفتن اندیس ها در عبارات پیچیده، amsmath فرمان substack \را ارائه می کند: \begin{equation\*}  $\sum^n_{\substack{ \text{0*n}}*$ j\subseteq i}}  $P(i, j) = Q(i, j)$ \end{equation\*}

∑*n* 0*<i<n j⊆i*  $P(i, j) = Q(i, j)$ 

لاتک همۀ انواع **براکت** و **حائل** (مانند *↕ ∥ ⟩* ]) را حمایت می کند. براکت های گرد و مربعی را می توان با کلید مربوط به خودشان نوشت و آکولاد را می توان با }\ نوشت اما همۀ حائل ها را می توان با فرمان هایی ویژه نوشت (مانند updownarrow(\.

```
\begin{equation*}
\{a,b,c\} \neq \\{a,b,c\}\end{equation*}
```
 $a, b, c \neq \{a, b, c\}$ 

اگر فرمان left \را در ابتدای یک حائل چپ، و فرمان right \را در ابتدای یک حائل راست قرار دهیم، لاتک به طور خودکار اندازۀ حائل را تصحیح می کند. توجه داشته باشید که تمام فرمان های left \را باید با فرمان متناظر right \ببندید. اگر در سمت راست چیزی نمی خواهید از right \نامرئی استفاده کنید:

\begin{equation\*} 1 + \left(\frac{1}{1-x^{2}} \right)^3 \qquad \left. \ddagger \frac{~}{~}\right) \end{equation\*}

گاهی اوقات لازم است تا اندازۀ درست یک حائل ریاضی را دستی تنظیم کنیم که با فرمان هایbig\،Big\، bigg \و Bigg \به عنوان پیشوند بیشتر فرمان های حائل امکان پذیر است:

$$
\left(\frac{((x+1)(x-1))^{2}}{((\left(\begin{pmatrix} x \end{pmatrix}\right)^{2} + \left|\frac{1}{x}\right|^{2})^{2}}\right)
$$

 $1 + \left( \frac{1}{1} \right)$ 

 $1 - x^2$ 

 $\bigg\}$ <sup>3</sup>  $\qquad \qquad \dagger$ -

 $\frac{\frac{1}{x-1}\Big(2}{\frac{2}{x}}\right)$ \$\big( \Big( \bigg( \Bigg( \quad \big\} \Big\} \bigg\} \Bigg\} \quad \big\| \Big\| \bigg\| \Bigg\| \quad \big\Downarrow \Big\Downarrow \bigg\Downarrow \Bigg\Downarrow\$

برای دیدن لیست کاملی از حائل ها جدول ۳ . ۸ در صفحه ۵۵ را ببینید.

# **۳ . ۴ تنظیم عمودی**

**۳ . ۴ . ۱ فرمول های چندگانه**

برای فرمول هایی که در چند خط قرار می گیرند یا برای دستگاه معادلات ، می توانید از محیط align و \*align به جای equation و \*equation استفاده کنید.<sup>۹</sup> با align هر خط معادله یک شماره میگیرد. \*align

<sup>۹</sup>محیط align از بستۀ amsmath است. محیط مشابه به این محیط در خود لاتک با عنوان eqnarray ً وجود دارد، اما عموما توصیه نمی شود زیرا مکان و برچسب آن پایدار نیست.

<span id="page-58-1"></span>هیچ چیز را شماره گذاری نمی کند.

محیطalign یک معادله را پیرامون علامت& گرد می کند. فرمان \\ خط ها را می شکند. اگر می خواهید یک معادله را شماره گذاری نکنید از فرمان nonumber \برای حذف شمارۀ آن استفاده کنید. این فرمان باید *قبل* از \\ قرار داده شود:

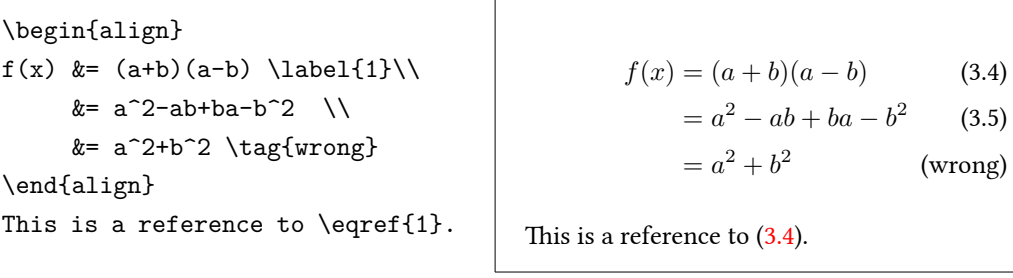

**فرمول های طولانی** به صورت خودکار شکسته نمی شوند. نویسنده باید مشخص کند کجا باید شکسته شوند و تورفتگی مناسب را مشخص [کند](#page-58-1):

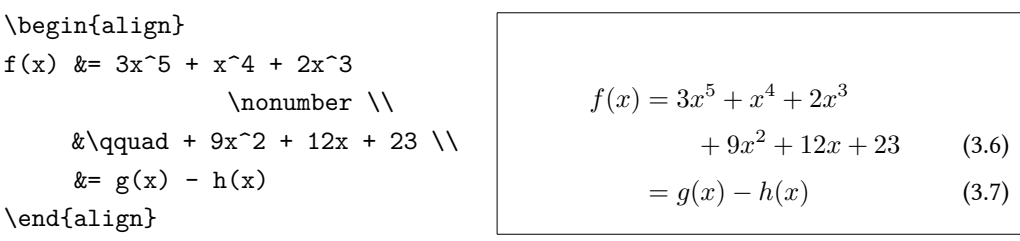

بستۀamsmathچند محیط مفید دیگر را نیز در بر دارد: flalign،gather،multlineوsplit. برای اطلاعات بیشتر به راهنمای این بسته مراجعه کنید.

### **۳ . ۴ . ۲ آرایه و ماتریس**

<span id="page-58-0"></span>برای حروف چینی آرایه ها از محیط array استفاده کنید. این محیط شبیه محیط tabular است. فرمان \\ برای شکستن خط ها به کار می رود:

```
\begin{equation*}
\mathbf{x} = \left(\begin{array}{ccc}
  x_1 \& x_2 \& \ldotsx_3 \& x_4 \& \ldots \\vdots & \vdots & \ddots
 \end{array} \right)
\end{equation*}
```
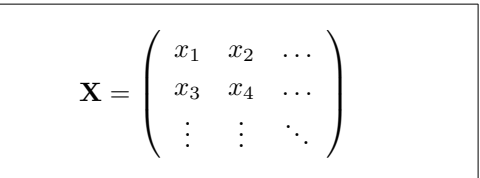

از محیطarrayهمچنین برای نوشتن توابع چند ضابطه توسط یک.به عنوان یک حائل راست نامرئی استفاده

می شود۱۰:

```
\begin{equation*}
|x| = \left| \text{left}(x) \right|\begin{array}{rl}
  -x & \text{if } x < 00 & \text{if } x = 0 \setminus \setminusx & \text{if } x > 0\end{array} \right.
\end{equation*}
                                                            |x| =\sqrt{ }\int\mathcal{L}−x if x < 0
                                                                       0 if x = 0x if x > 0
```
array را می توان برای نوشتن ماتریس ها نیز به کار برد، اما amsmath راه حل بهتری را توسط محیط matrix پیشنهاد می کند. شش نسخه از آن با حائل های مختلف وجود دارد: matrix) خالی)، pmatrix( ، bmatrix[ ، Bmatrix*{* ، vmatrix *|* و Vmatrix*∥* . با array لازم نیست تعداد ستون ها را مشخص کنید. بیشترین تعداد ستون ۱۰ است اما قابل تغییر است (هرچند معمولاً بیشتر از ۱۰ ستون لازم نیست!).

```
\begin{equation*}
\begin{matrix}
   1 & 2 \\
   3 & 4
 \end{matrix} \qquad
 \begin{bmatrix}
   1 & 2 & 3 \\
   4 & 5 & 6 \\
   7 & 8 & 9
 \end{bmatrix}
\end{equation*}
```
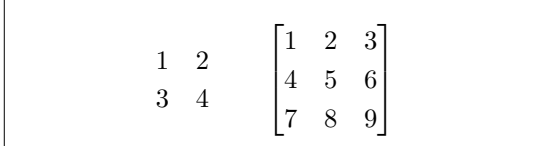

**۳ . ۵ فاصله در محیط ریاضی**

اگر فاصلۀ انتخاب شده توسط لاتک در فرمول ها مناسب نیست، می توان آن را با فرمان هایی تصحیح کرد: ,\ برای \quad ((u) {\text{ / \tell (d) {\text{ / \tell (d) {\tell {\tell {\tell {\tell {\tell {\tell {\tell {\tell {\tell {\tell {\tell }}}}  $\lambda$  quad ((u) {\tell {\tell {\tell {\tell }}}} } quad {\tell }} \tell {\tell {\tell {\ ( ) و qquad ( ) \می کند. اندازۀ quad \متناظر با عرض حرف 'M 'از این قلم جاری است. !\ تولید یک فاصلهٔ منفی به اندازهٔ quad ۲ <del>/ ۱</del> − (−l۱) میکند. توجه کنید 'd'در عملیات دیفرانسیل به خوبی در قلم ایستاده نوشته می شود:

\begin{equation\*}

\int\_1^2 \ln x \mathrm{d}x \qquad  $\int_1^2 \ln x \, \mathrm{d}x$ \end{equation\*}

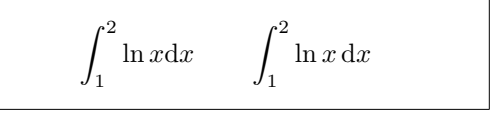

<sup>۱۰</sup>اگر می خواهید خیلی از این فرم استفاده کنید محیط cases از بستۀ amsmath کار را بسیار راحت می کند و بنابراین ارزش نگاه کردن را دارد.

در مثال بعد، تابع جدید ud را تعریف می کنیم که نماد d را تولید می کند (به فاصلۀ لاقبل از d توجه داشته باشید)، بنابراین لازم نیست هربار آن را بنویسیم. فرمان newcommand \در سرآغاز آورده می شود.

 $\newcommand{\\ud}{\n, \mathfrak{d}}$ 

$$
\int_{a}^{b} f(x) \, \mathrm{d}x
$$

\begin{equation\*}  $\int_a^b f(x)\u dx$ \end{equation\*}

> اگر می خواهید انتگرال چندگانه را بنویسید، خواهید دید که فاصله بین انتگرال ها نامطبوع است. می تواید این فاصله را با فرمان !\ تغییر دهید، اما بستۀ amsmath راه حل ساده تری برای این کار دارد که عبارت است از .\idotsint (\iiiint ،\iiint ،\iint

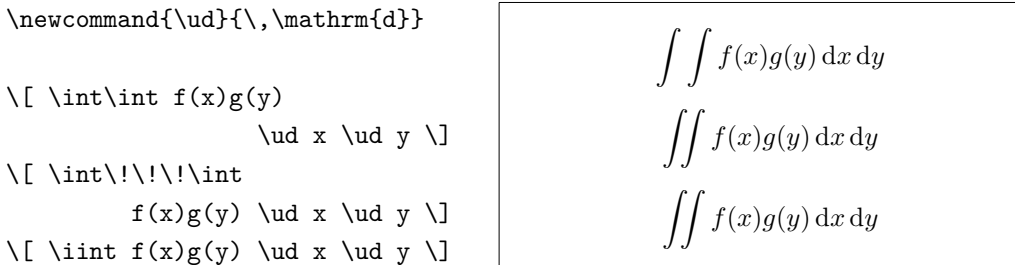

برای اطلاعات بیشتر به راهنمای الکترونیکیtex.testmathازLATEX-*AMS*یا فصل ۸ از [۳] مراجعه کنید.

# **۳ . ۵ . ۱ اشباح**

وقتی فرمول های مرتب عمودی شامل^ و \_ می نویسید، گاهی اوقات لاتک خیلی کمک نمی کند. با استفاده از فرمان phantom \می توانید فضایی برای حرفی که نمی خواهید در خروجی ظاهر شود ایجاد کنید. راحت ترین راه برای فهمیدن این موضوع مثال زیر است:

\begin{equation\*} {}^{14}\_{6}\text{C} \qquad \text{versus} \qquad  ${\f{}^{14}_{\phantom{i}\rm{4}}$ \end{equation\*}

 ${}^{14}_{6}C$ versus  $^{14}_{6}C$ 

اگر می خواهید تعداد زیادی از ایزو توپ ها را همانند مثال بالا بنویسید، بستۀmhchemبرای نوشتن فرمول های شیمی بسیار مفید است.

# **۳ . ۶ ریزه کاری با قلم های ریاضی**

قلم های مختلف ریاضی را در جدول ۳ . ۱۴ در صفحه ۵۷ آورده ایم.

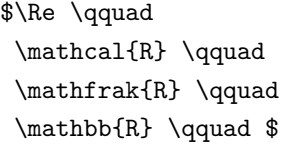

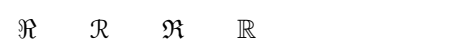

دوتای آخر به amssymb یاamsfonts احتیاج دارند. گاهی اوقات باید به لاتک بگویید که اندازه را تصحیح کند. در سبک ریاضی، این کار را با فرمان زیر انجام می دهیم:

\displaystyle (123), \textstyle (123), \scriptstyle (123) و \scriptscriptstyle (123).

اگر 
$$
\sum
$$
در یک کسر قرار داشته باشد، به سبک متنی حروف چینی میشود مگر این که به لاتک اطلاع دهید:

$$
\verb+\begin{eq}uation*\} \\
$$

 $P = \frac{\displaystyle{\}$  $\sum_{i=1}^n (x_i - x)$  $(y_i - y)$ } {\displaystyle{\left[  $\sum_{i=1}^n(x_i-x)^2$  $\sum_{i=1}^n(y_i - y)^2$ \right]<sup>^{1/2}}}</sup> \end{equation\*}

$$
P = \frac{\sum_{i=1}^{n} (x_i - x)(y_i - y)}{\left[\sum_{i=1}^{n} (x_i - x)^2 \sum_{i=1}^{n} (y_i - y)^2\right]^{1/2}}
$$

ً تغییر سبک عموماروی عملگرهای بزرگ و حدود آنها تاثیر می گذارد.

**۳ . ۶ . ۱ حروف سیاه**

نوشتن حروف سیاه در لاتک سخت است؛ یک حروف چین آماتور ممکن است بخواهد بیش از حد از حروف سیاه استفاده کند. فرمان تغییر قلم mathbf \حروف سیاه را تولید می کند، اما این حروف ایستاده هستند و نمادهای ریاضی ایتالیک هستند، و یک فرمان boldmath \وجود دارد، *این فرمان تنها باید در خارج از سبک ریاضی مورد* استفاده قرار گیرد. با این وجود از آن می توان برای نمادها نیز استفاده کرد:

\$\mu, M \qquad \mathbf{\mu}, \mathbf{M}\$ \qquad \boldmath{\$\mu, M\$}

$$
\left|\begin{array}{llll} \mu, M & \quad \mu, \textbf{M} \qquad \mu, M \end{array}\right.
$$

بستۀ amsbsy) توسطamsmath توزیع می شود) و همچنینbm از کلافtools این کار را با ارائه فرمان boldsymbol\ راحت تر می کنند:

$$
\mathbb{N} \mu, M \qquad \qquad \qquad \mu, M \qquad \mu, M
$$

### **۳ . ۷ قضیه ها، قانون ها**

هنگام نوشتن نوشتار ریاضی، ممکن است به نوشتن ساختار هایی مانند قضیه، تعریف، اصل، و غیره احتیاج پیدا کنید.

\newtheorem{*name*}[*counter*]{*text*}[*section*]

آرگومان *name* کلمه کلیدی برای شناسایی theorem است. با آرگومان *text* نام واقعی قضیه را معرفی می کنید که در خروجی چاپ می شود.

آرگومان های درون کروشه اختیاری هستند. از آنها برای مشخص کردن نوع شماره گذاری قضیه استفاده می شود. از آرگومان *counter* برای همنوع شدن شماره گذاری با یک شماره گذاری تعریف شده استفاده می شود. آرگومان *section*اجازه می دهد در شماره قضیه شماره بخش نیز وارد شود.

بعداز اجرای فرمان newtheorem \در سرآغاز مستندتان، می توانید از محیط تعریف شده در نوشتار به شکل زیر استفاده کنید.

\begin{*name*}[*text*] This is my interesting theorem \end{*name*}

بستۀamsthm) قسمتی ازLATEX-*AMS* (فرمان {*style*{theoremstyle \را ارائه می کند که توسط آن می توانید از محیط های از پیش تعریف شده مانند definition) تیتر بزرگ، بدنه رومن)، plain) تیتر بزرگ، بدنه ایتالیک) یا remark) تیتر ایتالیک، بدنه رومن) استفاده کنید. تئوری بس است. مثال های زیر هر نوع ابهامی را از بین می برد و مشخص می کند محیط newtheorem\

> کمی برای فهمیدن مشکل است. ابتدا قضیه ها را تعریف می کنیم:

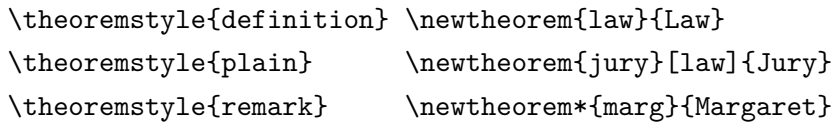

\begin{law} \label{law:box} Don't hide in the witness box \end{law} \begin{jury}[The Twelve] It could be you! So beware and see law~\ref{law:box}.\end{jury} \begin{marg}No, No, No\end{marg}

**Law 1.** Don't hide in the witness box

*Jury* 2 (The Twelve). It could be you! So be*ware and see law 1.*

<span id="page-62-0"></span>*Margaret.* No, No, No

قضیۀ Juryدارای شماره گذاریLa[w](#page-62-0) است، بنابراین شماره ای را اخذ می کند که در دنبالۀ شمارۀLaws است. آرگومان داخل کروشه برای معین کردن یک عنوان شبیه قضیه است. \newtheorem{mur}{Murphy}[section]

\begin{mur} If there are two or more ways to do something, and one of those ways can result in a catastrophe, then someone will do it.\end{mur}

*Murphy* **3.7.1***. If there are two or more ways to do something, and one of those ways can result in a catastrophe, then someone will do it.*

قضیۀ Murphy شماره ای وابسته به شمارۀ بخش جاری اخذ می کند. می توانید به جای بخش از فصل و شبیه آن استفاده کنید.

بستۀ amsthm دارای محیط proof نیز است.

*Proof.* Trivial, use \begin{proof} Trivial, use  $E = mc^2$  $\[E=mc^2]\]$ \end{proof}  $\Box$ 

با فرمان qedhere \می توانید علامت انتهای اثبات را در مواقعی که به تنهایی در یک خط قرار دارد در مکان مناسبی درج کنید.

\begin{proof} Trivial, use \[E=mc^2 \qedhere\] \end{proof}

*Proof.* Trivial, use  $E = mc^2$  $\Box$ 

اگر می خواهید تا محیط مناسبی برای خود طراحی کنید، بستۀntheoremگزینه های بسیار زیادی در اختیارتان

قرار می دهد.

# **۳ . ۸ فهرست نماد های ریاضی**

جدول های زیر تمام نماد هایی را نشان می دهند که در *سبک* ریاضی وجود دارند.

برای استفاده از نمادهای جدول های ۳ . ۱۲ الی ۳ . ۱۱۱۹ بستۀ amssymb باید در سر آغاز فراخوانی شده باشد و قلم های *AMS* باید روی سیستم نصب شده باشند. اگر بستۀ *AMS* و قلم های آن روی سیستم شما نصب نیست، نگاهی به amslatex/required/latex/macros:CTAN بیندازید. لیست کامل تری از نمادها را میتوانید در cTAN : info/symbols/[com](#page-70-1)prehen[s](#page-70-1)ive بیابید.

جدول ۳ . :۱ لهجه های سبک ریاضی

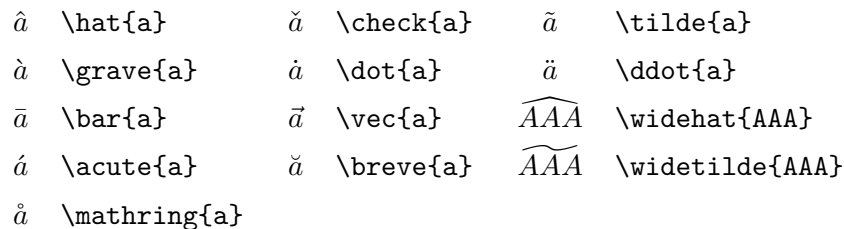

#### جدول ۳ . :۲ الفبای یونانی

بعضی از حروف مانند Alpha\، Beta \و غیره دارای شکل بزرگ نیستند، زیرا شکل بزرگ آنها شبیه حروف رومنA، B، و ...هستند.

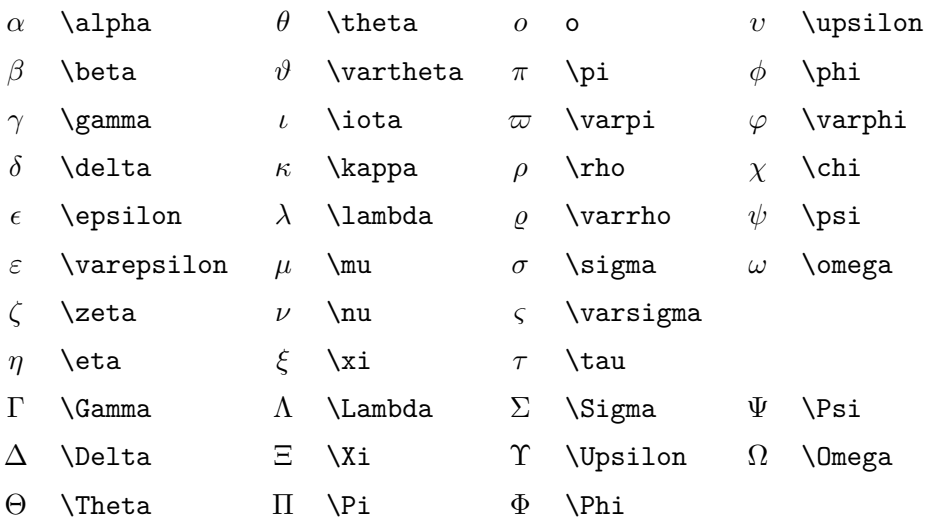

<span id="page-64-0"></span><sup>۱۱</sup>این جدول ها از tex.symbols توسط Carlisle David انتخاب شده اند و طبق توصیۀ Tkadlec Josef تغییر یافته اند.

<span id="page-65-0"></span>جدول ۳ . :۳ روابط دوتایی

نمادهای زیر را با افزودن not \در فرمان آنها می توانید نقیض کنید.

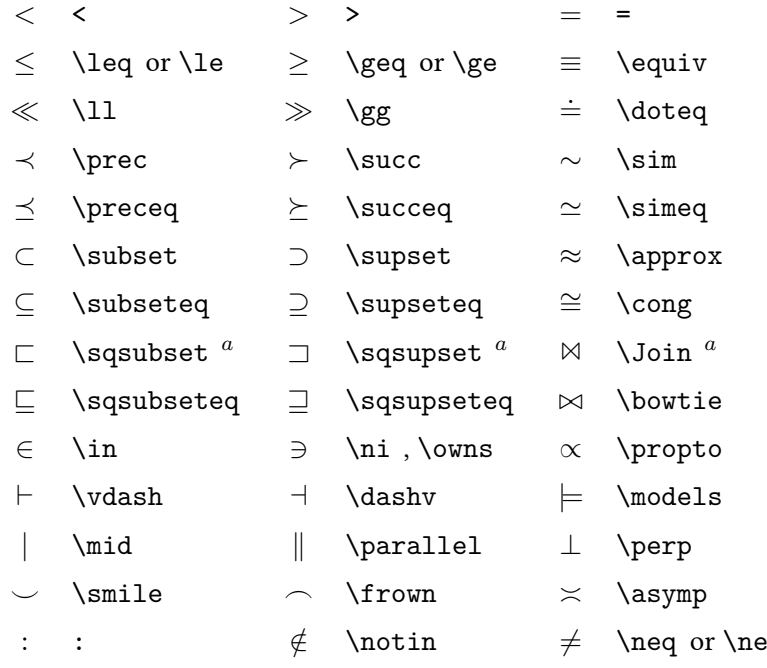

*a* از بستۀ latexsym برای دستیابی به این نماد استفاده کنید

# + + *−* - *±* \pm *∓* \mp *◁* \triangleleft *·* \cdot *÷* \div *▷* \triangleright *×* **\times**  **<b>** \setminus \* \star *∪* \cup *∩* \cap *∗* \ast *⊔* \sqcup *⊓* \sqcap *◦* \circ *∨* \vee , \lor *∧* \wedge , \land *•* \bullet *⊕* \oplus *⊖* \ominus *⋄* \diamond *⊙* \odot *⊘* \oslash *⊎* \uplus *⊗* \otimes *⃝* \bigcirc *⨿* \amalg *△* \bigtriangleup *▽* \bigtriangledown *†* \dagger  $\triangleleft$  \lhd <sup>*a*</sup>  $\triangleright$  \rhd <sup>*a*</sup> *‡* \ddagger  $\triangle$  \unlhd <sup>*a*</sup>  $\triangle$  \unrhd <sup>*a*</sup> *≀* \wr

جدول ۴.۳: عملگرهای دوتایی

جدول ۳ . :۵ عملگرهای بزرگ

- $∑ \ \ \lambda sum$
- \bigcup ∨ \bigvee \bigwedge
- ∏ \prod ∩ \bigcap ∧ ⨿ \coprod ⊔
	- \bigsqcup ⊎ \biguplus
	- \oint ⊙ \bigodot
- ⊕ \bigoplus ⊗ \bigotimes

 $\int$  \int  $\frac{4}{3}$ 

### <span id="page-67-0"></span>جدول ۳ . :۶ پیکان ها

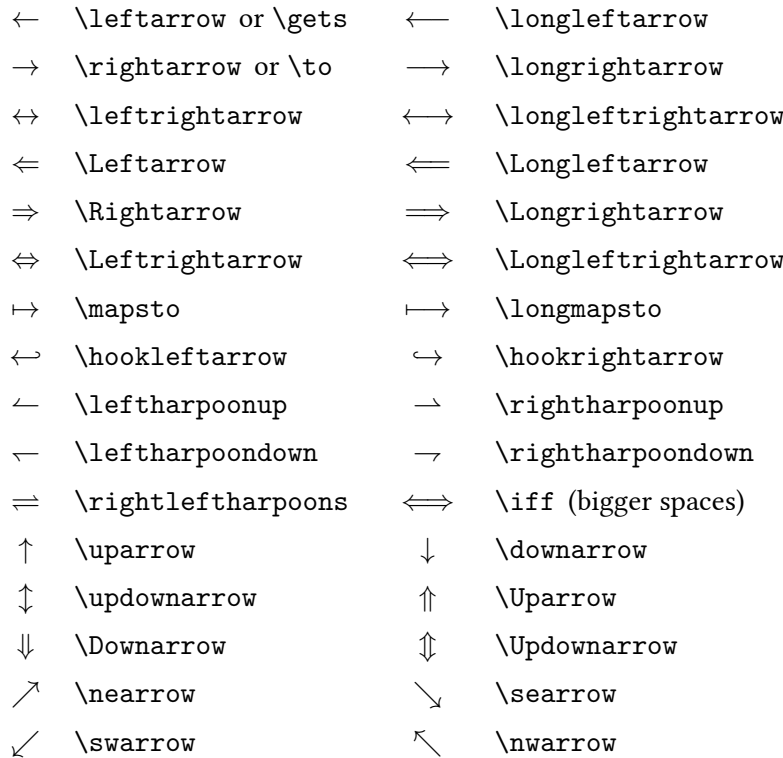

 $\rightsquigarrow$  **\leadsto**  $^a$ 

*a* از بستۀ latexsym برای دستیابی به این نماد استفاده کنید

جدول ۳ . :۷ پیکان ها به عنوان لهجه

- 
- $\overrightarrow{AB}$  \overrightarrow{AB}  $\overrightarrow{AB}$  \underrightarrow{AB}  $\overleftarrow{AB}$  \underleftarrow{AB}
- 
- 
- *→*<br> *AB* \overleftarrow{AB} *AB* \underleftarrow{AB}<br> *AB* \overleftrightarrow{AB} *AB* \underleftrightarrow{AB} *←→AB* \overleftrightarrow{AB} *AB←→* \underleftrightarrow{AB}
	-

جدول ۳ . :۸ حائل ها

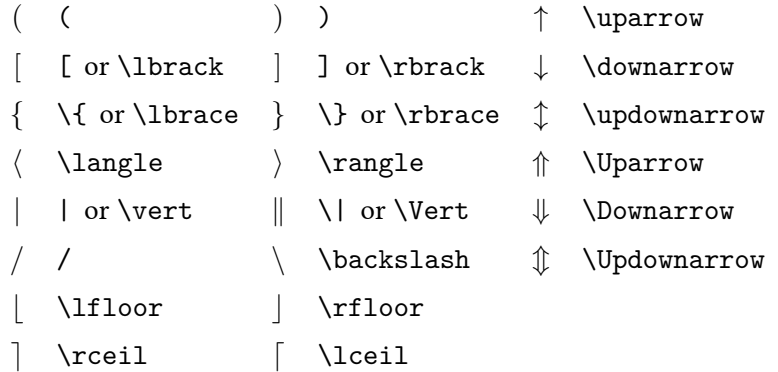

جدول ۹.۳: حائل های بزرگ

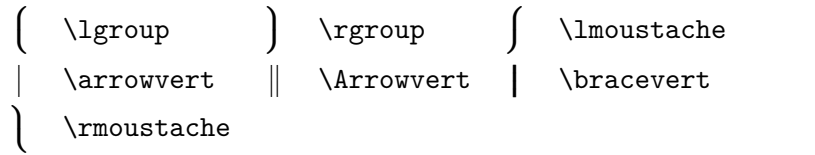

### جدول ۳ . :۱۰ نماد های متفرقه

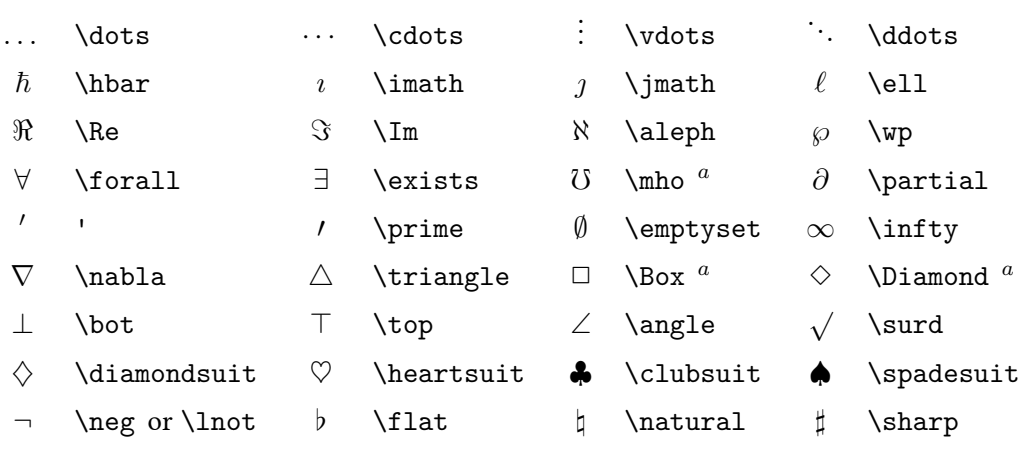

*a* از بستۀ latexsym برای دستیابی به این نماد استفاده کنید

جدول ۳ . :۱۱ نماد های غیر ریاضی

این نمادها را در سبک متنی نیز می توان به کار برد.

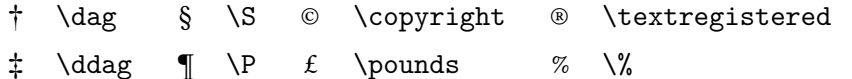

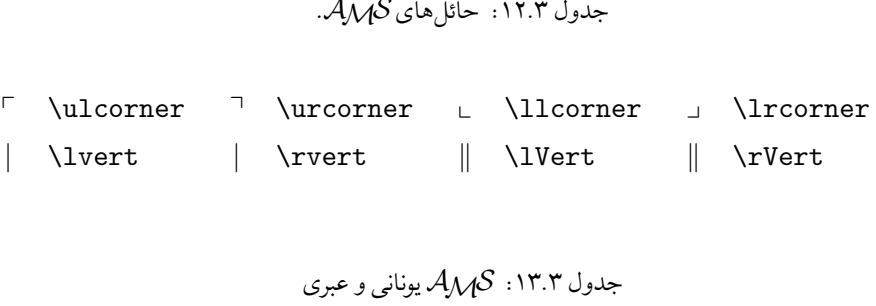

 $\overline{F}$  \digamma  $\overline{\mathcal{X}}$  \varkappa **]** \beth **]** \gimel **ヿ** \daleth

<span id="page-70-1"></span>جدول ۳ . :۱۴ الفبای ریاضی

<span id="page-70-0"></span>جدول ۶ . ۴ در صفحۀ ۱۰۵ را برای دیگر قلم های ریاضی ببینید.

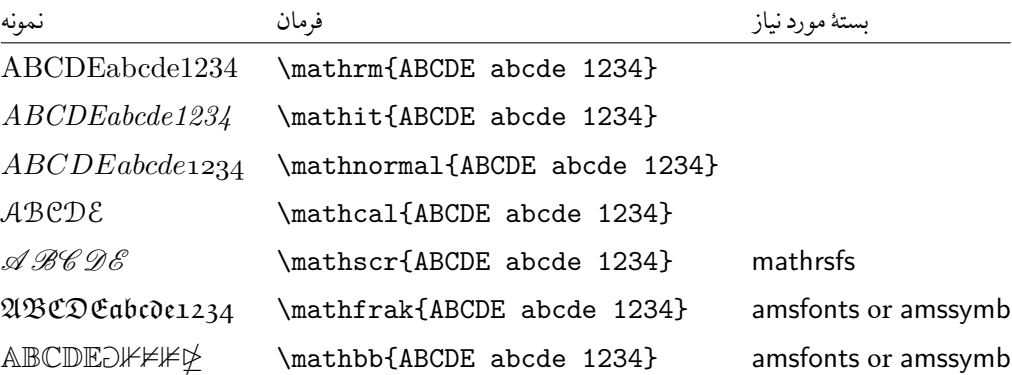

جدول ۳ . :۱۵ عملگرهای دوتایی *AMS*

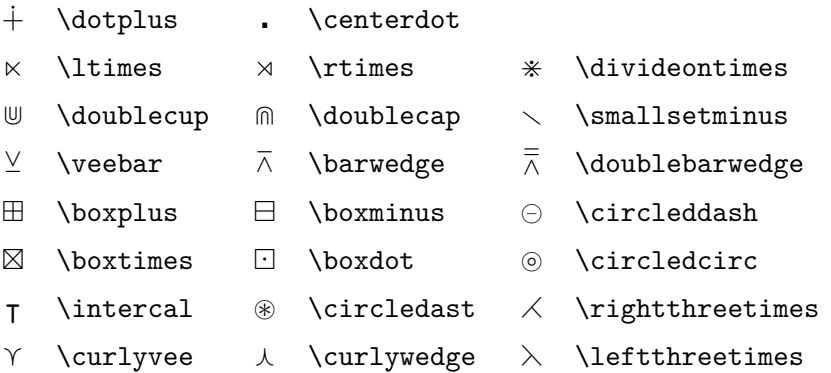

جدول ۳ . :۱۶ روابط دوتایی *AMS*

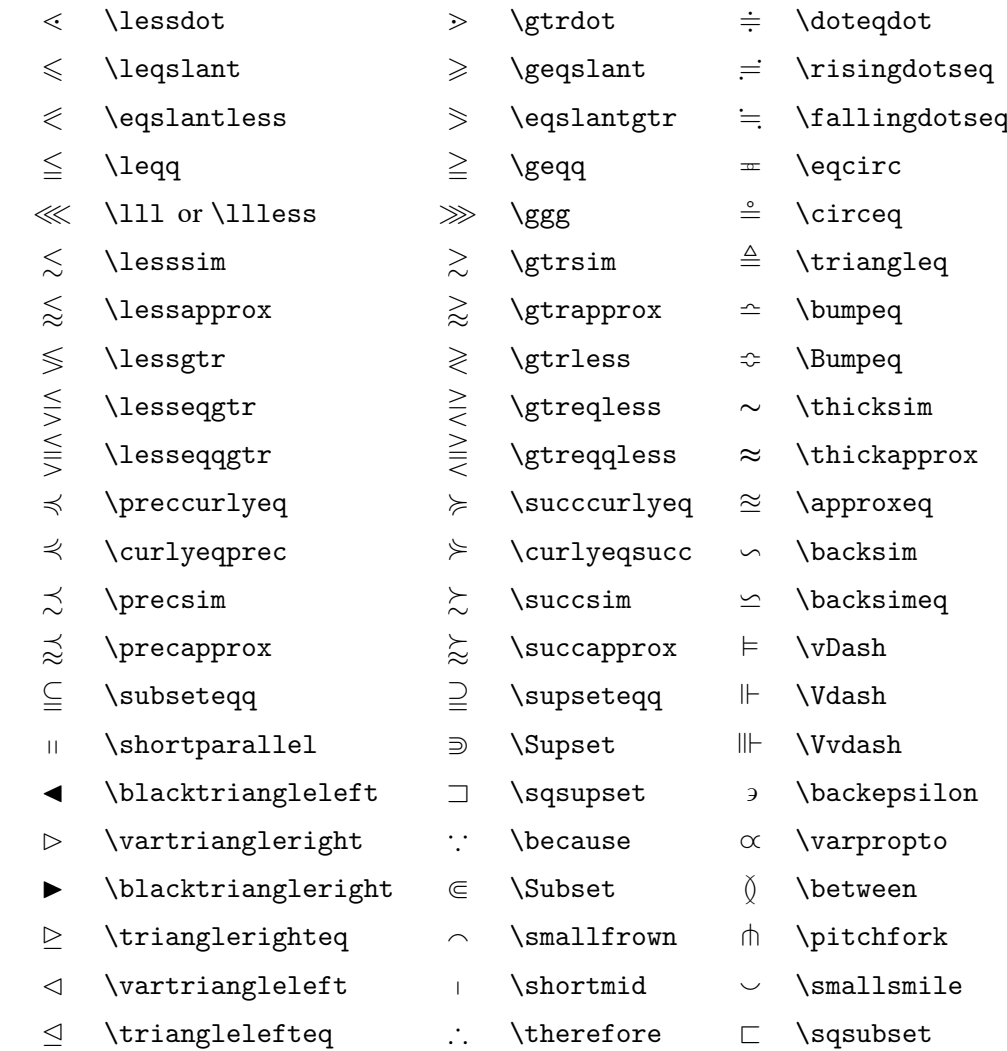
## جدول ۳ . :۱۷ پیکان های *AMS*

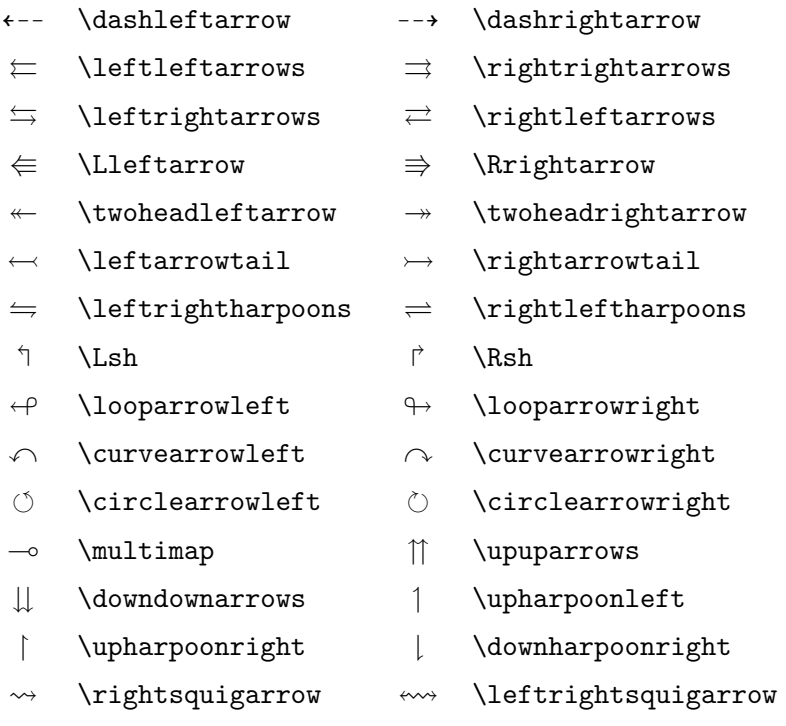

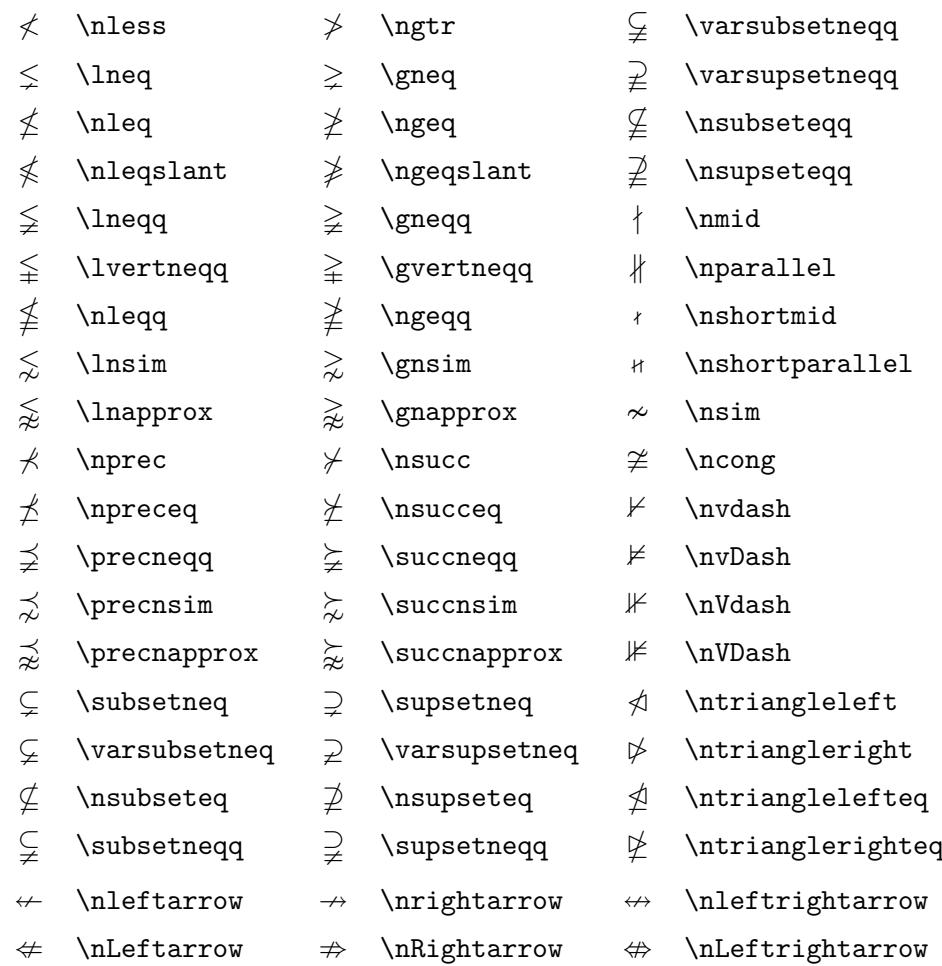

## جدول ۳ . :۱۸ نقیض روابط دوتایی و پیکان های *AMS*

## جدول ۳ . :۱۹ متفرقه *AMS*

- 
- 
- 
- 
- 
- 
- 
- 
- 

 $\hbar$  \hbar  $\hbar$  \hslash  $\hbar$  \Bbbk □ \square ■ \blacksquare Ⓢ \circledS △ \vartriangle ▲ \blacktriangle ∁ \complement ▽ \triangledown ▼ \blacktriangledown ⅁ \Game ♢ \lozenge ♦ \blacklozenge ⋆ \bigstar ∠ \angle ∡ \measuredangle  $\diagup$  \diagup \\diagdown \\backprime ∄ \nexists Ⅎ \Finv ∅ \varnothing ð \eth ∢ \sphericalangle ℧ \mho

## **فصل ۴**

## **ابزارهای ویژه**

وقتی که در حال تهیۀ یک نوشتار بزرگ هستید، لاتک با ارائۀ ابزارهای ویژه ای مانند تولید نمایه، کتاب نامه، و غیره به شما کمک می کند. لیست کامل تری از ابزار هایی که در لاتک وجود دارد در [۱] و [۳] ارائه شده است.

## **۴ . ۱ الصاق بسته های پست اسکریپت**

<span id="page-76-3"></span>لاتک ابزارهای ابتدایی کار با اشیاء شناور مانند تصویر و گرافیک را با محیط های figure و table ارائه میکند. چندین راه برای تولید گرافیک واقعی توسط خود لاتک بوسیلۀ بسته هایی وجود دارد که تعدادی از آنها در فصل ۵ بیان شده است. برای اطلاعات بیشتر به [۱] و [۳] مراجعه کنید.

یک راه ساده تر برای داشتن گرافیک در یک نوشتار این است که تصاویر را به وسیله نرم افزارهایی<sup>۱</sup> تولید کرد و آنگاه آنها را در نوشتار وارد کرد. لاتک راه های بسیاری برای انجام این کار در اختیار شما قرار می دهد، اما این [مق](#page-94-0)دمه [ت](#page-130-1)نها استفاده از کپسول پستاسکریپت<sup>۲</sup> را [شر](#page-130-0)ح میدهد، زیرا کار با آن بسیار آسان و معمول است. برای این که تصاویر را به فرمت ای.پی.اس دربیاورید باید چاپگر پستاسکریپت داشته باشید. ۳

چندین فرمان، مناسب الصاق یک تصویر به نوشتار در بستۀgraphicxموجود است که توسطCarlisle .P .D ۴ تهیه شده است. این بسته قسمتی از ی[ک خ](#page-76-0)انواده از بسته هاست که کلاف graphics نامیده می شود.

با فرض آنکه روی سیستمی کار می کنید که به چاپگر پست اسکریپت مجهز [و](#page-76-1) بستۀ graphicx نصب شده است، گام های زیر شما را در الصاق تصویر به نوشتارتان یاری می کند:

۵ (۱) تصویر مورد نظر را از برنامۀ ای.پی.اس مربوطه به فرمت EPS خارج کنید.

<span id="page-76-2"></span><span id="page-76-1"></span>… ،Gnuplot ،XFig مانند<sup>۱</sup>

Encapsulated POSTSCRIPT

<sup>۳</sup>گزینۀ دیگر استفاده از نرم افزار GS است که آن را می توانید از g[ho](#page-76-2)stscript/support تهیه کنید. کاربران ویندوز و /2OS ممکن است نیاز داشته باشند به GSنگاهی بیندازند.

<span id="page-76-0"></span>۴ macros/latex/required/graphics

<sup>۵</sup>اگر از برنامۀ ای.پی.اس مربوطه نمی توانید تصویر را به فرمت ای.پی.اس خارج کنید، سعی کنید چاپگر ای.پی.اس (مانند Apple LaserWriter (را نصب کنید و خروجی آن را به فایل قرار دهید. اگر خوش شانس باشید تصویر به فرمت ای.پی.اس ذخیره خواهد شد. (۲) بستۀ graphicx را در سرآغاز فایل به شکل زیر فراخوانی کنید،

\usepackage[*driver*]{graphicx}

که*driver* نام مبدل دی.وی.آی به پست اسکریپت است. مبدلی که بسیار مورد استفاده همگان قرار می گیرد مبدل dvips است. نام درایور مورد نیاز است، زیرا هیچ استانداردی برای الصاق یک تصویر در تک وجود ندارد. با دانستن نام درایور، بستۀ graphicx روش درست الصاق تصویر را در فایل dvi. به کار می بندد، و بنابراین چاپگر به شکل درست می تواند فایل eps. را تولید کند.

(۳) فرمان

\includegraphics[*key*=*value,*…]{*file*}

را به کار گیرید تا فایل تصویر را در نوشتار خود وارد کنید. پارامتر اختیاری لیستی از کلیدهای جداشده توسط ویرگول را قبول می کند و مقادیر مورد نظر را تنظیم می کند. کلید ها را می توان برای تغییر عرض و ارتفاع، و چرخاندن تصویر به کار برد. جدول ۴ . ۱ مهمترین کلیدها را نشان می دهد.

جدول ۴ . [:۱](#page-77-0) نام کلیدها برای بستۀ graphicx

```
width تنظیم عرض تصویر
      height تنظیم ارتفاع تصویر
angle چرخش تصویر پاد ساعت گرد
       scale تنظیم اندازه تصویر
```
مثال زیر به شرح مطالب گفته شده کمک می کند:

\begin{figure} \centering \includegraphics[angle=90, width=0.5\textwidth]{test} \caption{This is a test.} \end{figure}

این فرمان تصویر ذخیره شده در eps.test را به نوشتار الصاق می کند. تصویر در ابتدا به اندازۀ ۹۰ درجه چرخش می یابد و سپس در انتها به اندازۀ نصف عرض پاراگراف تنظیم می شود. نسبت تنظیم ۱ است زیرا هیچ ارتفاعی

توجه داشته باشید که یک تصویر ای.پی.اس نباید بیش از یک صفحه باشد. بعضی از چاپگرها را می توان تنظیم کرد که خروجی خود را به فرمت ای.پی.اس تولید کنند.

مشخص نشده است. پارامترهای عرض و ارتفاع را می توان به طور صریح مشخص کرد (نه بر حسب چیز دیگر مانند عرض پاراگراف). برای اطلاعات بیشتر به جدول ۶ . ۵ در صفحه ۱۰۹ مراجعه کنید.اگر می خواهید اطلاعات کاملی در این مورد داشته باشید [۹] و [۱۳] را مطالعه کنید.

## **۴ . ۲ کتاب نامه**

کتاب نامه را می توان با محیط thebibliography تولید کرد. هر فقره را می توان با فرمان

#### \bibitem[*label*]{*marker*}

درست کرد. در این صورت از*marker*می توان برای ارجاع به یک کتاب یا مقاله در داخل نوشتار استفاده کرد.

## \cite{*marker*}

اگر نمی خواهید از گزینۀ *label* استفاده کنید، هر فقره به طور خودکار شماره گذاری می شود. پارامتر بعد از {thebibliography{begin\مشخص می کند که چه مقدار فضا باید برای برچسب ها در نظر گرفته شود. در مثال زیر، {99} به لاتک می گوید که هیچ کدام از شماره های فقره ها گسترده تر از عدد 99 نیست.

Partl [1] has proposed that ...

Partl~\cite{pa} has proposed that \ldots \begin{thebibliography}{99} \bibitem{pa} H.~Partl: \emph{German \TeX}, TUGboat Volume~9, Issue~1 (1988) \end{thebibliography}

**Bibliography**

[1] H. Partl: *German TEX*, TUGboat Volume 9, Issue 1 (1988)

برای پروژه های بزرگ تر، ممکن است مایل باشید برنامه BibTEX را ببینید. BibTEX با اغلب توزیع های تک ارائه می شود. این برنامه به شما اجازه می دهد که پایگاهی از مراجع را تهیه کنید و آنهایی را که لازم دارید در یک نوشتار وارد کنید. فرمی کهBibTEXبرای ذخیرۀ مراجع ارائه می کند به صورتی است که می توانید انواع مختلف مرجع را به طور یکسان ذخیره کنید.

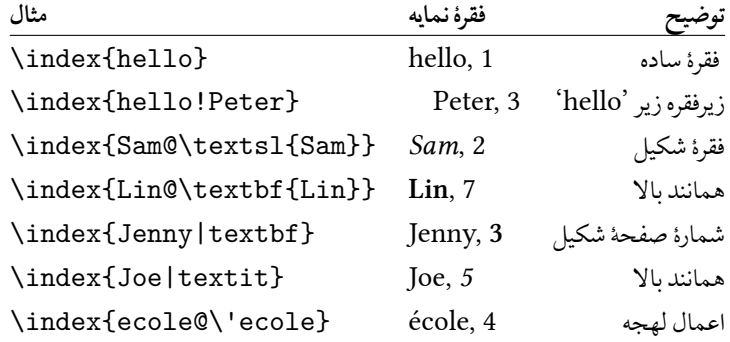

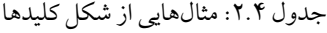

## **۴ . ۳ نمایه سازی**

یکی از امکانات بسیار خوب اغلب کتاب ها نمایه است. به کمک برنامه makeindex <sup>۶</sup> لاتک قادر است به سادگی هرچه تمامتر نمایه تولید کند. این مقدمه تنها فرمانهای ابتدایی نمایهسازی را شرح میدهد. برای شرح کامل تر به [۳] مراجعه کنید.

برای این که لاتک را قادر به ساختن نمایه کنیم باید بستۀ makeidxرا در سرآغاز به صو[رت](#page-79-0) زیر فراخوانی کنیم:

\usepackage{makeidx}

و فرمان ویژۀ نمایه سازی باید به صورت

\makeindex

در سرآغاز فعال شود.

<span id="page-79-0"></span>محتویات یک نمایه با فرمان

\index{*key*}

مشخص می شود، که *key* فقرۀ نمایه است. فرمان نمایه را در مکانی از متن وارد می کنید که می خواهید نمایه به آنجا ارجاع داشته باشد. جدول ۴ . ۲ شکل آرگومان *key* را با چندین مثال نشان می دهد.

وقتی که فایل ورودی با لاتک پردازش میشود، هر فرمان index فقرۀ مربوطه را به همراه شمارۀ صفحۀ جاری در یک فایل ویژه ذخیره می کند. این فایل دارای همان نام فایل ورودی است، اما پسوند آن (idx. (است. این فایل

<sup>۶</sup>در سیستم هایی که نام یک فایل نمی تواند بیشتر از ۸ حرف باشد، نام این برنامه makeidx است.

idx. را سپس می توان با برنامۀ makeindex پردازش کرد.

#### makeindex *filename*

برنامۀ makeindex نمایۀ مرتب شده را در فایلی هم نام با فایل ورودی ولی با پسوند ind. تولید می کند. بعد از این کار اگر فایل ورودی دوباره پردازش شود، نمایۀ مرتب شده درنقطه ای از نوشتار که فرمان

\printindex

قرار داشته باشد ظاهر می شود.

بستۀ showidxکه به همراه لاتک عرضه می شود تمام فقره های نمایه را در حاشیۀ سمت چپ متن ظاهر می کند. این کار برای اصلاح و بازدید مکان دقیق فقره های نمایه بسیار مفید است.

توجه کنید که فرمان index \اگر به طور دقیق مورد استفاده قرار نگیرد ممکن است صفحه بندی را تحت تأثیر قرار دهد.

My Word \index{Word}. As opposed to Word\index{Word}. Note the position of the full stop.

My Word . As opposed to Word. Note the position of the full stop.

## **۴ . ۴ سربرگ های تجملی**

بستهٔ fancyhdr "، فرمانهایی ساده برای طراحی سربرگ و تهبرگ برای نوشتار ارائه میکند. اگر به قسمت بالای این صفحه نگاه کنید، می توانید اثر این بسته را ببینید.

مطلب اصلی در طراحی سربرگ و ته برگ این است که چگونه نام فصل و بخش جاری را ظاهر کنیم. لاتک این مشکل را با د[و ر](#page-80-0)وش برطرف می کند. در تعریف سربرگ و ته برگ، می توانید از فرمان های rightmark \و leftmark \برای چاپ عنوان فصل و بخش استفاده کنید. مقدار این دو فرمان وقتی که فرمان های فصل جدید و بخش جدید قرار دارند دوباره سازی می شوند.

برای حداکثر انعطاف پذیری، فرمانchapter\و دوستانش به طور خودکار مقـــــــــــــدارrightmark\ و leftmark \را تغییر نمی دهند. فرمان های

\chaptermark, \sectionmark, \subsectionmark

<span id="page-80-0"></span>هستند که وظیفۀ تعریف دوبارۀ rightmark \و leftmark \را دارند.

اگر می خواهید شکل قرار گرفتن عنوان فصل را در سربرگ تغییر دهید، کافی است تنها chaptermark\ را به کار ببرید.

شکل ۴ . ۱ بارگذاری های ممکن بستۀfancyhdrرا نشان می دهد که شکل سربرگ و ته برگ همانند این مقدمه باشد. در هر حال، توصیه می کنم که راهنمای این بسته را که در پانوشت آمده است به طور کامل مطالعه کنید.

<sup>.</sup>macros/latex/contrib/supported/fancyhdr از دریافت قابل و Piet van Oostrum[تو](#page-81-0)سط [شده](#page-81-0) نوشته<sup>۷</sup>

```
\documentclass{book}
\usepackage{fancyhdr}
\pagestyle{fancy}
% with this we ensure that the chapter and section
% headings are in lowercase.
\renewcommand{\chaptermark}[1]{%
        \markboth{#1}{}}
\renewcommand{\sectionmark}[1]{%
        \markright{\thesection\ #1}}
\fancyhf{} % delete current header and footer
\fancyhead[LE,RO]{\bfseries\thepage}
\fancyhead[LO]{\bfseries\rightmark}
\fancyhead[RE]{\bfseries\leftmark}
\renewcommand{\headrulewidth}{0.5pt}
\renewcommand{\footrulewidth}{0pt}
\addtolength{\headheight}{0.5pt} % space for the rule
\fancypagestyle{plain}{%
   \fancyhead{} % get rid of headers on plain pages
   \renewcommand{\headrulewidth}{0pt} % and the line
}
```
<span id="page-81-0"></span>شکل ۴ . :۱ مثال بارگذاری fancyhdr

## **۴ . ۵ بستۀ Verbatim**

در بخش های پیشین احتمالاً با*محیط*verbatim آشنا شده اید. در این بخش، با *بستۀ*verbatim آشنا می شوید. بستۀverbatim ً اساسا گسترشی از محیطverbatim است که تعدادی از مشکلات این محیط را برطرف می کند. این به تنهایی کار خیلی خارق العاده ای نیست، اما این گسترش چندین ابزار جدید تعریف می کند، که به همین دلیل این بسته را در اینجا توضیح می دهم. بستۀ verbatim فرمان

#### \verbatiminput{*filename*}

را ارائه می کند، که شما را قادر به الصاق یک متن اسکی در نوشتار خود می کند که این متن اسکی باید در محیط verbatim قرار داشته باشد.

از آنجا که بستۀverbatimقسمتی از کلاف ابزار است، باید روی سیستم شما نصب شده باشد. اگر می خواهید ً اطلاعات بیشتری در مورد این بسته بدست بیاورید حتما [۱۰] را ببینید.

## **۴ . ۶ نصب بسته های اضافی**

اکثر توزیع های لاتک شامل بسیاری از بسته ها است که هنگام نصب لاتک به طور خودکار نصب می شوند، با این حال تعداد بسیار بیشتری از بسته ها را می توان روی اینترنت پیدا کرد. مهمترین مکان روی اینترنت برای دستیابی به این بستهها http://www.ctan.org/) CTAN) است.

بسته هایی مانند geometry،hyphenat، و بسیاری بیشتر از این بسته ها به طور عمومی از دو فایل تشکیل شده اند: یکی با پسوند ins. و دیگری با پسوند dtx.. اغلب فایلی با نام txt.readme نیز وجود دارد که شامل شرحی از بسته [است. بهتر است همواره این فایل را م](http://www.ctan.org/)طالعه کنید.

اگر فردی فایل های یک بسته را در سیستم شما ذخیره کرده باشد، لازم است که آنها را پردازش کنید تا توزیع تک این بسته را بشناسد و راهنمای آن را در اختیار شما قرار دهد. اولین قدم به صورت زیر انجام می شود:

- .۱ لاتک را روی فایل ins. پردازش کنید. این کار باعث باز کردن فایل sty. می شود.
- .۲ فایل sty. را به مکانی انتقال دهید تا توزیع تک شما قادر به پیدا کردن آن باشد. معمولاً این مکان در latex/tex/*localtexmf*/ …قرار دارد (کاربران ویندوز و /2OS می توانند از بک اسلش به جای اسلش استفاده کنند.)
- .۳ پایگاه نام ـ فایل توزیع خود را بروز کنید. فرمان انجام این کار به توزیع تک شما بستگی دارد: texhash در teTeXو mikTex و web2c در web2c در web2c و initexmf -update-fndb؛ در MikTex و یا از رابط گرافیکی کاربر مربوطه استفاده کنید.

حال می توانید راهنمای بسته را از فایل dtx. بدست آورید:

.۱ لاتک را روی فایل dtx. پردازش کنید. این کار باعث تولید یک فایل dvi. می شود. توجه داشته باشید که باید لاتک را روی فایل چند بار اجرا کنید تا ارجاع های متن به درستی نمایش داده شوند.

- .۲ بررسی کنید که آیا لاتک فایل idx. را تولید کرده است یا نه. اگر این اتفاق نیفتاده بود به مرحله آخر ۵ بروید.
	- .۳ برای تولید نمایه، عبارت زیر را وارد کنید:

makeindex -s gind.ist *name*

(که *name* همان نام فایل اصلی بدون هیچ پسوندی است.).

- .۴ لاتک را دوباره روی فایل dtx. پردازش کنید.
- .۵ فایل ps. یا pdf. را برای لذت بیشتر از مطالعه ایجاد کنید.

<span id="page-83-1"></span><span id="page-83-0"></span>گاهی اوقات می بینید که فایل glo۸. ایجاد شده است. فرمان زیر را بعد از مرحلۀ ۴ و قبل از مرحلۀ ۵ اجرا کنید:

[m](#page-83-0)akeindex [-](#page-83-1)s gglo.ist -o *name*.gls *n[am](#page-83-2)e*.glo مطمئن شوید که لاتک را روی فایل dtx. یکبار دیگر اجرا کنید قبل از آنکه به مرحلۀ ۵ بروید.

## **۴ . ۷ کار با پی.دی.اف لاتک**

پی.دی.اف یک فرمت ابرمتن<sup>۹</sup> است. همانند صفحههای وب، بعضی از کلمات دارای ابرارجاع هستند. این کلمات به مکان های دیگری در نوشتار اشاره می کنند. اگر به این کلمه ها اشاره کنیم به مکان دیگری از متن انتقال می یابیم. به زبان لاتک، این موضوع به آن معنا است که هر ارجاع ref \و pageref \یک ابرارجاع می شود. به همین ترتیب تمام جدول ها، فهرس[ت](#page-83-3) مطالب، فقره های نمایه و تمام اشیاء مانند اینها می توانند ابرارجاع باشند.

بیشتر صفحه های وب که امروزه نوشته می شوند به صورت HTML<sup>۱۰</sup> است. این فرمت دو ویژگی مهم برای نوشتن متن های علمی دارد:

- .۱ وارد کردن فرمول های ریاضی در متن های HTML ً عموما پشتیب[انی](#page-83-4) نمی شود. با این که استانداردی برای نوشتن فرمول در این فرمت وجود دارد، بسیاری از مرورگرهای امروزی از آن پشتیبانی نمی کنند، یا این که قلم های مورد نیاز را نمی شناسند.
- .۲ چاپ متن های HTML ً امکان پذیر است، اما نتیجۀ کار کاملا به مرورگرها و سیستم عامل ها بستگی دارد. نتیجۀ چاپ بسیار با چیزی که در دنیای لاتک انتظار داریم متفاوت است.

تلاش های بسیاری برای تولید مترجم هایی از لاتک بهHTMLوجود دارد. بعضی از آنها حتی بسیار کارا هستند به این معنی که می توانند متن های مناسب وب از فایل های لاتک بسازند. اما همۀ آنها حاشیه های چپ و راست متن

۸ glossary

۹ hypertext

<span id="page-83-4"></span><span id="page-83-3"></span><span id="page-83-2"></span>۱۰HyperText Markup Language

را می برند. همینکه شروع کنید متن های پیچیده با فراخوانی بسته های مختلف تولید کنید همه چیز خراب می شود. نویسندگانی که می خواهند نوشتۀ آنها بدون تغییر در وب گذاشته شود، نوشتۀ خود را ابتدا به صورت پی.دی.اف (PDF (تبدیل می کنند که به این ترتیب چهارچوب متن و ابرمتن بدون تغییر باقی می ماند. بعضی از مرورگرها به ابزار نمایش مستقیم صفحات پی.دی.اف مجهز هستند.

ً با وجود آنکه نمایشگر دی.وی.آی و پی.اس برای تقریبا تمام سیستم ها وجود دارد، نمایشگرهای Acrobat Readerو Xpdfبرای مشاهدۀ فایل های پی.دی.اف بسیار پیشرفته هستند. بنابراین تولید نسخۀ پی.دی.اف از فایل برای استفاده کنندگان بسیار مفید است.

### **۴ . ۷ . ۱ نوشتارهای پی.دی.اف برای وب**

تولید نسخۀ پی.دی.اف از کد لاتک توسط پی.دی.اف تک<sup>۱۱</sup> بسیار آسان است. پی.دی.اف تک برنامه ای است که توسط ành ế Hàn نوشته شده است. پی.دی.اف تک خروجی پی.دی.اف تولید می کند در حالی که تک خروجی دی.وی.آی تولید می کند.

هر دو برنامۀ پی.دی.اف تک و پی.دی.اف لاتک به طو[ر خ](#page-84-0)ودکار توسط بسیاری از توزیع های تک نصب می شود، .CMacTEX و TEXLive ،MikTEX ،fpTEX ،teTEX مانند

برای تولید خروجی پی.دی.اف به جای دی.وی.آی، تنها باید فرمان pdflatex file.tex را به جای latex file.tex به کار برد. در سیستم هایی که لاتک را نمیتوان از خط فرمان اجرا کرد، میتوانید کلید مخصوص این کار را از مرکز فرمان تک پیدا کنید.

با لاتک می توانید اندازۀ صفحه را با گزینه هایی در نوشتار مشخص کنید مانندpaper4aیاletterpaper. این روش در پی.دی.اف لاتک نیز کارساز است، قبل از این، پی.دی.اف لاتک باید اندازۀ واقعی صفحه را بداند. اگر از بستۀ hyperref استفاده می کنید (صفحۀ ۷۲ را ببینید)، اندازۀ صفحه به طور خودکار تعیین می شود. در غیر این صورت این کار را باید دستی به صورت زیر انجام دهید:

\pdfpagewidth=\paperwidth \pdfpageheight=\paperheight

بخش بعد به طور مفصل تر به تفاوت لاتک و پی.دی.اف لاتک می پردازد. مهمترین تفاوت ها عبارتند از قلم ها، نوع تصاویر الصاقی، و تنظیم دستی ابرمتن ها.

#### <span id="page-84-1"></span>**۴ . ۷ . ۲ قلم ها**

پی. دی. اف. لاتک می تواند با هر نوع قلم کار کند۱۲، اما قلم های نرمال لاتک، پی.کی بیتمپ ها، بعد از تبدیل به پی.دی.اف و هنگام مشاهده با آکروبات ریدر به صورت زشتی پدیدار می شوند. برای رفع این مشکل بهتر است از قلم های پی.کی بیتمپ نوع ۱ برای تولید نوشتار استفاده کرد. *توزیع های جدید تک طوری نصب می شوند که این کار به صورت خودکار انجام شود. بهتر است این موضوع را برر[سی](#page-84-1) کنید. اگر این گونه است تمام این بخش را نادیده بگیرید.*

<span id="page-84-0"></span> $'$ <sup>1</sup>pdfT<sub>E</sub>X

<sup>... ،</sup>PostScript type 1 ،TrueType ،PK bitmaps مانند<sup>۱۲</sup>

**۴ . ۷ . ۳ استفاده از گرافیک**

الصاق تصاویر در یک نوشتار به شکل خوبی توسط بستۀ graphicx انجام می شود (صفحۀ ۶۳ را ببینید). با استفاده از گزینۀ *درایور* pdex این بسته با لاتک نیز کار می کند:

\usepa[cka](#page-76-3)ge[pdftex]{color,graphicx}

در مثال سادۀ بالا گزینۀ رنگ را نیز وارد کرده ام، زیرا استفاده از تصاویر رنگی در وب بسیار معمول است.

این خبر خوب بود. و حالا خبر بد این است که تصاویر به فرم ای.پی.اس با پی.دی.اف لاتک سازگار نیستند. اگر پسوند فایلی را در فرمان includegraphics \اعلان نکنید، فرمان graphicx بدنبال فرمت مناسب خود، به ترتیب گزینه های درایور می گردد. برای پی.دی.اف تک فرمت های تصویر مناسب عبارتند ازpng،.pdf،. jpg. و mps۱۳. (اما فرمت eps. از این نوع نیست.

راه سادۀ رفع این مشکل این است که با استفاده از فرمان epstopdf تصاویر ای.پی.اس را به پی.دی.اف تبدیل کرد. برای تصاویرِ بُرداری این روش بسیار مناسب است. برای تصاویر بیتْمَپ، این روش ایدهآل نیست، زیرا فرمت پی.دی.اف به طو[ر ط](#page-85-0)بیعی الصاق تصاویر پی.ان.جی و جِی.پی.ای.جی را پشتیبانی میکند. پی.ان.جی برای تصاویر با تعداد کمی رنگ مناسب است و جِ ی.پی.ای.جی برای تصاویر کامل تر مناسب است و بسیار کم حجم است.

حتی بسیار مناسب است که تصاویر هندسی را رسم نکرد و تنها با استفاده از فرمان هایی این تصاویر را در نوشتار قرار داد. زبان مناسب انجام این کار متاپست است، که در تمام توزیع های تک وجود دارد و دارای راهنمای کامل است.

## **۴ . ۷ . ۴ ارجاع متنی**

بستۀ hyperref مسئولیت برگردان تمام ارجاعات داخلی متن را به ابرارجاع دارد. برای انجام این کار به کمی شعبده بازی احتیاج است، شما باید فرمان {hyperref]{pdftex[usepackage \را به عنوان *آخرین* فرمان در سرآغاز نوشتار خود قرار دهید.

چندین گزینه برای تغییر رفتار بستۀ hyperref وجود دارد:

• به صورت تعدادی گزینه بعد از گزینۀ pdex که با ویرگول جدا می شوند

\usepackage[pdftex]{hyperref}

<span id="page-85-1"></span>• یا در یک خط جداگانه با استفاده از فرمان

#### \hypersetup{*options*}

تنها گزینۀ اجباری pdftex است؛ بقیۀ گزینه ها اختیاری هستند و اجازۀ تغییر رفتار ارجاعات را می دهند۱۴. در مثال زیر مقادیر پیش فرض به صورت عادی (غیر ایتالیک) نوشته شده اند.

<sup>۱۳</sup>METAPOST

<span id="page-85-0"></span><sup>۱۴</sup>قابل ذکر است که بستۀ hyperref در کار با پی.دی.اف تک دارای هیچ محدودیتی نیست. می توان آن را تنظیم کرد تا اطلاع[ات](#page-85-1) پی.دی.اف را در خروجی دی.وی.آی نیز هنگام پردازش لاتک ذخیره کند و هنگام تبدیل به پی.اس و در نهایت با مبدل آکروبات دیستایلر به فایل پی.دی.اف انتقال یابد.

- **(***false***,true (=bookmarks** میلۀ چوب الف را نمایش می دهد.
- **(***true***,false (=unicode** اجازۀ نمایش حروف غیر لاتین را در چوب الف آکروبات می دهد.
	- **(***false***,true (=pdftoolbar** میلۀ ابزار آکروبات را فعال یا غیر فعال می کند.
		- **(***false***,true (=pdfmenubar** منوی آکروبات را نمایش می دهد.
		- **(***false***,true (=pdffitwindow** اندازۀ نمایش را تغییر می دهد.
- **({text (={pdftitle** عنوانی را که هنگام نمایش فایل در قسمت اطلاعات آکروبات ظاهر می شود، نمایش می دهد.
	- **({text (={pdfauthor** عنوان نویسندۀ فایل پی.دی.اف.
- **(***false***,true (=pdfnewwindow** مشخص می کند که آیا باید یک صفحۀ جدید هنگام نمایش فایل ظاهر شود.
- **(***true***,false (=colorlinks** ارجاعات را در جعبه های رنگی محصور می کند (false (یا خود ارجاعات به صورت رنگی ظاهر می شوند (true(. رنگ این ارجاعات را می توان بوسیلۀ گزینه های زیر تنظیم کرد (مقادیر پیش فرض رنگی نشان داده می شوند):
	- **(red (=linkcolor** رنگ اتصال های داخلی (بخش ها، صفحه ها و غیره)
		- **(green (=citecolor** رنگ ارجاعات (کتاب نامه)
			- **(magenta (=filecolor** رنگ اتصال ها
		- **(cyan (=urlcolor** رنگ اتصال های وب (ایمیل، وب)

اگر تنظیمات پیش فرض مناسب کار شماست از فرمان زیر استفاده کنید

\usepackage[pdftex]{hyperref}

برای این که لیست چوب الف را باز کنید اتصال ها را رنگی کنید ( مقدار true =اختیاری است):

#### \usepackage[pdftex,bookmarks,colorlinks]{hyperref}

وقتی که نوشتار ی را برای چاپ آماده می کنید اتصال های رنگی مناسب نیستند زیرا هنگام چاپ خاکستری چاپ می شوند که مناسب خواندن نیستند. می توانید از کادرهای رنگی استفاده کنید که هنگام چاپ ظاهر نمی شوند:

\usepackage{hyperref} \hypersetup{colorlinks=false}

یا اتصال ها را سیاه کنید:

```
\usepackage{hyperref}
\hypersetup{colorlinks,%
             citecolor=black,%
             filecolor=black,%
             linkcolor=black,%
             urlcolor=black,%
             pdftex}
             وقتی که تنها می خواهید اطلاعاتی را در قسمت اطلاعات نوشتار نمایش دهید:
\usepackage[pdfauthor={Pierre Desproges},%
             pdftitle={Des femmes qui tombent},%
             pdftex]{hyperref}
```
اضافه بر ابرمتن های خودکار می توانید اتصال هایی را به صورت دلخواه به صورت زیر تعیین کنید

\href{*url*}{*text*}

کد

The \href{http://www.ctan.org}{CTAN} website.

متن "CTAN"را تولید می کند؛ اشاره به کلمۀ"CTAN "شما را به وبگاهCTAN راهنمایی می کند. اگر مقصد یک اتصال یک صفحۀ وب نباشد و تنها یک فایل باشد می توانید از فرمان href \استفاده کنید:

The complete document is \href{manual.pdf}{here}

که متن "here is document complete e "را تولید می کند. یک اشاره به کلمۀ "here "فایل pdf.manual را باز می کند. (مکان فایل وابسته به مکان فایل جاری است). نویسندۀ یک مقاله ممکن است بخواهد خوانندگان بوسیلۀ ایمیل با او در تماس باشند که این کار با فرمان href \درون فرمان author \در صفحۀ اول نوشتار امکان پذیر است:

\author{Mary Oetiker \$<\$\href{mailto:mary@oetiker.ch}% {mary@oetiker.ch}\$>\$

توجه داشته باشید که اتصال به ایمیل را طوری قرار داده ام که نه تنها در اتصال ظاهر شده است بلکه در خود صفحه نیز ظاهر می شود. این کار را کرده ام زیرا اتصال \href{mailto:mary@oetiker.ch}{Mary Oetiker}

با آکروبات به خوبی کار می کند ولی هنگامی که فایل را چاپ می کنیم آدرس ایمیل دیگر ظاهر نمی شود.

#### **۴ . ۷ . ۵ مشکلات اتصال ها**

پیغامی همانند

! pdfTeX warning (ext4): destination with the same identifier (name{page.1}) has been already used, duplicate ignored

هنگامی ظاهر می شود که یک شمارنده از نو مقداردهی شود، به عنوان مثال هنگام استفاده از فرمانmainmatter\ که توسط طبقۀ نوشتار کتاب تعریف می شود. این فرمان شمارندۀ صفحه را قبل از اولین فصل کتاب برابر با ۱ می کند. ولی از آنجا که اولین صفحۀ پیشگفتار نیز دارای شمارۀ ۱ است، تمام اتصال ها به صفحۀ ۱ به طور یکتا مشخص نمی شود، بنابراین توجه داشته باشید شمارندۀ چندگانه بی تاثیر است.

اندازه گیر شمارنده ها را می توان با گزینۀfalse=plainpagesدر گزینه هایhyperrefقرار داد. متأسفانه این کار تنها در شمارۀ صفحه ها کمک می کند. حتی یک راه حل بنیادی می تواند استفاده از گزینۀhypertexnames = false است، اما این کار باعث می شود اتصال های صفحات قابل استفاده نباشند.

**۴ . ۷ . ۶ مشکلات چوب الف**

متنی که در چوب الف نمایش داده می شود همواره آن چیزی نیست که انتظار آن را دارید. زیرا چوب الف ها تنها متن هستند و حروف کمتری برای نمایش آنها نسبت به لاتک موجود است. Hyperref این مشکل را می شناسد و پیغام اخطار مناسب می دهد:

Package hyperref Warning: Token not allowed in a PDFDocEncoded string:

می توانید این مشکل را با تخصیص یک متن برای چوب الف حل کنید، که جانشین متن مشکل دار می شود:

\texorpdfstring{*TEX text*}{*Bookmark Text*}

عبارات ریاضی به عنوان متن چوب الف دارای این مشکل هستند:

\section{\texorpdfstring{\$E=mc^2\$}%  ${E=mc^2}$ 

که باعث می شود عبارت {2\$^mc=E\${section \در چوب الف به صورت "2mc=E "ظاهر شود. تغییرات رنگ ها نیز به خوبی در چوب الف ظاهر نمی شوند:

\section{\textcolor{red}{Red !}}

عبارت"redRed"در چوب الف ظاهر می شود. فرمان textcolor \نادیده گرفته می شود اما آرگومان آن (red) چاپ می شود. اگر از فرمان زیر استفاده کنید

\section{\texorpdfstring{\textcolor{red}{Red !}}{Red\ !}}

نتیجۀ آن خواناتر خواهد بود.

اگر نوشتار خود را در یونیکد بنویسید و گزینۀ unicode را برایhyperref استفاده کنید آنگاه قادر خواهید بود حروف یونیکد را در چوب الف وارد کنید. این کار شما را قادر می سازد حروف بیشتری را موقع استفاده از فرمان texorpdfstring در چوب الف ظاهر کنید.

```
سازگاری کد بین لاتک و پی.دی.اف لاتک
```
به طور نرمال کد شما با لاتک و پی.دی.اف لاتک پردازش می شود. اشکال عمده برای الصاق تصاویر وجود دارد. راه حل ساده این است که پسوند فایل را با فرمان includegraphics \تغییر داد. در این صورت سیستم برای فایل مناسب در پروندۀ موجود جستجو می کند. تنها کاری که باید انجام دهید این است که نسخۀ مناسب از فایل تصویر را بسازید. در این صورت لاتک بدنبال فایل eps. می گردد و پی.دی.اف لاتک بدنبال png،. pdf،. jpg. یا mps. می گردد (به ترتیب).

در حالتی که می خواهید کدهای متفاوتی برای نسخۀ پی.دی.اف و حالت عادی داشته باشید، می توانید به راحتی از بستۀ ifpdf<sup>۱۵</sup> در سرآغاز نوشتار خود استفاده کنید. احتمالاً این بسته روی سیستم شما وجود دارد در غیر این صورت میکتک این بسته را برای شما نصب می کند. فرمان ویژۀ ifpdf \به شما امکان نوشتن فرمان های شرطی را می دهد. در این مثال می خواهیم نسخۀ پست اسکریپت سیاه و سفید را به خاطر سهولت چاپ بسازیم اما نسخۀ پی.دی.اف رن[گی](#page-89-0) را برای وب داشته باشیم.

```
\RequirePackage{ifpdf} % running on pdfTeX?
\ifpdf
  \documentclass[a4paper,12pt,pdftex]{book}
\else
  \documentclass[a4paper,12pt,dvips]{book}
\fi
\ifpdf
```

```
\usepackage{lmodern}
\fi
\usepackage[bookmarks, % add hyperlinks
            colorlinks,
            plainpages=false]{hyperref}
\usepackage[T1]{fontenc}
\usepackage[latin1]{inputenc}
\usepackage[english]{babel}
```
<span id="page-89-0"></span>۱۵http://www.tex.ac.uk/cgi-bin/texfaq2html?label=ifpdf

\usepackage{graphicx}

...

در کد بالا بستۀ hyperref را حتی در نسخۀ غیر پی.دی.اف به کار برده ام. تأثیر فرمان href \این است که زمان زیادی برای تعریف عبارات شرطی به کار نبریم.

توجه داشته باشید در توزیع های جدید تک (به عنوان مثال تکلایو) فرمان نرمال، پی.دی.اف لاتک است. این فرمان قادر است به راحتی بین پی.دی.اف و دی.وی.آی تغییر کند. اگر از کد بالا استفاده کنیم، فرمان pdflatex خروجی پی.دی.اف و فرمان latex خروجی دی.وی.آی را تولید می کند.

**۴ . ۸ تولید اسلاید**

ً می توانید نتایج کارهای علمی خود را با ترانسپارنت روی تخته سیاه نمایش دهید یا مستقیما با نرم افزارهایی با لپ تاپ خود آنها را نمایش دهید.

pdfLATEX به همراه طبقۀ beamer به شما امکان تولید اسلاید پی.دی.اف را می دهد که حاصل آن شبیه چیزی است که توسط پاورپوینت تولید می شود با این تفاوت که بسیار قابل حمل است، زیرا آکروبات ریدر روی اکثر سیستم ها وجود دارد.

طبقۀbeamerاز بسته هایgraphicx،color و hyperref به همراه گزینه هایی برای نمایش اسلاید استفاده می کند.

وقتی که کد ارائه شده در شکل ۴ . ۲ را با PDFLATEX پردازش می کنید یک فایل پی.دی.اف بدست می آورید متشکل از یک صفحۀ عنوان و یک صفحه که در آن چندین آیتم می بینید که هر کدام از آنها با مرور فایل به ترتیب ظاهر می شوند.

یکی از دستاوردهای طبقۀ b[eam](#page-91-0)er این است که فایل پی.دی.اف تولید می کند که به صورت مستقیم قابل استفاده است و نیازی نیست مانند طبقۀ prosper به یک مرحلۀ میانی پست اسکریپت رفت یا این که از بستۀ 4ppower استفاده کرد.

با استفاده از طبقۀ beamer می توانید نسخه های مختلفی از نوشتار خود بسازید. فایل ورودی می تواند شامل راه کارهایی برای انواع مختلف خروجی باشد که در گزینۀ طبقه در براکت قرار می گیرند. کارهای زیر امکان پذیر است.

**beamer** برای نمایش پی.دی.اف که در بالا توضیح داده شد.

**trans** برای اسلاید.

**handout** برای نسخه مناسب چاپ.

نوع پیش فرضbeamerاست، می توانید آن را با فعال کردن گزینه های دیگر غیر فعال کنید مانند{beamer]{handout,pt10[documentclass\ که خروجی را مناسب چاپ طراحی می کند. شمای نوشتار شما وابسته به این است که چه نسخه ای را انتخاب کنید. می توانید یکی از شماهایی را که این طبقه فراهم کرده است استفاده کنید یا یک شما برای خودتان طراحی کنید. راهنمای طبقه را درpdf.beameruserguide ببینید.

```
\documentclass[10pt]{beamer}
\mode<beamer>{%
  \usetheme[hideothersubsections,
            right,width=22mm]{Goettingen}
}
\title{Simple Presentation}
\author[D. Flipo]{Daniel Flipo}
\institute{U.S.T.L. \& GUTenberg}
\titlegraphic{\includegraphics[width=20mm]{USTL}}
\date{2005}
\begin{document}
\begin{frame}<handout:0>
  \titlepage
\end{frame}
\section{An Example}
\begin{frame}
  \frametitle{Things to do on a Sunday Afternoon}
  \begin{block}{One could \ldots}
    \begin{itemize}
      \item walk the dog\dots \pause
      \item read a book\pause
      \item confuse a cat\pause
```

```
\end{itemize}
  \end{block}
  and many other things
\end{frame}
```
\end{document}

<span id="page-91-0"></span>شکل ۴ . :۲ کد نمونه برای طبقۀbeamer

اجازه دهید نگاهی دقیقتر به کد شکل ۲.۴ بیندازیم. برای نسخۀ نمایشی <mode<beamer\ شمای *Goeingen* را انتخاب کرده ایم تا پنل مرور را در فهرست مطالب وارد کرده باشیم. گزینه ها ما را قادر می سازند تا عرض پنل (۲۲ میلیمتر در این حالت) و مکان آن را تعیین کنیم (در سمت راست نوشتار ). گزینۀ*hideothersubsections*، عنوان فصل را نمایش می دهد و تنها عنوان زیر بخش ج[اری ر](#page-91-0)انمایش می دهد. چیز ویژه ای برای تم های <mode<trans و <handout<mode \وجود ندارد. آنها نوشتار را به شکل استاندارد خود نمایش می دهند.

فرمان های {}titlegraphic\، و {}titlegraphic\، و {}titlegraphic جلد را مشخص می کنند. گزینه های اختیاری {}[]title \و {}[]author \اجازه می دهند شکل ویژه ای از عنوان و نویسنده را در پنل *Goeingen* قرار دهید.

عنوان و زیرعنوان پنل با فرمان های نرمال {}section \و {}subsection \ایجاد می شوند که باید در خارج از محیط frame تعریف شوند.

کلید های مرورگر کوچک در پایین صفحۀ نمایش اجازه می دهند نوشتار را مرور کنید. حضور آنها ربطی به تم انتخابی ندارد.

محتویات هر اسلاید یا صفحه را باید در یک محیط frame قرار داد. هیچ گزینۀ انتخابی برای این محیط وجود ندارد و امکان انتخاب یک چهارچوب ویژه را برای نسخه ای ویژه ارائه می دهد. در مثال بالا صفحۀ اول به خاطر وجود فرمان <:0handout <در چاپ ظاهر نمی شود.

ً اکیداتوصیه می شود برای هر اسلاید یک عنوان به غیر از عنوان اسلاید تعریف کنید. این کار با فرمان{}frametitle\ امکان پذیر است. اگر یک زیرعنوان لازم است می توانید از محیط block همانند مثال استفاده کنید. توجه داشته باشید که عنوان فرمان های {}section \و {}subsection \در خروجی ظاهر نمی شوند.

فرمان pause\ در محیط شماره گذاری شده اجازه می دهد اجزاء را یک به یک نمایش دهید. برای افکت هر نمایش فرمانهای alt ،\uncover ،\only\، و temporal\ را ببینید. در بسیاری از جاها می توانید از آکولاد برای تنظیم بیشتر استفاده کنید.

در هر حالت مطمئن شوید راهنمای طبقۀ pdf.beameruserguide را برای بیشترین استفاده مطالعه کنید. این بسته به سرعت در حال پیشرفت است، صفحۀ اینترنتی این بسته را ملاحظه کنید http://latex-beamer.sourceforge.net/.

## **فصل ۵**

# **تولید شکل های ریاضی**

<span id="page-94-0"></span>بسیاری از افراد از لاتک برای حروف چینی متن استفاده می کنند. اما از آنجا که رهیافت ساختار یافته بسیار مناسب است، لاتک همچنین توانایی تولید تصاویر از فرمان های متنی را دارد. به علاوه، چندین گسترش از لاتک امکان انجام این کار را به بهترین شکل فراهم می کنند. در این فصل چند نوع از این گسترش ها را مطالعه می کنیم.

## **۵ . ۱ مرور**

محیط picture امکان برنامه نویسی برای تولید شکل در لاتک را فراهم می کند. توضیح کامل را در [۱] ببینید. از یک طرف، چندین محدودیت وجود دارد که از آن جمله محدودیت شیب خط ها و شعاع دایره ها است. از طرف ۱ دیگر، محیط picture از لاتک به همراه فرمان qbezier \همراه است، "q "به معنای "quadratic" است. بسیاری از خم ها مانند دایره ، بیضی، یا ترکیبی از این خم ها را می توان با تقریب خم های درجۀ دوم [بز](#page-130-1)یه رسم کرد، هرچند که این کار نیازمند محاسبات ریاضی است. به علاوه، اگر یک زبان برنامه نویسی مانند جاوا برای تولید بلوک های qbezier \مورد استفاده قرار گیرد، محیط picture بسیار قدرتمند خواهد شد.

با وجود این که نوشتن کد تصاویر در لاتک بسیار محدود کننده و زمانبر است، کار با آن هنوز خواستگاه دارد زیرا نوشتار را بسیار کوچک می کند و به هیچ فایل تصویری احتیاج ندارد.

بسته هایی مانند epic و eepic) که به عنوان مثال در [۳] توضیح داده شده اند)، یاpstricks وجود دارند که محدودیت های محیط picture را ندارند و توان گرافیکی لاتک را به مقدار زیادی قدرت می بخشند.

درحالی که دو بستۀ اولیه تنها محیط picture را قدرت می بخشند، بستۀpstricks دارای محیط منحصر به فرد pspicture است. قدرت سیستم pstricks د[ر ای](#page-130-0)ن است که این بسته از قابلیت های پست اسکریپت استفاده می کند. به علاوه بسته های مختلفی برای کارهای ویژه نوشته شده است. یکی از این بسته ها pic-XYاست که در آخر این فصل توضیح داده شده است. توضیح مفصل تری بر این بسته در [۴] ارائه شده است (با [۳] اشتباه نشود).

شاید مهمترین ابزار گرافیکی مربوط به لاتک، متاپست است که به همراه متافونت دوقلوهای دونالد کنوث نام

<sup>۱</sup>مترجم: به معنای خم درجه دوم است.

دارند. بر خلاف متافونت، که بیتمپ تولید می کند، متاپست فایل های پست اسکریپت تولید می کند که می توان آنها را به لاتک انتقال داد. برای مقدمه ای بر این موضوع به [۱۵] ، یا راهنمای [۱۷] مراجعه کنید. بحث کاملی از استراتژی های لاتک و تک برای گرافیک (و قلم ها) را می توانید در [۱۶] ببینید.

## **۵ . ۲ محیط تصویر**

**۵ . ۲ . ۱ فرمان های ابتدایی**

یک محیط picture <sup>۲</sup> را می توان با دو فرمان زیر بوجود آورد

\begin{picture}(*x, y*)…\end{picture}

یا

 $\big\vert$  \begin{picture}(*x, y*)(*x*<sub>0</sub>*, y*<sub>0</sub>)…\end{picture}

اعداد <sup>۰</sup>*y* ۰*,x ,y ,x* به unitlength \اشاره می کنند که می توان آنها را با فرمانی به شکل زیر دوباره بارگذاری کرد (ولی این کار را نمی توان با محیط picture انجام داد)

\setlength{\unitlength}{1.2cm}

مقدار پیش فرضunitlength \برابر pt1 است. زوج (*y ,x*(اندازۀ چهارچوب دور تصویر را مشخص می کند. زوج اختیاری (۰*y* ۰*,x*(مکان گوشۀ پایین سمت چپ چهارچوب رزرو شده را تعیین می کند. بیشتر فرمان ها به یکی از دو شکل زیر است

 $\{\text{put}(x, y) \}$ *(object*}

یا

\multiput(*x, y*)(∆*x,* ∆*y*){*n*}{*object*}

خم های بزیه از این قاعده مستثنی است. این خم ها را می توان با فرمان زیر رسم کرد

 $\qquad \qquad$ 

<sup>۲</sup>قبول داشته باشید یا نه، محیط تصویر به طور هوشمندانه کار می کند، با لاتک استاندارد هیچ بسته ای لازم نیست.

```
۵ . ۲ . ۲ پاره خط
```
Ϊ

```
\setlength{\unitlength}{5cm}
\begin{picture}(1,1)
 \put(0,0){\line(0,1){1}}
 \put(0,0){\line(1,0){1}}
 \put(0,0){\line(1,1){1}}
 \put(0,0){\line(1,2){.5}}\put(0,0){\line(1,3){.3333}}
 \put(0,0){\line(1,4){.25}}
 \put(0,0){\line(1,5){.2}}
 \put(0,0){\line(1,6){.1667}}
 \put(0,0){\line(2,1){1}}
 \put(0,0){\line(2,3){.6667}}
 \put(0,0){\line(2,5){.4}}
 \put(0,0){\line(3,1){1}}
 \put(0,0){\line(3,2){1}}\put(0,0){\line(3,4){.75}}
 \put(0,0){\line(3,5){.6}}
 \put(0,0){\line(4,1){1}}\put(0,0){\line(4,3){1}}
 \put(0,0){\line(4,5){.8}}
 \put(0,0){\line(5,1){1}}\put(0,0){\line(5,2){1}}
 \put(0,0){\line(5,3){1}}
 \put(0,0){\line(5,4){1}}
 \put(0,0){\line(5,6){.8333}}
 \put(0,0){\line(6,1){1}}
 \put(0,0){\line(6,5){1}}
\end{picture}
```
<u>V</u> VII. V / p ' |<br>|  $\diagup$ Ζ. ∕ ∕ Ϊ ∕ ∕ Ϊ ╱ ✁ ✁  $^{\prime\prime}$ Ϊ,  $\!\! / \!\!$  $\sqrt{2}$  $\!\! /$  $\!\! /$  $\!\! /$  $\!\! /$  $\!\! /$  $\!\! /$  $\!\! /$ ✂ ✂ ✂ ✂ /,  $\sqrt{2}$ ✂ /  $\!\! /$  $\sqrt{2}$ ✂ ✂ ✂ ✄ ✄ ✄ ✄ ✄ ✄  $\overline{a}$  $\sqrt{ }$  $\sqrt{ }$ ✄ ✄ ✄ / ☎☎ ☎ ☎ ☎ ☎  $\overline{a}$ ☎ ☎  $\overline{a}$ ☎ ☎ ✆ ✆ ✆  $\sqrt{2}$  $\overline{ }$ ✆  $\overline{a}$ ✆ ✟✟✟✟✟✟✟✟✟ ✟✟✟✟✟ ✡ ✡ ✡ ✡ //,  $^{\prime\prime}$  $^{\prime\prime}$  $\sqrt{}$  $\sqrt{}$  $\sqrt{}$  $\sqrt{ }$  $\!\! /$  $\sqrt{ }$ ☞ ☞ ☞ ☞  $^{\prime\prime}$  $\overline{ }$ ☞ ☞ ☞  $/$ ☞ ☞  $/$ ✏✏✏✏✏✏✏✏✏✏✏✏✏✏ ✑✑ ✑ ✑ ✑ ✑ ✑  $\diagup$  $\diagup$  $\diagup$  $\diagup$ ✑ ✑ ✑✑ ✓ ✓ ✓ ✓ ✓ ✓ ✓ ✓ ∕∕, ∕∕ ✓ ✓ ✓ ✔✔ ✔ ✔ ✔ ✔ ✔ ✔ ✔ ✔ ✔ ✔ ✔ ✘✘✘✘✘✘✘✘✘✘✘✘✘✘ **For the United States of the United States (September)** /// 47 47 //  $^{\prime\prime}$  $^{\prime\prime}$  $^{\prime\prime}$  $^\prime\!\!$  $^\prime\prime$  $^\prime$   $^\prime$ ✚✚ ✜ ✜ ✜ ✜ ✜ ✜ ✜ ✜ ✜ ✜ ✜ ✜ ✜ ✥✥✥✥✥✥✥✥✥✥✥✥✥✥  $\begin{array}{|c|c|c|}\hline \textbf{r} & \textbf{r} & \textbf{r} & \textbf{r} \ \hline \textbf{r} & \textbf{r} & \textbf{r} & \textbf{r} \ \hline \textbf{r} & \textbf{r} & \textbf{r} & \textbf{r} \ \hline \textbf{r} & \textbf{r} & \textbf{r} & \textbf{r} \ \hline \textbf{r} & \textbf{r} & \textbf{r} & \textbf{r} \ \hline \textbf{r} & \textbf{r} & \textbf{r} & \textbf{r} \ \hline \textbf{r} & \textbf{r} & \textbf{r$ ✧✧ ✧ ✧ ✧ ✧ ✧ ✧ ✧ ✧ ✧ ✧ ✧ ✧✧ **Williams** ★ ★ ★ ★ ★ ★ ★ ★ ★ ★ ★ ★★ **SANARA SANARA SERIE**  $\mathbb Z$  $\mathbb Z$  $\mathbb Z$  $^{\prime\prime}$  $^{\prime\prime}$  $^{\prime\prime}$  $^{\prime\prime}$  $^{\prime\prime}$  $^{\prime\prime}$  $^{\prime\prime}$ ✭✭✭✭✭✭✭✭✭✭✭✭✭✭ **with the contract of the contract of the contract of the contract of the contract of the contract of the contract of the contract of the contract of the contract of the contract of the contract of the contract of the cont** /// // // // //, // // // // // ✱✱

 $\overline{\phantom{a}}$ 

✔✔

✓✓

✜✜

 $^{\prime\prime}$ 

 $\overline{^{\prime}}$ 

✂ ✂ ☞ ☞

✄ ✄

☎  $\overline{y}$ 

✆ ✆

پاره خط ها را می توان با فرمان زیر رسم کرد

 $\{\text{int}(x, y)$  { $\{\text{line}(x_1, y_1)\}$ *{length}*}

```
فرمان line \دارای دو آرگومان است:
```
.۱ یک بردار جهت دار،

.۲ یک طول.

مؤلفه های بردار جهت دار به چند عدد محدود می شود

$$
-\boldsymbol{S},\,-\boldsymbol{\Delta},\,\ldots,\,\boldsymbol{\Delta},\,\boldsymbol{S},
$$

و باید نسبت به هم اول باشند (یعنی دارای بزرگترین مقسوم علیه ۱ باشند). در شکل تمام ۲۵ شیب ممکن در یک چهارم اول نمایش داده شده است. طول بستگی به unitlength \دارد. آرگومان طول همان مؤلفۀ افقی است و تنها در حالتی که پاره خط عمودی باشد، این آرگومان همان مؤلفۀ عمودی است.

**۵ . ۲ . ۳ پیکان ها**

```
\setlength{\unitlength}{0.75mm}
\begin{picture}(60,40)
  \put(30,20){\vector(1,0){30}}
 \put(30,20){\vector(4,1){20}}
 \put(30,20){\vector(3,1){25}}
  \put(30,20){\vector(2,1){30}}
  \put(30,20){\vector(1,2){10}}
  \thicklines
  \put(30,20){\vector(-4,1){30}}
  \put(30,20){\vector(-1,4){5}}
  \thinlines
  \put(30,20){\vector(-1,-1){5}}
  \put(30,20){\vector(-1,-4){5}}
\end{picture}
```
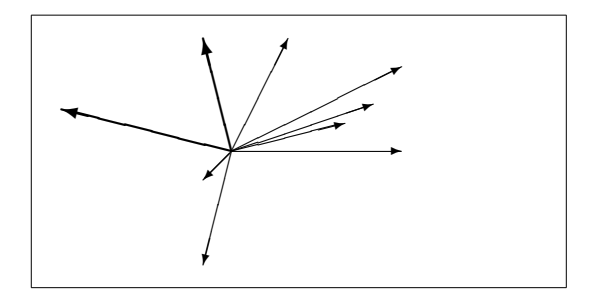

پیکان ها با فرمان زیر رسم می شوند

 $\{\text{x}, y\}$  { $\text{c}, y$ } {*length*}}

برای پیکان ها، مؤلفه های بردارهای جهت دار حتی بیشتر از این محدود هستند و تنها به چند عدد محدود هستند

$$
-\mathbf{f},\,-\mathbf{r},\,\ldots,\,\mathbf{r},\,\mathbf{f}.
$$

این اعداد نیز باید نسبت به هم اول باشند. به تأثیر فرمان thicklines\روی دو بردار به سمت چپ توجه داشته باشید.

```
۵ . ۲ . ۴ دایره
```

```
\setlength{\unitlength}{1mm}
\begin{picture}(60, 40)
  \put(20,30){\circle{1}}
 \put(20,30){\circle{2}}
  \put(20,30){\circle{4}}
  \put(20,30){\circle{8}}
  \put(20,30){\circle{16}}
  \put(20,30){\circle{32}}
  \put(40,30){\circle{1}}
  \put(40,30){\circle{2}}
  \put(40,30){\circle{3}}
  \put(40,30){\circle{4}}
  \put(40,30){\circle{5}}
  \put(40,30){\circle{6}}
  \put(40,30){\circle{7}}
  \put(40,30){\circle{8}}
  \put(40,30){\circle{9}}
  \put(40,30){\circle{10}}
  \put(40,30){\circle{11}}
  \put(40,30){\circle{12}}
  \put(40,30){\circle{13}}
  \put(40,30){\circle{14}}
  \put(15,10){\circle*{1}}
  \put(20,10){\circle*{2}}
  \put(25,10){\circle*{3}}
```
\end{picture}

\put(30,10){\circle\*{4}} \put(35,10){\circle\*{5}}

فرمان

#### \put(*x, y*){\circle{*diameter*}}

یک دایره به مرکز(*y ,x* (و قطر (نه شعاع)*diameter* را رسم می کند. محیط picture تنها قطرهای تا حداکثر ۱۴ میلیمتر را می پذیرد. فرمان \*circle \قرص ها را تولید می کند (دایره های توپر). همانند پاره خط ها، باید از بسته های دیگری نیز استفاده کرد، مانند eepic یاpstricks. برای راهنمایی کامل در مورد این بسته ها به [۴] مراجعه کنید.

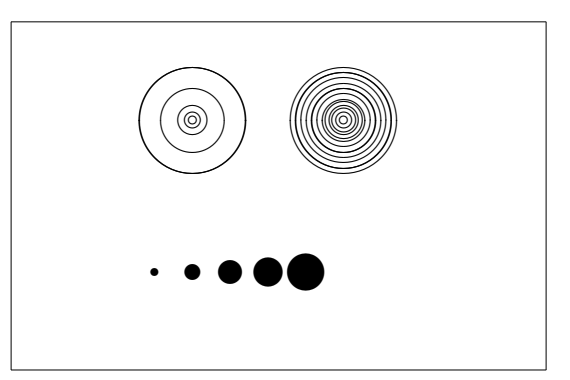

حالت دیگری نیز در محیط picture وجود دارد. اگر از انجام محاسبات ریاضی نمی ترسید، دایره ها و بیضی های دلخواه را می توان با خم های بزیه به هم چسباند. برای مثال هایی از کدهای جاوا به [۱۷] مراجعه کنید.

**۵ . ۲ . ۵ متن و فرمول**

```
\setlength{\unitlength}{0.8cm}
\begin{picture}(6,5)
 \thicklines
 \put(1,0.5){\line(2,1){3}}
 \put(4,2){\line(-2,1){2}}
 \put(2,3){\line(-2,-5){1}}
 \put(0.7,0.3){$A$}
 \put(4.05,1.9){$B$}
 \put(1.7,2.95){$C$}
 \put(3.1,2.5){$a$}
 \put(1.3,1.7){$b$}
 \put(2.5,1.05){$c$}
 \put(0.3,4){$F=}\sqrt{s(s-a)(s-b)(s-c)}$}
 \put(3.5,0.4){$\displaystyle
   s:=\frac{a+b+c}{2}\end{picture}
```
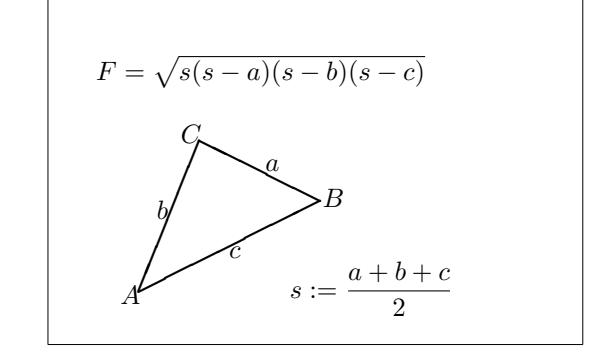

همان طور که این مثال نشان می دهد، متن و فرمول را می توان در محیط picture با فرمان put \به طریق عادی درج کرد.

#### **\linethikness و\ multiput ۶ . ۲ . ۵**

\setlength{\unitlength}{2mm} \begin{picture}(30,20) \linethickness{0.075mm} \multiput(0,0)(1,0){26}% {\line(0,1){20}} \multiput(0,0)(0,1){21}%  ${\line(1,0){25}}$ \linethickness{0.15mm} \multiput(0,0)(5,0){6}%  ${\line{0,1}{20}}$ \multiput(0,0)(0,5){5}% {\line(1,0){25}} \linethickness{0.3mm} \multiput(5,0)(10,0){2}% {\line(0,1){20}} \multiput(0,5)(0,10){2}%  ${\line(1,0){25}}$ \end{picture}

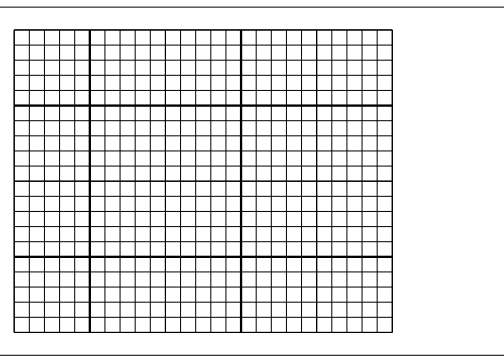

فرمان

\multiput(*x, y*)(∆*x,* ∆*y*){*n*}{*object*}

دارای چهار آرگومان است: نقطۀ شروع، نقطۀ پایان، بردار انتقال از یک شیئ به شیئ بعدی، تعداد اشیاء، وشیئ که باید رسم شود. فرمان linethickness \به پاره خط های افقی و عمودی تأثیر دارد ولی روی خط های اریب و ً دایره ها بی تأثیر است. این فرمان مسلماروی خم های بزیه تأثیر دارد!

**۵ . ۲ . ۷ بیضی**

```
\setlength{\unitlength}{0.75cm}
\begin{picture}(6,4)
  \linethickness{0.075mm}
  \multiput(0,0)(1,0){7}%
    {\line(0,1){4}}\multiput(0,0)(0,1){5}%
    {\line(1,0){6}}\thicklines
  \put(2,3){\over {\mathrm{3,1.8}}}\thinlines
  \put(3,2){\over{\mathrm{3,1.8}}}\thicklines
  \put(2,1){\over {\mathrm{3,1.8}}[t1]}\put(4,1){\over {\mathrm{3,1.8}}[b]}\put(4,3){\oval(3,1.8)[r]}
  \put(3,1.5){\oval(1.8,0.4)}
\end{picture}
```
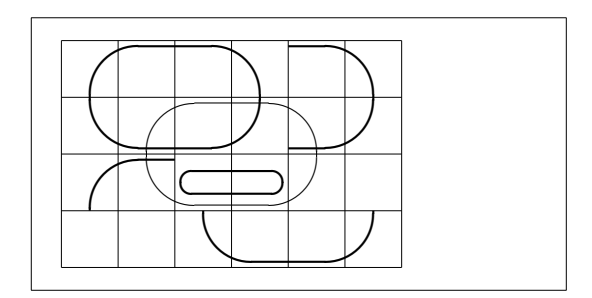

فرمان

یا

 $\put(x, y)$  { $\overline{(w, h)}$ }

 $\put(x, y)$  { $\overline{(w, h) [position]}$ }

یک بیضی به مرکز(*y ,x* (و به عرض *w* و ارتفاع *h* تولید می کند. آرگومان های مکان *position* که عبارتند از b، t، l، r به "top)"بالا)، "boom)"پایین)، "le)"چپ)، و "right)"راست) اشاره دارند و می توانند همانند مثال با هم ترکیب شوند.

ضخامت خط را می توان با دو نوع فرمان کنترل کرد: {*length*{linethickness \از یک طرف، و thinlines \و thicklines \از طرف دیگر {*length*{linethickness \فقط به خط های افقی و عمودی (و خم های درجه دوم بزیه) تأثیر دارد، در حالی که thinlines \و thicklines \بر خط های اریب و دایره ها و بیضی ها نیز تأثیر دارند. **۵ . ۲ . ۸ استفاده چند باره از جعبه های تصویر پیش ساخته**

```
\setlength{\unitlength}{0.5mm}
\begin{picture}(120,168)
\newsavebox{\foldera}
\savebox{\foldera}
  (40,32)[bl]{% definition
 \multiput(0,0)(0,28){2}
   {\line(1,0){40}}\multiput(0,0)(40,0){2}
   {\line{0,1}{28}}\put(1,28){\over {\mathrm{2,2)}}[t1]}\put(1,29){\line(1,0){5}}
 \put(9,29){\over16,6}[t1]\put(9,32){\line(1,0){8}}
 \put(17,29){\oval(6,6)[tr]}
 \put(20,29){\line(1,0){19}}
 \put(39,28){\oval(2,2)[tr]}
}
\newsavebox{\folderb}
\savebox{\folderb}
 (40,32)[l]{% definition
 \put(0,14){\line(1,0){8}}
 \put(8,0){\usebox{\foldera}}
}
\put(34,26){\line(0,1){102}}
\put(14,128){\usebox{\foldera}}
\multiput(34,86)(0,-37){3}
 {\usebox{\folderb}}
\end{picture}
```
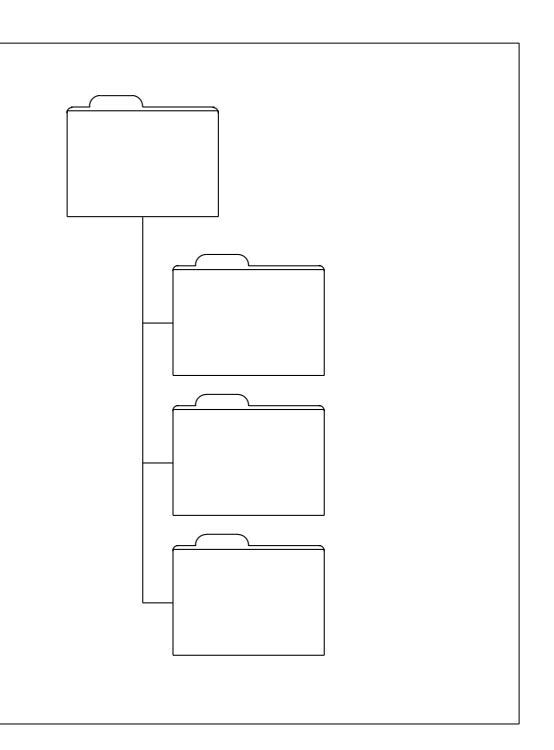

یک جعبۀ تصویر را می توان با فرمان

\newsavebox{*name*}

معرفی، و با فرمان

\savebox{*name*}(*width,height*)[*position*]{*content*}

ً تعریف، و نهایتا با فرمان

\put(*x, y*)\usebox{*name*}

رسم کرد.

پارامتر اختیاری*position* نقش لنگر را برای جعبه بازی می کند. در مثال این پارامتر برابرblتعریف شده است که لنگر را در گوشۀ چپ پایین صفحه قرار می دهد. گزینه های دیگر t) بالا) و r) راست) هستند.

آرگومان *name* به یک جعبه در لاتک ارجاع می کند و بنابراین طبیعت فرمان دارد. تصاویر درون جعبه ها می توانند تودرتو باشند: در این مثال foldera \درون folderb \تعریف شده است.

فرمان oval\که باید همانند line \استفاده شود به پارهخط های کمتر از ۳ میلیمتر بی تأثیر است.

```
۵ . ۲ . ۹ خم های درجۀ دوم بزیه
```

```
\setlength{\unitlength}{0.8cm}
\begin{picture}(6,4)
 \linethickness{0.075mm}
 \multiput(0,0)(1,0){7}
   {\line{0,1}{4}}\multiput(0,0)(0,1){5}
   {\line{(1,0)}{6}}\thicklines
 \put(0.5,0.5){\line(1,5){0.5}}
 \put(1,3){\line(4,1){2}}
 \qbezier(0.5,0.5)(1,3)(3,3.5)
 \thinlines
 \put(2.5,2){\line(2,-1){3}}
 \put(5.5,0.5){\line(-1,5){0.5}}
 \linethickness{1mm}
 \qbezier(2.5,2)(5.5,0.5)(5,3)
 \thinlines
 \qbezier(4,2)(4,3)(3,3)
 \qbezier(3,3)(2,3)(2,2)
 \qbezier(2,2)(2,1)(3,1)
 \qbezier(3,1)(4,1)(4,2)
\end{picture}
```
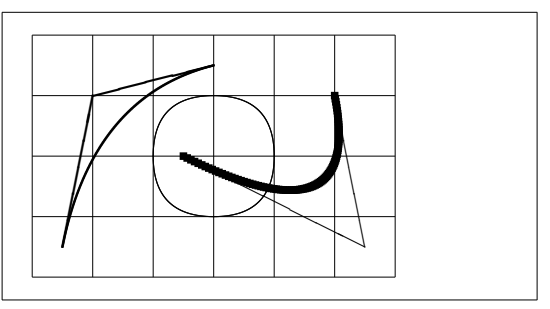

همان طور که این مثال نشان می دهد، تقسیم یک دایره به چهار خم بزیه مطلوب نیست. حداقل ۸ قسمت مورد نیاز است. شکل، دوباره اثر فرمان linethickness\را روی خط های افقی و عمودی، و اثر thinlines\ و thicklines \را روی خط های مورب نشان می دهد. این مثال همچنین نشان می دهد که همۀ این فرمان ها روی خم های بزیه مؤثر هستند و اثر فرمان های قبلی را از بین می برند.

فرض کنید (۲*y* ۲*,x* = (۲*P ,*)۱*y* ۱*,x* = (۱*P*نقاط انتهایی باشند، و <sup>۲</sup>*m* ۱*,m*به ترتیب شیب های خم های بزیه باشند. نقطۀ کنترل کنندۀ میانی (*y ,x* = (*S* با رابطۀ

<span id="page-104-0"></span>
$$
\begin{cases}\nx = \frac{m_{\mathsf{Y}}x_{\mathsf{Y}} - m_{\mathsf{Y}}x_{\mathsf{Y}} - (y_{\mathsf{Y}} - y_{\mathsf{Y}})}{m_{\mathsf{Y}} - m_{\mathsf{Y}}},\\ \ny = y_i + m_i(x - x_i) \quad (i = \mathsf{Y}, \mathsf{Y}).\n\end{cases} \tag{1.2}
$$

داده شده است. [۱۷] را برای دیدن یک برنامۀ جاوا که خط فرمان لازم برای فرمان های qbezier \را ارائه می دهد ببینید.

**۵ . ۲ . ۱۰ تسبیح**

```
\setlength{\unitlength}{1cm}
\begin{picture}(4.3,3.6)(-2.5,-0.25)
\put(-2,0){\vector(1,0){4.4}}
\put(2.45, -.05){$x$}
\put(0,0){\vector(0,1){3.2}}
\put(0,3.35){\makebox(0,0){$y$}}
\qbezier(0.0,0.0)(1.2384,0.0)
  (2.0,2.7622)
\qbezier(0.0,0.0)(-1.2384,0.0)
  (-2.0,2.7622)
\linethickness{.075mm}
\multiput(-2,0)(1,0){5}
  {\line{0,1}\\multiput(-2,0)(0,1){4}
  {\line(1,0){4}}\linethickness{.2mm}
\put( .3,.12763){\line(1,0){.4}}
\put(.5,-.07237){\line(0,1){.4}}
\put(-.7,.12763){\line(1,0){.4}}
\put(-.5,-.07237){\line(0,1){.4}}
\put(.8,.54308){\line(1,0){.4}}
\put(1,.34308){\line(0,1){.4}}
\put(-1.2,.54308){\line(1,0){.4}}
\put(-1,.34308){\line(0,1){.4}}
\put(1.3,1.35241){\line(1,0){.4}}
\put(1.5,1.15241){\line(0,1){.4}}
\put(-1.7,1.35241){\line(1,0){.4}}
\put(-1.5,1.15241){\line(0,1){.4}}
\put(-2.5,-0.25){\circle*{0.2}}
\end{picture}
```
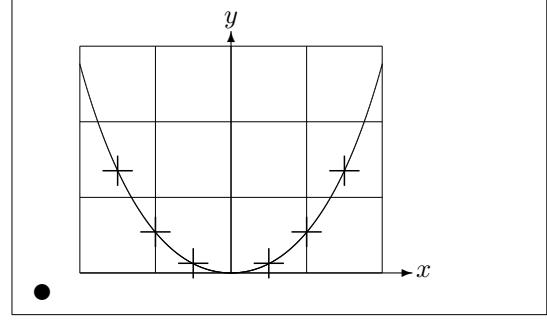

در این شکل، هر نیمۀ متقارن از تسبیح*−*۱*x* cosh = *y* با یک خم بزیه تقریب زده شده است. نیمۀ سمت راست در نقطۀ (۷۶۲۲ ۲٫ ۲*,*) به پایان می رسد، که شیب خط در این نقطه ۶۲۶۹ ۳٫ = *m* است. با استفادۀ دوباره از رابطۀ ( ۵ . ۱)، می توانیم نقاط میانی کنترلی را بدست آوریم. این نقاط برابرند با(۰ ۲۳۸۴*,* ۱٫) و (۰ ۲۳۸۴*, −*۱٫). علامت های صلیب نقاط تسبیح را نشان می دهند. خطا قابل چشم پوشی است و کمتر از یک درصد است.

این مثال استفاده ا[ز آرگ](#page-104-0)ومان اختیاری فرمان {picture{begin \را نشان می دهد. تصویر به صورت

مناسب مولفه های ریاضی تعریف شده است، با این وجود با فرمان

\begin{picture}(4.3,3.6)(-2.5,-0.25)

گوشۀ سمت چپ پایین (که با قرص سیاه مشخص شده است) با مختصات (۲۵ *−*۰٫ ۵*, −*۲٫)تعریف شده است.

**۵ . ۲ . ۱۱ سرعت در نظریه نسبیت عام**

```
\setlength{\unitlength}{0.8cm}
\begin{binatrix} (6,4) & (-3,-2) \end{binatrix}\put(-2.5,0){\vector(1,0){5}}
  \put(2.7,-0.1){$\chi$}
  \put(0,-1.5){\vector(0,1){3}}
  \multiput(-2.5,1)(0.4,0){13}
    {\line(1,0){0.2}}
  \multiput(-2.5,-1)(0.4,0){13}
    {\line{(1,0)}{0.2}}\put(0.2,1.4)
    {$\beta=v/c=\tanh\chi$}
  \qbezier(0,0)(0.8853,0.8853)
    (2,0.9640)
  \qbezier(0,0)(-0.8853,-0.8853)
    (-2,-0.9640)\put(-3,-2){\circle*{0.2}}
\end{picture}
```
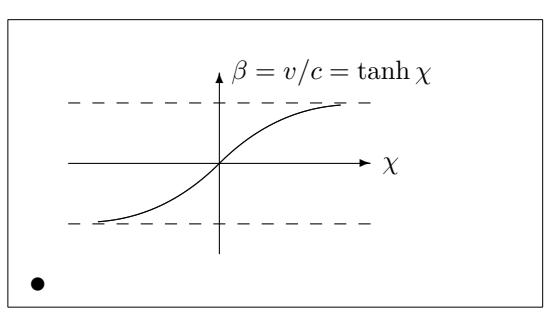

نقاط کنترلی خم های بزیه با فرمول های (۵ . ۱) محاسبه شده اند. شاخۀ مثبت با(۰ ۰*,*) = <sup>۱</sup>*P*، = <sup>۱</sup>*m* ، ا $P_{\mathsf{Y}} = \mathsf{Y}$ ، و ۲ $\mathsf{Y} = \mathsf{Y}/\cosh^{\mathsf{Y}}$  تعریف می $\mathsf{m}_{\mathsf{Y}} = \mathsf{Y}/\cosh^{\mathsf{Y}}$  تعریف میشود. دوباره، تصویر به شکل مختصات مناسب مؤلفه ای ریاضی تعریف شده است و گوشۀ سمت چپ پایین با مختصات(*−*۲ *−*۳*,*)تعریف شده است (دیسک سیاه).

## **۵ . ۳ بستۀ گرافیک PGF & TikZ**

امروزه هر سیستم تولید خروجی IATEX توانایی تولید تصاویر بُرداری زیبا را دارد، تنها ابزار انجام این کار ممکن است تغییر کند. بستۀ PGF یک لایۀ رویی برای انجام این کار را در اختیار شما قرار می دهد و اجازه می دهد که این کار ً را با استفاده از فرمان های ساده به راحتی انجام دهید و تصاویر برداری پیچیده را دقیقا از داخل نوشتار تولید کنید. بستۀ PGF دارای راهنمای ۵۰۰+ صفحه ای است[۱۸]. بنابراین در این بخش کوتاه قصد داریم تنها جرعه ای از این چشمۀ بی کران را به شما بچشانیم. برای دسترسی سطح بالا به توابع PGF باید بستۀ tikz را فراخوانی کنید. با استفاده از بستۀ tikz می توانید فرمان های بسیار مؤثری را برای رسم تصاویر از داخل نوشتار خود استفاده کنید. از محیط tikzpicture برای این کار استفاده کنید.

```
\begin{tikzpicture}[scale=3]
  \chiclip (-0.1,-0.2)rectangle (1.8,1.2);
 \draw[step=.25cm,gray,very thin]
      (-1.4,-1.4) grid (3.4,3.4);
  \draw (-1.5,0) -- (2.5,0);
  \langle \text{draw} (0,-1.5) -- (0,1.5) \rangle\draw (0,0) circle (1cm);
  \filldraw[fill=green!20!white,
            draw=green!50!black]
    (0,0) -- (3mm,0mm)arc (0:30:3mm) -- cycle;
\end{tikzpicture}
```
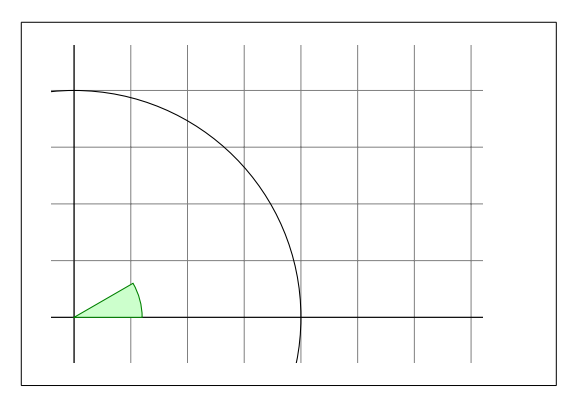

اگر به زبان های دیگر برنامه نویسی آشنا هستید، ممکن است به فرمان آشنای نیم نقطه (;) توجه کرده باشید که برای جداسازی فرمان های مختلف مورد استفاده قرار می گیرد. با استفاده از فرمان usetikzlibrary \در سرآغاز نوشتار خود می توانید امکانات بیشتری را برای رسم اشکال ویژه فعال کنید، مانند جعبه هایی که کمی خم شده اند.

```
\usetikzlibrary{%
  decorations.pathmorphing}
\begin{tikzpicture}[
    decoration={bent,aspect=.3}]
 \draw [decorate,fill=lightgray]
        (0,0) rectangle (5.5,2);
 \node[circle,draw]
        (A) at (.5,.5) {A};
 \node[circle,draw]
        (B) at (5,1.5) {B};
 \draw[->,decorate] (A) -- (B);
 \dagger (->, decorate] (B) -- (A);
\end{tikzpicture}
```
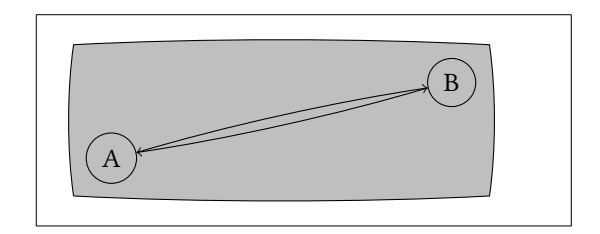

ً همچنین می توانید دیاگرام هایی را رسم کنید که مانند این است که دقیقا از یک کتاب برنامه نویسی پاسکال برداشته شده است. کد این کار کمی پیچیده تر از مثال بالا است، بنابراین تنها اثر آن را نمایش می دهم. اگر به راهنمای بستۀ PGF نگاهی بیندازید، می توانید راهنمای مفصل رسم این دیاگرام ها را ببینید.
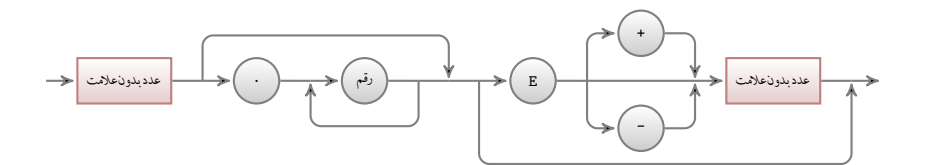

<span id="page-109-0"></span>چیزهای بیشتری وجود دارد؛ اگر می خواهید نمودار داده های عددی را رسم کنید، باید نگاه دقیق تری به راهنمای بستۀ pgfplot بیندازید. این راهنما شامل هر چیزی است که برای رسم این نمودارها لازم دارید. حتی می توانید فرمان gnuplot را استفاده کنید تا مقدار دقیق توابع مورد نظر خود را بدست آورید.

### **XY-pic ۴ . ۵**

xy یک بسته برای طراحی دیاگرام هاست. برای استفاده از آن، فرمان زیر را در سرآغاز نوشتار خود قرار دهید:

\usepackage[*options*]{xy}

*options* لیستی از توابع pic-XYاست که می خواهید فراخوانی کنید. این گزینه ها برای غلط گیری بسیار مؤثر هستند. توصیه می کنم تمام گزینه ها را با گزینۀ all فعال کنید تا لاتک تمام فرمان هایXYرا فراخوانی کند. دیاگرامهای Xypicروی یک طرح ماتریسی نمایش داده می شوند، که هر دیاگرام در یک خانۀ ماتریس قرار می گیرد:

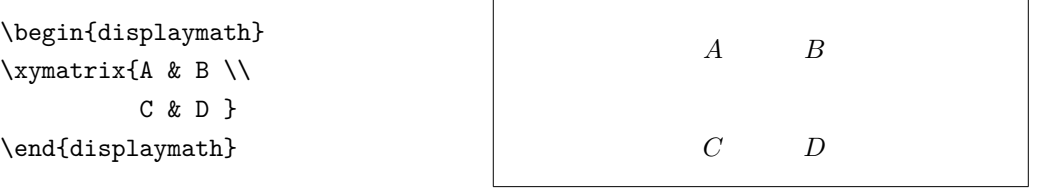

فرمان xymatrix \باید در محیط ریاضی مورد استفاده قرار بگیرد. در اینجا دو سطر و دو ستون مشخص کرده ایم. برای این که این ماتریس را به یک دیاگرام تبدیل کنیم باید جهت پیکان ها را با فرمان ar \مشخص کنیم.

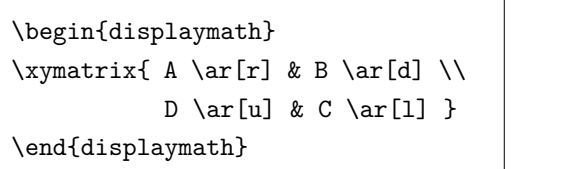

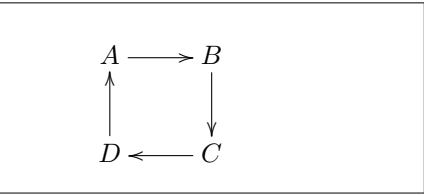

فرمان پیکان در سلول اصلی پیکان قرار داده می شود. آرگومان ها جهت پیکان هستند و باید به up،down، right، یا le اشاره کنند.

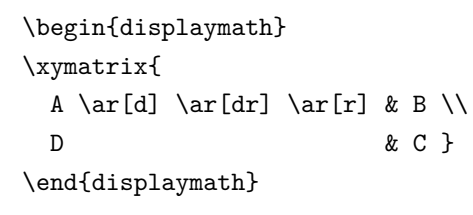

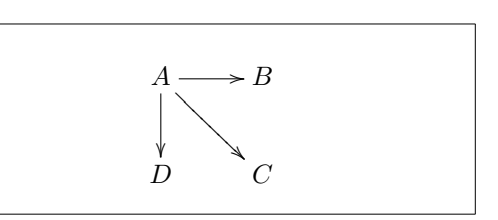

برای رسم قطر ها، فقط کافی است جهت را معرفی کنیم. در حقیقت، می توانید جهت را تکرار کنید تا پیکان ها بزرگتر شوند.

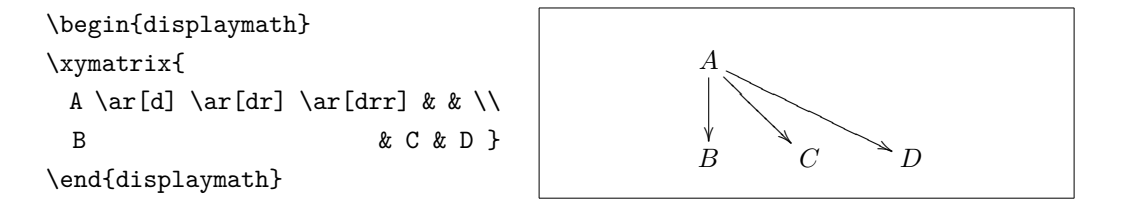

می توانیم حتی دیاگرام های جالب با افزودن برچسب به پیکان ها طراحی کنیم. برای این کار، از فرمان های زیرنویس و بالانویس استفاده می کنیم.

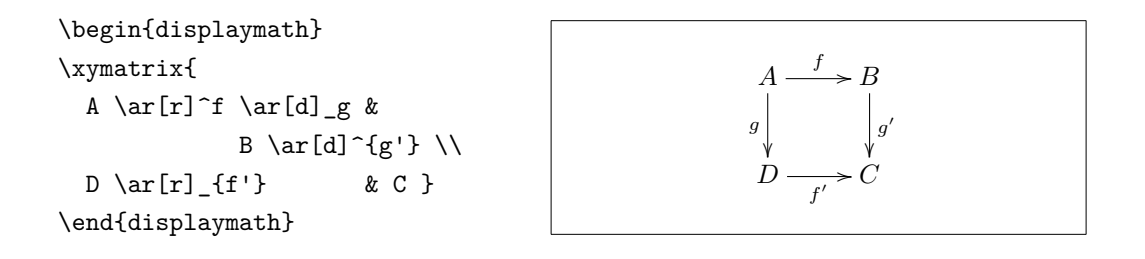

همان طور که نشان داده شد، این کارها را همانند سبک ریاضی می توان انجام داد. تنها تفاوت در این است که بالانویس به معنای بالای پیکان و پایین نویس پایین پیکان است. عملگر سومی نیز وجود دارد : | این فرمان باعث می شود متنی در درون یک پیکان ظاهر شود.

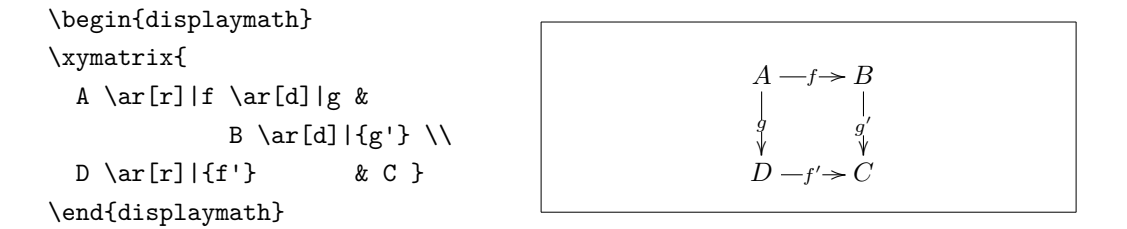

برای رسم یک پیکان با یک حفره درون آن از hole]|\...[ar \استفاده کنید.

در بعضی حالات، مهم است که تفاوت بین انواع پیکانها را بدانیم. این کار را می توان با قرار دادن برچسبی بر آنها یا تغییر ظاهر آنها انجام داد. }

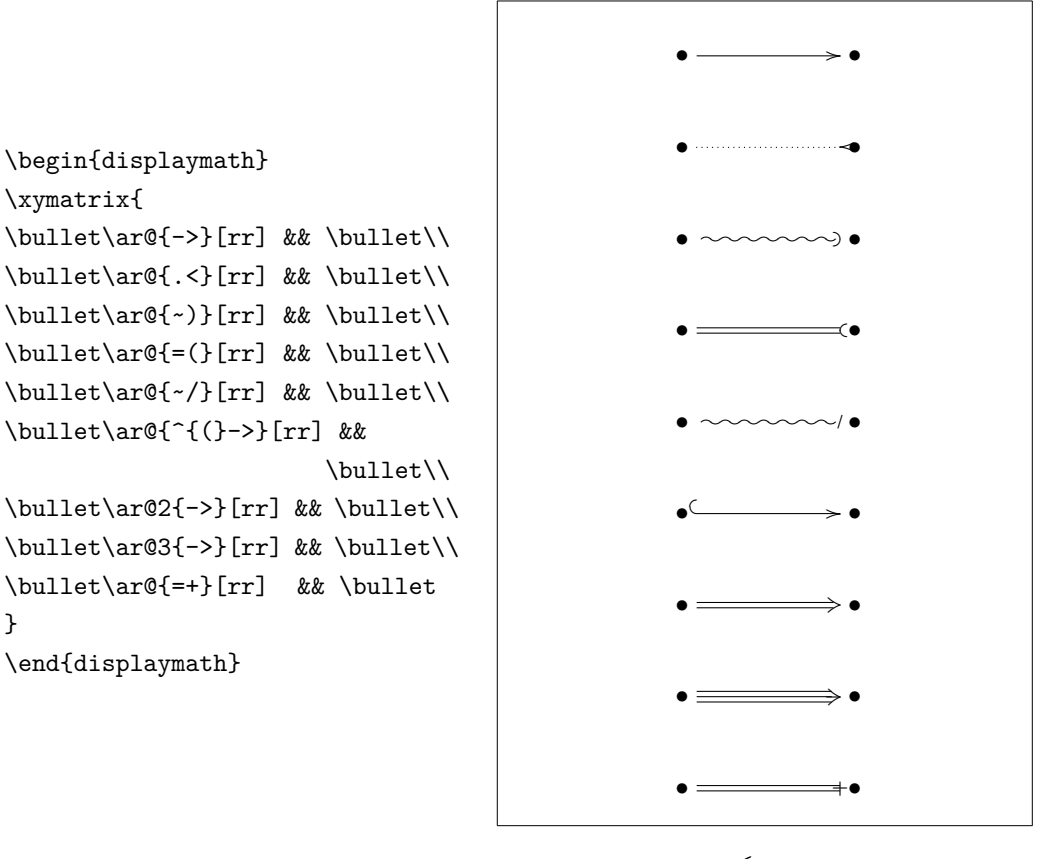

به تفاوت بین دو دیاگرام توجه کنید:

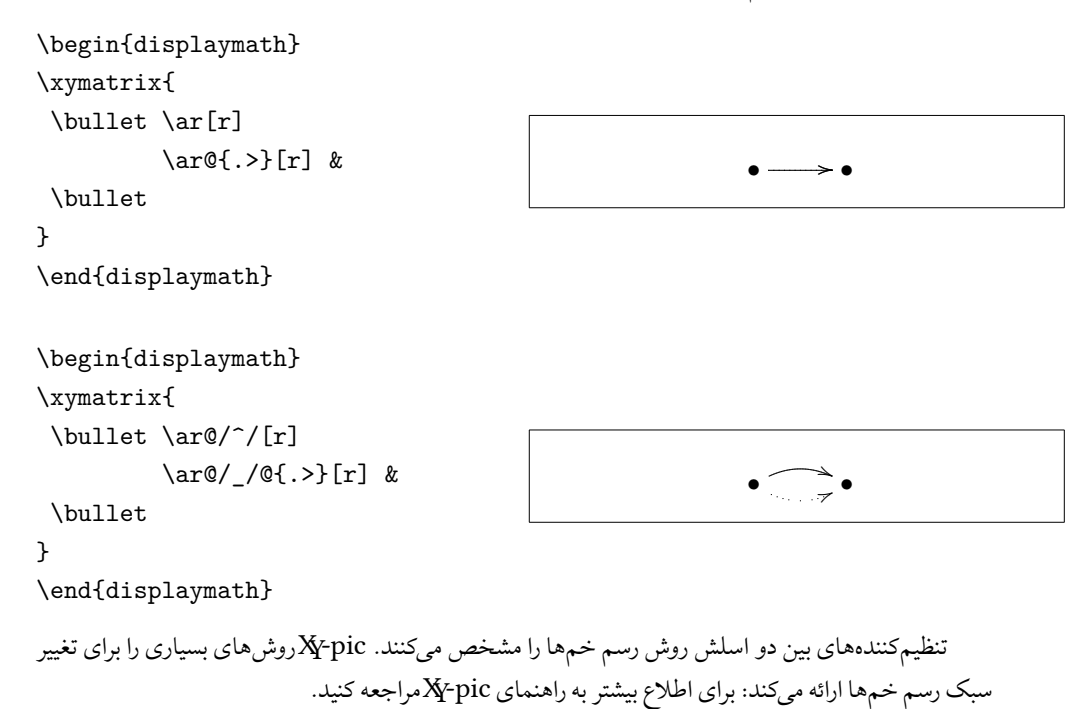

# **فصل ۶**

**تنظیم شخصی لاتک**

<span id="page-112-0"></span>فرمان هایی را که تا به حال آموخته اید مناسب نوشتار ی برای بسیاری از افراد است. با این که ممکن است ظاهر خیلی شیک نداشته باشند ولی از اصول حروف چینی استاندارد پیروی می کنند که باعث سهولت خواندن آنها می شود.

با این وجود شرایطی وجود دارد که لاتک فرمانی مناسب نیاز شما ندارد یا این که خروجی حاصل از فرما ن های موجود مطلوب شما نیست.

در این فصل، سعی می کنم روش راهنمایی لاتک برای تولید خروجی هایی را توضیح دهم که با روش پیش فرض آن متفاوت است.

### **۶ . ۱ فرمان ها، محیط ها، و بسته های جدید**

شاید تا به حال توجه کرده باشید که تمام فرمان هایی را که در این مقدمه توضیح داده ام در یک جعبه قرار دارند و این فرمان ها در نمایۀ آخر کتاب قرار دارند. به جای این که از فرمان های استاندارد لاتک برای دستیابی این منظور استفاده کنم، بستهای را تعریف کردهام که در آن تعاریف و فرمانها و محیطهایی را گنجاندهام. حالا به راحتی میتوانم بنویسم:

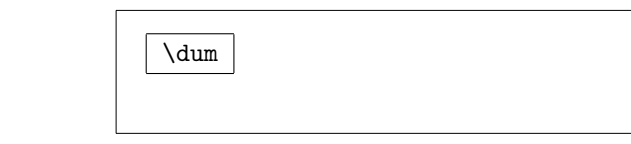

\begin{lscommand} \ci{dum} \end{lscommand}

> در این مثال، از یک محیط جدید lscommand، که مسئولیت رسم یک کادر پیرامون فرمان را دارد، و یک فرمان ci\، که مسئولیت درج فرمان و قرار دادن مؤلفۀ متناظر را در نمایه دارد،استفاده کرده ام. می توانید این موضوع را با نگاه کردن به فرمان dum \در نمایۀ آخر کتاب ببینید، که در آنجا خواهید دید که شمارۀ تمام صفحاتی را که در آن فرمان dum \آمده است مشخص شده است.

> هرگاه بخواهم که دیگر فرمان ها در کادر نمایش داده نشوند به سادگی تنها باید تعریف محیط lscommand را تغییر دهم. این کار به وضوح بسیار ساده تر از این است که تمام متن را برای تغییر فرمان ها بررسی کنم.

**۶ . ۱ . ۱ فرمان های جدید**

برای افزودن فرمان مناسب کار خودتان به شکل زیر عمل کنید

<span id="page-113-0"></span>\newcommand{*name*}[*num*]{*definition*}

به طور پایه ای، فرمان نیاز به دو آرگومان دارد: نام فرمان (*name* (و تعریف فرمان (*definition*(. آرگومان *num* که در براکت قرار می گیرد اختیاری است و تعداد آرگومان هایی را که فرمان می پذیرد مشخص می کند (حداکثر ۹ تا). حالت پیش فرض آن صفر است که هیچ آرگومانی را نمی پذیرد. دو مثال زیر کمک می کنند که این موضوع را بهتر درک کنید. مثال اول فرمان جدیدی به نام tnss \را مشخص می کند که اثر آن درج".*ε*2 LATEX to Introduction Short So Not e "است. چنین فرمانی موقعی مفید ً است که عنوان کتاب در نوشتار مکررا تکرار می شود.

```
\newcommand{\tnss}{The not
    so Short Introduction to
    \LaTeXe}
This is ``\tnss'' \ldots{}
``\tnss''
```
This is "The not so Short Introduction to ET<sub>F</sub>X 2<sub>ε</sub>" ... "The not so Short Introduction to LATEX 2*ε*"

مثال دوم فرمان دیگری را تعریف می کند که تنها یک آرگومان می پذیرد. مقدار #1 جایگزین آرگومان مشخص شده می شود. اگر می خواهید بیش از یک آرگومان داشته باشید از #2 و غیره استفاده کنید.

```
\newcommand{\txsit}[1]
```

```
{This is the \emph{#1} Short
      Introduction to \LaTeXe}
% in the document body:
\begin{itemize}
\item \txsit{not so}
\item \txsit{very}
\end{itemize}
```
- This is the *not so* Short Introduction to LATEX 2*ε*
- This is the *very* Short Introduction to LATEX 2*ε*

ً لاتک به شما اجازۀ ساختن فرمانی را نمی دهد که قبلا تعریف شده است. اما فرمان ویژه ای وجود دارد که با استفاده از آن می توانید یک فرمان از پیش تعریف شده را دوباره تعریف کنید: renewcommand\. این فرمان ً دقیقا همان فرم فرمان newcommand \را دارد.

در بعضی مواقع ممکن است بخواهید از فرمان providecommand \استفاده کنید. سبک این فرمان همانند فرمان newcommand \ً است، اما اگر فرمان مربوطه قبلا تعریف شده باشد لاتک این فرمان را در نظر نمی گیرد.

چند نکته در مورد فاصلۀ خالی بعد از یک فرمان لاتک باید در نظر داشته باشید. صفحۀ ۵ را برای اطلاعات بیشتر ببینید.

**۶ . ۱ . ۲ محیط های جدید**

<span id="page-114-0"></span>مشابه فرمان newcommand\، فرمانی برای ساختن محیط ها وجود دارد newenvironment\. این فرمان فرم زیر را می پذیرد:

 $\neq$   $\{after\}$ 

دوباره newenvironment \می تواند یک آرگومان اختیاری داشته باشد. محتویات *before* قبل از متن محیط پردازش می شود. محتویات *aer* بعد از فرمان {*name*{end \اجرا می شوند. در مثال زیر نحوۀ استفاده از فرمان newenvironment \شرح داده شده است.

 $\blacksquare$ 

\newenvironment{king} {\rule{1ex}{1ex}% \hspace{\stretch{1}}} {\hspace{\stretch{1}}% \rule{1ex}{1ex}}

My humble subjects …

\begin{king} My humble subjects \ldots \end{king}

> آرگومان *num* همانند آرگومان همنام فرمان newcommand \مورد استفاده قرار می گیرد. لاتک بررسی می کند که یک محیط از پیش تعریف شده را دوباره تعریف نکنید. اگر می خواهید یک محیط قبلی را از نو تعریف کنید از فرمان renewenvironment \استفاده کنید. روش استفاده از آن همانند newenvironment\ است.

> ً فرمان های استفاده شده در این مثال بعدا شرح داده خواهند شد. برای فرمان rule \صفحۀ ،۱۱۵ برای stretch \صفحۀ ،۱۰۸ و برای hspace \صفحۀ ۱۰۸ را ببینید.

> > **۶ . ۱ . ۳ فاصله ها[ی اضا](#page-122-0)فه**

هنگام تعریف محیط های جدید ممکن است با فاصله های زیاد قبل و بعد از آن مشکل داشته باشید؛ به عنوان مثال وقتی که می خواهید یک محیط عنوان تعریف کنید که تورفتگی آن به اندازۀ پاراگراف بعدی باشد. فرمانignorespaces\ بلوک ابتدایی محیط را وادار می کند تا فاصلۀ بعد از اجرای بلوک ابتدایی را نادیده بگیرد. بلوک انتهایی کمی پیچیده تر است زیرا این بلوک شامل پردازش های ویژه ای است. با فرمان ignorespacesafterend\، لاتک یک فرمان ignorespaces \را بعد از پایان پردازش اجرا می کند.

\newenvironment{simple}% {\noindent}% {\par\noindent}

\begin{simple} See the space\\to the left. \end{simple} Same\\here.

\newenvironment{correct}% {\noindent\ignorespaces}% {\par\noindent% \ignorespacesafterend}

```
\begin{correct}
No space\\to the left.
\end{correct}
Same\\here.
```
See the space to the left. Same here.

No space to the left.

Same here.

### **۶ . ۱ . ۴ خط فرمان لاتک**

اگر روی سیستمی مانند لینوکس کار می کنید، ممکن است از Makefileها برای ساختن پروژۀ لاتک خود استفاده کنید. در این راستا جالب است که نسخۀ متفاوتی از نوشتار خود را با اجرای لاتک در خط فرمان درست کنید. اگر ساختار زیر را به نوشتار خود اضافه کنید:

```
\usepackage{ifthen}
\ifthenelse{\equal{\blackandwhite}{true}}{
 % "black and white" mode; do something..
}{
 % "color" mode; do something different..
}
```
حال می توایند لاتک را به شکل زیر فراخوانی کنید:

latex '\newcommand{\blackandwhite}{true}\input{test.tex}'

ابتدا فرمانblackandwhite\تعریف می شود و آنگاه فایل اصلی خوانده می شود. با قرار دادنblackandwhite\ برابر false نسخۀ رنگی نوشتار تولید خواهد شد.

**۶ . ۱ . ۵ بسته های شخصی**

<span id="page-116-0"></span>اگر فرمان ها و محیط های زیادی را تعریف کنید، سرآغاز فایل شما بسیار طولانی خواهد شد. در این حالت مناسب تر است که یک بستۀ لاتک شامل فرمان ها و محیط های شخصی خود را بسازید. آنگاه می توانید از فرمانusepackage\ برای فراخوانی بستۀ خود در نوشتار استفاده کنید.

% Demo Package by Tobias Oetiker \ProvidesPackage{demopack} \newcommand{\tnss}{The not so Short Introduction to \LaTeXe} \newcommand{\txsit}[1]{The \emph{#1} Short Introduction to \LaTeXe} \newenvironment{king}{\begin{quote}}{\end{quote}}

شکل ۶ . :۱ مثال بسته

نوشتن یک بسته شامل قرار دادن محتویات سرآغاز فایل در یک فایل با پسوند sty. است. یک فرمان ویژه وجود دارد

\ProvidesPackage{*package name*}

که در ابتدای بسته قرار می گیرد. فرمان ProvidesPackage \به لاتک نام بسته را می گوید و لاتک را قادر می سازد که پیغام خطایی را هنگام نوشتن یک بستۀ از پیش تعریف شده بدهد. شکل ۶ . ۱ یک مثال کوچک از یک بسته را نشان می دهد که شامل فرمان های تعریف شده در مثال های بالا است.

## **۶ . ۲ قلم ها و اندازۀ آنها**

## **۶ . ۲ . ۱ فرمان تغییر قلم**

لاتک قلم و اندازۀ مناسب را بسته به ساختار منطقی نوشتار انتخاب می کند (بخش، پانوشت، ...). گاهی اوقات نیاز است که قلم و اندازۀ آن را به صورت دستی تغییر دهیم. برای این کار از فرمان های ارائه شده در جدول های ۶ . ۱ و ۶ . ۲ استفاده کنید. اندازۀ واقعی هر قلم به طبقۀ نوشتار و گزینه های آن بستگی دارد. جدول ۶ . ۳ مقدار دقیق را برای هر کدام از طبقه های استاندارد نشان می دهد.

{\smal[l Th](#page-117-0)e small and \textbf{bold} Ro[mans](#page-118-0) ruled} {\Large all of great big \textit{Italy}.}

The small and **bold** Romans ruled all o[f](#page-117-1) great big *Italy*.

<span id="page-117-2"></span>یک امکان مهم لاتک این است که شکل قلم ها مستقل هستند. یعنی این که می توانید اندازۀ قلم را تغییر دهید و همزمان شکل سیاه و خوابیده را داشته باشید. در *سبک ریاضی* می توانید فرمان های تغییر قلم را با خروج اضطراری از سبک ریاضی به صورت متن عادی بنویسید. اگر می خواهید از قلم دیگری برای نوشتن فرمول ها استفاده کنید باید از فرمان های دیگری استفاده کنید؛ به جدول ۶ . ۴ مراجعه کنید. در مورد فرمانهای اندازۀ قلم، آکولاد نقش مهمی دارد. از آنها برای ساختن یک گروه استفاده می شود. یک گروه

تاثیر بیشتر فرمان های لاتک را محدود می کند.

He likes {\LARGE large and He likes  ${\Lambda}$  and  ${\Lambda}$  He likes large and small letters.

فرمان های اندازۀ قلم روی فاصلۀ خالی نیز تاثیر دارند اما تنها در موقعی که پایان پاراگراف قبل از پایان تاثیر فرمان تغییر قلم باشد. بنابراین توجه داشته باشید که { مربوط به پایان فرمان تغییر قلم زودتر از پایان پاراگراف ظاهر

<span id="page-117-0"></span>جدول ۶ . :۱ قلم ها

| $\text{textm} \{ \ldots \}$<br>\texttt{} typewriter | roman      | \textsf{}                                      | sans serif                  |
|-----------------------------------------------------|------------|------------------------------------------------|-----------------------------|
| $\texttt{\textbf{}}$ medium                         |            | $\text{textbf} \{ \ldots \}$                   | bold face                   |
| \textup{} upright<br>\textsl{} slanted              |            | \textit{}<br>$\texttt{textsc} \{ \dots \}$     | italic<br><b>SMALL CAPS</b> |
| $\emptyset$ }                                       | emphasized | $\text{textnormal} \{ \ldots \}$ document font |                             |

<span id="page-117-1"></span>جدول ٢.۶: اندازۀ قلم

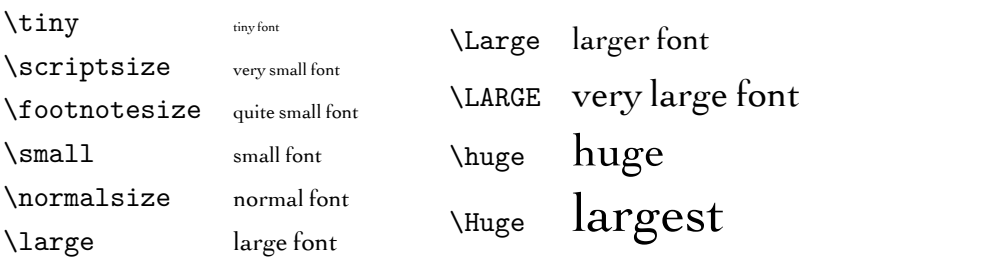

<span id="page-118-1"></span>

|      |      | 12pt option |
|------|------|-------------|
| 5pt  | 6pt  | 6pt         |
| 7pt  | 8pt  | 8pt         |
| 8pt  | 9pt  | 10pt        |
| 9pt  | 10pt | 11pt        |
| 10pt | 11pt | 12pt        |
| 12pt | 12pt | 14pt        |
| 14pt | 14pt | 17pt        |
| 17pt | 17pt | 20pt        |
| 20pt | 20pt | 25pt        |
| 25pt | 25pt | 25pt        |
|      |      |             |

<span id="page-118-0"></span>جدول ۶ . :۳ اندازۀ واقعی قلم در طبقۀ استاندارد

جدول ۴.۶: قلمهای ریاضی

| $\mathfrak{}$          | Roman Font             |
|------------------------|------------------------|
| $\mathbf{}$            | <b>Boldface Font</b>   |
| $\mathcal{L}$          | <b>Sans Serif Font</b> |
| $\mathcal{L}$          | Typewriter Font        |
| $\mathcal{L}$          | <i>Italic Font</i>     |
| $\mathcal{L} \$        | CALLIGRAPHIC FONT      |
| $\mathrm{1}\{\ldots\}$ | Normal Font            |

<span id="page-119-0"></span>{\Large Don't read this! It is not true. You can believe me!\par}

{\Large This is not true either. But remember I am a liar.}\par

نشود. به مکان فرمان par\ در دو مثال زیر توجه کنید. ا

Don't read this! It is not true. You can believe me!

This is not true either. But remember I am a liar.

اگر می خواهید یک فرمان تغییر اندازۀ قلم را برای کل یک پاراگراف یا کل یک نوشتار فعال کنید، می توانید از محیط مناسب آن استفاده کنید.

\begin{Large} This is not true. But then again, what is these days \ldots \end{Large}

This is not true. But then again, what is these days …

این کار شما را از نوشتن تعداد زیادی آکولاد بی نیاز می کند.

**۶ . ۲ . ۲ خطر، ویل رابینسون، خطر**

همان طور که در ابتدای این فصل گفته شد، شلوغ کردن فایل خود با فرمان هایی از این دست خطرناک است زیرا با روح لاتک در تناقض است که می گوید ساختار منطقی را از تغییرات بصری جدا کنید. یعنی اگر می خواهید از یک فرمان تغییر اندازۀ قلم چندین بار در نوشتار خود استفاد کنید باید از newcommand \برای تعریف یک فرمان منطقی تغییر قلم استفاده کنید.

\newcommand{\oops}[1]{% \textbf{#1}} Do not \oops{enter} this room, it's occupied by \oops{machines} of unknown origin and purpose.

Do not **enter** this room, it's occupied by **ma ines** of unknown origin and purpose.

این رهیافت دارای این دستاورد است که در مراحل بعد برای تغییر این نمایش بصری کافی است که تعریف آن را تغییر دهید تا این که در کل فایل خود بدنبال متن textbf \بگردید و برای هر کدام از آنها تصمیم بگیرید که باید تغییر کند یا نه.

**۶ . ۲ . ۳ توصیه**

به عنوان پایان سفر به دنیای قلم ها و اندازۀ آنها، توصیه ای را بیان می کنیم:

<sup>۱</sup>par \معادل با یک خط خالی است.

<span id="page-120-0"></span>**Remember!** *The*<sup>M</sup>**<sup>O</sup>** <sup>R</sup>*<sup>E</sup>* fontsyou use**in**adocument، *the*more readable and *beautiful it becomes*.

ॷما زশباୃ و وতتار ৗ **به یاد داشته باشید!** هر چقدر از **قلم های بیشتری** در نوشتار استفاده کنید اগد ॰د. و ऒୃฬا و ऒ

## **۶ . ۳ فاصله گذاری**

**۶ . ۳ . ۱ فاصلۀ خط ها**

اگر می خواهید فاصلۀ بین خط ها بیشتر از حالت معمولی باشد می توانید این کار را با قرار دادن فرمان زیر در سرآغاز فایل انجام دهید

\linespread{*factor*}

از{1.3}linespread\برای فاصلۀ یک ونیم برابر و از{1.6}linespread\برای فاصلۀ دوبرابر استفاده کنید. فاصلۀ نرمال یک برابر است.

توجه داشته باشید که اثر فرمان linespread \شدید است و مناسب چاپ نیست. بنابراین اگر دلیل قانع کننده دارید می توانید از این فرمان استفاده کنید:

\setlength{\baselineskip}{1.5\baselineskip}

```
{\setlength{\baselineskip}%
```
{1.5\baselineskip} This paragraph is typeset with the baseline skip set to 1.5 of what it was before. Note the par command at the end of the paragraph.\par}

This paragraph has a clear purpose, it shows that after the curly brace has been closed, everything is back to normal.

This paragraph is typeset with the baseline skip set to 1.5 of what it was before. Note the par command at the end of the paragraph. This paragraph has a clear purpose, it shows that after the curly brace has been closed, everything is back to normal.

### **۶ . ۳ . ۲ شکل پاراگراف**

در لاتک دو پارامتر وجود دارند که شکل پاراگراف را تغییر می دهند. با قرار دادن تعریفی شبیه به

<span id="page-121-0"></span>\setlength{\parindent}{0pt} \setlength{\parskip}{1ex plus 0.5ex minus 0.2ex}

در سرآغاز فایل ورودی می توانید شکل پاراگراف ها را تغییر دهید. این دو فرمان فاصلۀ بین دو پاراگراف را بیشتر می کنند و تورفتگی پاراگراف را صفر می کنند..

قسمتplus و minus از طول به لاتک می گوید فاصلۀ بین پاراگراف ها را می تواند برای قرار گرفتن درست در صفحه کم یا زیاد کند.

در قارۀ اروپا، پاراگراف ها با فاصله از هم نوشته می شوند ولی تورفتگی ندارند. اما توجه داشته باشید که این فرمان بر فهرست مطالب نیز تاثیر دارد. فاصلۀ بین خط های فهرست مطالب نیز تغییر می کند. برای اجتناب از این کار، می توانید این دو فرمان را از سرآغاز حذف کنید و به بعد از tableofcontents \انتقال دهید، یا این ً که اصلا از آنها استفاده نکنید زیرا کتاب های حرفه ای از تورفتگی به جای فاصله برای مشخص کردن پاراگراف ها استفاده می کنند.

اگر می خواهید پاراگرافی را که تورفتگی ندارد دارای تورفتگی کنید از فرمان

\indent

در ابتدای پاراگراف استفاده کنید.<sup>۲</sup> به وضوح این کار موقعی موثر است که parindent\ برابر صفر تعریف نشده باشد.

برای نوشتن یک پاراگراف بدون تورفتگی از فرمان

\noindent

در ابتدای پاراگراف استفاده کنید. این کار موقعی که می خواهید یک متن را بدون داشتن بخش بنویسید مفید است.

**۶ . ۳ . ۳ فاصله افقی**

لاتک فاصلۀ بین کلمه ها و جمله ها را به طور خودکار تنظیم می کند. برای افزایش فاصلۀ افقی از فرمان

\hspace{*length*}

استفاده کنید. اگر می خواهید این فاصله حتی در ابتدا و انتهای خط باقی بماند از\*hspace\به جایhspace\ استفاده کنید. مقدار *length* در ساده ترین حالت تنها یک عدد به اضافۀ یک کمیت است. مهمترین کمیت ها در جدول ۶ . ۵ ارائه شده اند.

This\hspace{1.5cm}is a space of 1.5 cm.

This is a space of 1.5 cm.

<sup>۲</sup>برای تورفته کردن اولین پاراگراف هر بخش از بستۀindentfirstکه جزئی از کلاف tools است استفاده کنید.

<span id="page-122-0"></span>جدول ۵.۶: کمیت های تک

<span id="page-122-1"></span>mm millimetre  $\approx 1/25$  inch  $\Box$ cm centimetre =  $10 \text{ mm}$ in  $inch = 25.4$  mm  $\Box$  $\texttt{pt} \quad \text{point} \approx 1/72 \text{ inch} \approx \frac{1}{3} \text{ mm}$ em approx width of an 'M' in the current font ex approx height of an 'x' in the current font  $\sqcup$ 

فرمان

\stretch{*n*}

یک فاصلۀ کشیده تولید می کند. این فاصله کل فاصلۀ باقیماندۀ خط را پر می کند. اگر چند فرمان{{*n*{stretch{\hspace\ در یک خط قرار بگیرند، هرکدام مقداری متناسب با فاکتور کشیدگی خود اشغال می کند.

 $x$  x  $x$ 

x\hspace{\stretch{1}} x\hspace{\stretch{3}}x

> وقتی که فاصلۀ افقی را به همراه متن به کار می برید، مناسب است که فاصله را متناسب با اندازۀ قلم تعیین کنید. این کار را می توان با کمیت وابسته به قلم em و ex تعیین کرد:

{\Large{}big\hspace{1em}y}\\ {\tiny{}tin\hspace{1em}y}

big y tin y

#### **۶ . ۳ . ۴ فاصله عمودی**

فاصلۀ بین پاراگراف ها، بخش ها، زیربخش ها، ... به صورت خودکار توسط لاتک تعیین می شود. هر وقت که لازم است، فاصلۀ عمودی *بین دو پاراگراف* را می توان با فرمان زیر تولید کرد:

\vspace{*length*}

این فرمان به طور نرمال با یک خط فاصلۀ خالی بین دو پاراگراف قرار می گیرد. اگر می خواهید این فاصله در ابتدا یا انتهای صفحه محفوظ بماند، از شکل ستارهدار این فرمان، \*vspace\، به جای vspace\ استفاده کنید.

از فرمان stretch\، به همراه pagebreak\ برای نوشتن متن در آخرین سطر یک صفحه یا وسط صفحه استفاده کنید. <span id="page-123-1"></span>Some text \ldots

\vspace{\stretch{1}} This goes onto the last line of the page.\pagebreak

فاصلۀ اضافی بین دو سطر از یک پاراگراف یا یک جدول با فرمان زیر تولید می شود.

#### \\[*length*]

باbigskip\وsmallskip\می توانید یک فاصلۀ عمودی از پیش تعریف شده را بدون نگرانی از مقدار دقیق آنها تولید کنید.

### **۶ . ۴ طرح صفحه**

لاتک اجازه می دهد اندازۀ صفحه را با فرمان documentclass \تعیین کنید. در این صورت لاتک حاشیۀ مناسب را به طور خودکار تعیین می کند، اما گاهی اوقات اندازۀ پیش فرض مطلوب شما نیست. به طور طبیعی می توان آنها را تغییر داد. شکل ۶ . ۲ تمام پارامترهای قابل تغییر را نشان می دهد. این شکل با بستۀlayout از کلاف tools تولید شده است.<sup>۳</sup>

**دست نگهدارید!** ...قبل از این که اندازۀ صفحه را کوچک یا بزرگ کنید کمی فکر کنید. همانند دیگر چیزها در لاتک، دلایل قانع کنند[ه ای ب](#page-124-0)رای تغییر ندادن اندازۀ پیش فرض وجود دارد.

ً مطمئنا، نسبت به صفحۀ Word MS، صفحۀ پیش فرض لاتک باریک تر است. اما نگاهی به یک کتاب مورد علاقۀ خود بیندازید <sup>۲</sup> و تعداد حروف موجود در یک سطر را بشمارید. خواهید دید که این تعداد حدود ۶۶ است. حال همین تعداد را در صفحۀ لاتک محاسبه کنید. خواهید دید که این تعداد هم حدود ۶۶ است. تجربه نشان داده است که اگر این تعداد بیش از ۶۶ باشد خواندن سطر مشکل است. دلیل این موضوع این است که رفتن دید از انتهای یک سطر به ابتدای سط[ر](#page-123-0) دیگر در سطرهای با بیش از ۶۶ حرف سخت است. به همین دلیل است که روزنامه ها هم چند ستونی چاپ می شوند.

بنابراین توجه داشته باشید که اگر اندازۀ صفحه را تغییر دهید، زندگی را برای خوانندگان مقاله یا کتاب سخت کرده اید. ولی روش تغییر را به شما خواهم گفت.

لاتک دو فرمان برای این کار دارد. این فرمان ها در سرآغاز ظاهر می شوند.

۳ macros/latex/required/tools

<span id="page-123-0"></span><sup>۴</sup>منظورم یک کتاب واقعی است که توسط یک انتشارات معتبر چاپ شده باشد.

<span id="page-124-1"></span>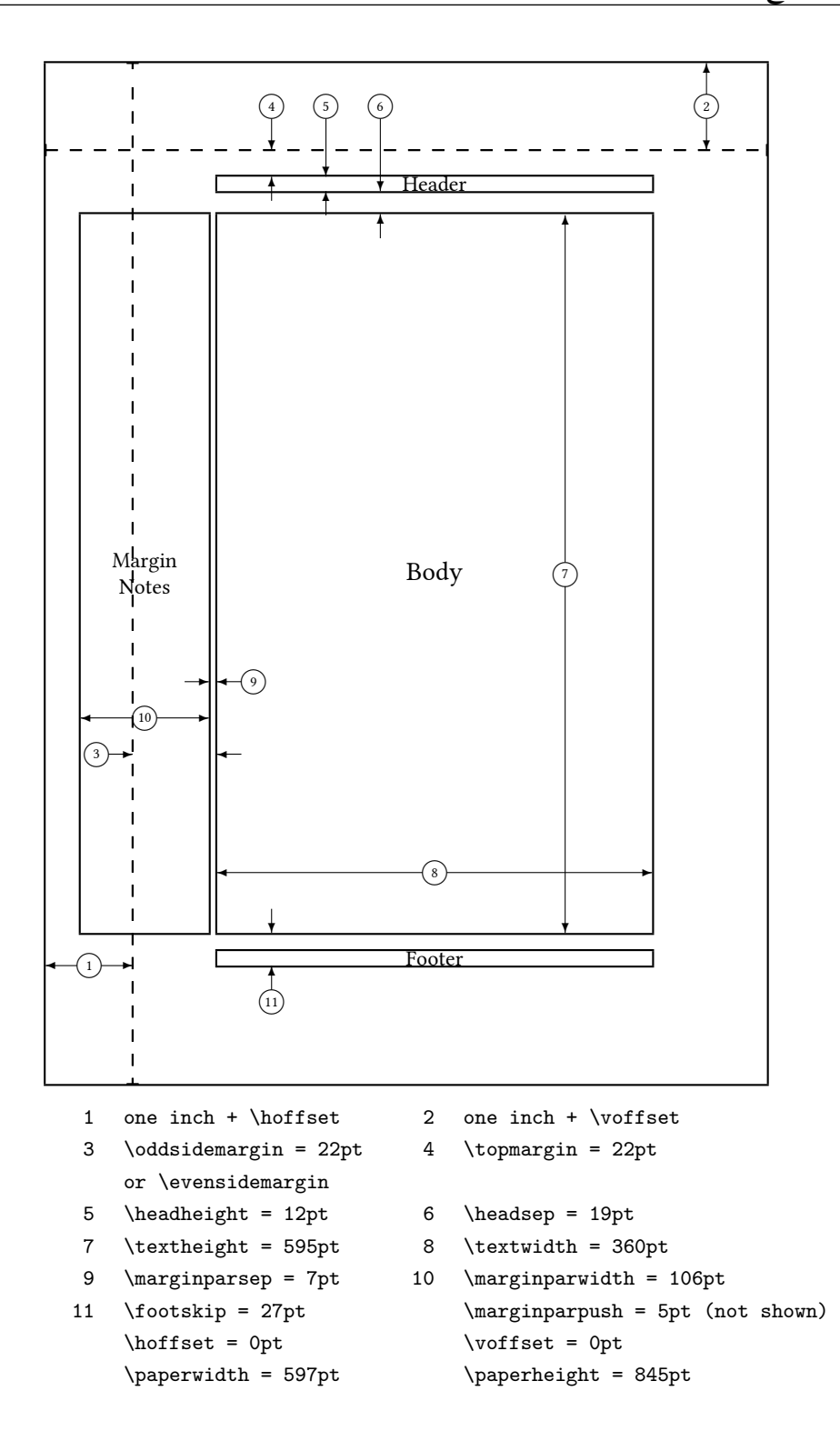

<span id="page-124-0"></span>شکل ۶ . :۲ پارامتر های طرح صفحه

اولین فرمان به هرکدام از پارامترها مقدار ثابتی نسبت می دهد:

<span id="page-125-0"></span>\setlength{*parameter*}{*length*}

فرمان دوم مقداری را به هرکدام از پارامترها اضافه می کند.

\addtolength{*parameter*}{*length*}

فرمان دوم مفیدتر از setlength\است، زیرا می توانید نسبت به مقادیر پیش فرض تغییر دهید. برای افزودن یک سانتیمتر به عرض کل متن، فرمان زیر را در سرآغاز قرار می دهیم:

\addtolength{\hoffset}{-0.5cm} \addtolength{\textwidth}{1cm}

در این راستا بهتر است به بستۀ calc نیز نگاهی بیندازید. این بسته به شما امکان انجام تغییرات تابعی بر آرگومانهای setlength\را میدهد.

## **۶ . ۵ بازی بیشتر با طول ها**

هر جا که ممکن باشد، از قرار دادن مقدار دقیق طول ها در نوشتار خودداری کنید. در عوض، سعی کنید از مقادیر تعریف شده استفاده کنید. برای قرار دادن یک تصویر به گونه ای که عرض آن به اندازۀ عرض نوشتار باشد ازtextwidth\ استفاده کنید.

سه فرمان زیر اجازه می دهد شما عرض، ارتفاع و عمق یک رشته را تعیین کنید.

\settoheight{*variable*}{*text*} \settodepth{*variable*}{*text*} \settowidth{*variable*}{*text*}

مثال زیر کاربردی از این فرمان ها را نشان می دهد.

```
\flushleft
\newenvironment{vardesc}[1]{%
 \settowidth{\parindent}{#1:\ }
 \makebox[0pt][r]{#1:\ }}{}
```
\begin{displaymath} a^2+b^2=c^2 \end{displaymath}

\begin{vardesc}{Where}\$a\$, \$b\$ -- are adjoin to the right angle of a right-angled triangle.

\$c\$ -- is the hypotenuse of the triangle and feels lonely.

\$d\$ -- finally does not show up here at all. Isn't that puzzling? \end{vardesc}

```
a^2 + b^2 = c^2
```
Where:  $a, b$  – are adjoin to the right angle of a right-angled triangle.

*c* – is the hypotenuse of the triangle and feels lonely.

*d* – finally does not show up here at all. Isn't that puzzling?

#### **۶ . ۶ جعبه ها**

لاتک با قراردادن جعبه هایی طرح صفحه را مشخص می کند. در ابتدا هر حرف یک جعبۀ کوچک دارد که از چسبیدن این جعبه ها کلمه ها درست می شوند. اینها هم به همدیگر می چسبند تا سطرها را تشکیل دهند ولی روش چسباندن کلمه ها کمی پیچیده است تا انعطاف لازم را برای پرکردن سطرها داشته باشند.

قبول دارم که این توضیح ساده ای است از آنچه اتفاق می افتد، اما نکته این است که تک مسئولیت چسباندن را دارد. می توانید هر چیزی، از جمله جعبه های دیگر را در یک جعبه قرار دهید. هر جعبه در این صورت همانند یک حرف عمل می کند.

در فصل های پیشین با جعبه های واقعی روبرو شده اید، هرچند به شما نگفتم. محیط tabular و includegraphics\ از این نوع هستند که جعبه تعریف می کنند. این به آن معنی است که می توانید جدول ها را در کنار هم قرار دهید. فقط باید مواظب باشید مجموع عرض آنها از عرض متن بیشتر نباشد. همچنین می توانید یک پاراگراف را به شکل زیر در یک جعبه قرار دهید.

\parbox[*pos*]{*width*}{*text*}

یا به طریق زیر این کار را انجام دهید.

\begin{minipage}[*pos*]{*width*} text \end{minipage}

پارامتر pos می تواند یکی از مقادیر c، t یا b را بپذیرد که جهت چیدن جعبه را نسبت به متن پیرامون آن مشخص

<span id="page-127-0"></span>می کند. widthیک مقدار طول مربوط به عرض جعبه را می پذیرد. مهمترین تفاوت بینminipageوparbox\ این است که نمی توانید تمام فرمان ها و محیط ها را داخل parbox استفاده کنید درحالی که این کار در minipage امکان پذیر است.

درحالی که parbox \تمام امکانات شکستن خط را پشتیبانی می کند، تعدادی از فرمان های جعبه هستند که تنها در متن های افق چین امکان پذیرند. یکی از آنها را می شناسیم؛ mbox \که تعدادی از جعبه ها را درون هم قرار می دهد و برای جلوگیری از شکستن کلمه ها مورد استفاده قرار می گیرد. از آنجا که می توانید جعبه ها را درون هم قرار دهید، این ویژگی انعطاف زیادی به کار شما می دهد.

#### \makebox[*width*][*pos*]{*text*}

width عرض جعبه را از بیرون نشان میدهد<sup>۵</sup>. به جز طول عبارت، میتوانید عرض (\vidth)، ارتفاع (\height)، عمق (depth(\، و ارتفاع کلی (totalheight (\را در پارامتر عرض تغییر دهید. این مقادیر با مقایسۀ *متن* تعیین می شوند. پارامتر *pos* یک مقدار تک حرفی را می پذیرد: **c** برای وسط، **l** برای چپ، **r** برای راست، یا **s** برای توزیع متن در جعبه.

فرمان framebox \ً دقیقا همانند makebox \استفاده می شود، اما کادری پیرامون جعبه رسم می کند. مثال زیر چند کار را نشان می دهد که با makebox \و framebox \می توان انجام داد.

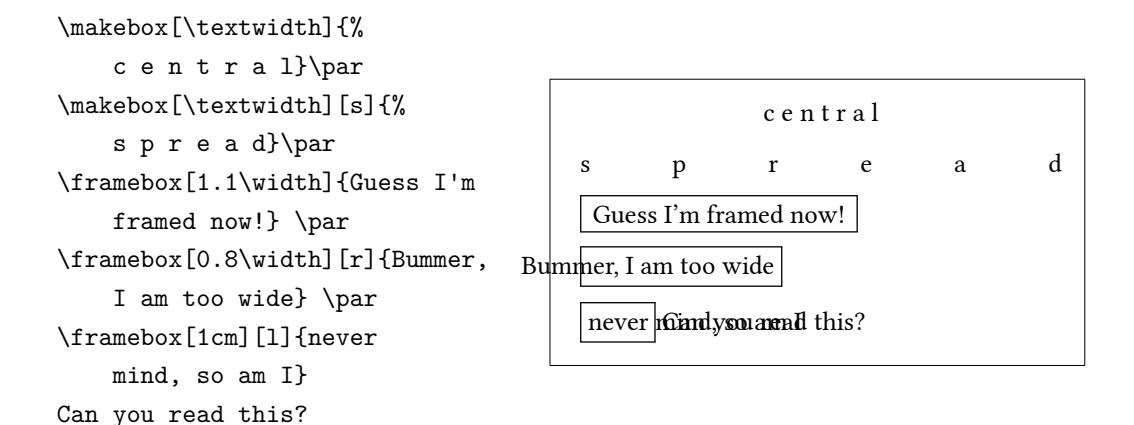

۶ حال که حالت افقی را کنترل کردیم، قدم بعدی کنترل حالت عمودی است.

\raisebox{*li*}[*extend-above-baseline*][*extend-below-baseline*]{*text*}

این فرمان به شما اجازۀ تعریف خواص عمودی جعبه را می دهد. دوباره می توانید عرض، ارتفاع، عمق، و ارتفاع کلی را در سه پارامتر اول تعیین کنید.

<sup>۶</sup>کنترل واقعی با کنترل همزمان افقی و عمودی بدست می آید.

<sup>۵</sup>این به آن معنی است که می تواند کوچک تر از متن پیرامونش باشد. حتی می توانید عرض را برابر صفر پوینت تعریف کنید تا متن داخل جعبه بدون اثر جانبی روی جعبۀ محیطی قرار داده شود.

\raisebox{0pt}[0pt][0pt]{\Large% \textbf{Aaaa\raisebox{-0.3ex}{a}% \raisebox{-0.7ex}{aa}% \raisebox{-1.2ex}{r}% \raisebox{-2.2ex}{g}% \raisebox{-4.5ex}{h}}} he shouted but not even the next one in line noticed that something terrible had happened to him.

**Aaaaaaar** the next one **ig** line noticed that something terrible had hap**p**ened to him. he shouted but not even

## **\strut و\ rule ۷ . ۶**

چند صفحۀ قبل ممکن است به فرمان زیر توجه کرده باشید.

\rule[*li*]{*width*}{*height*}

در حالت نرمال این فرمان یک جعبۀ سیاه تولید می کند.

\rule{3mm}{.1pt}% \rule[-1mm]{5mm}{1cm}% \rule{3mm}{.1pt}% \rule[1mm]{1cm}{5mm}% \rule{3mm}{.1pt}

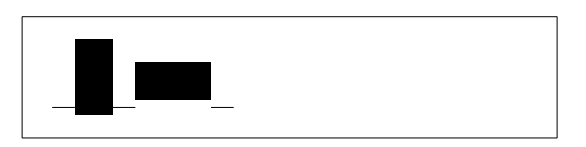

این کار برای رسم خط های افقی و عمودی مناسب است. خط سیاه در عنوان این مقدمه با فرمان rule \رسم شده است.

یک حالت ویژه این است که یک خط بدون عرض ولی با یک ارتفاع مشخص رسم کنیم. در حروف چینی حرفه ای به چنین چیزیstrutمی گویند. کاربرد آن برای این است که شیئ ویژه ای دارای حداقل مشخصی از ارتفاع باشد. می توانید آن را در یک محیط tabular به کار برید تا مطمئن شوید یک سطر دارای یک حداقل ارتفاع مشخص باشد.

```
\begin{tabular}{|c|}
\hline
\rule{1pt}{4ex}Pitprop \ldots\\
\hline
\rule{0pt}{4ex}Strut\\
\hline
\end{tabular}
```
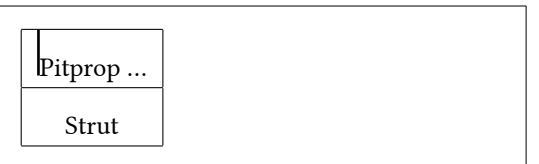

<span id="page-128-0"></span>

پایان.

**کتاب نامه**

- [1] Leslie Lamport. *ETEX: A Document Preparation System. Addison-Wesley,* Reading, Massachusetts, second edition, 1994, ISBN 0-201-52983-1.
- [2] Donald E. Knuth. *The T<sub>E</sub>Xbook*, Volume A of *Computers and Typesetting*, Addison-Wesley, Reading, Massachusetts, second edition, 1984, ISBN 0-201-13448-9.
- [3] Frank Mittelbach, Michel Goossens, Johannes Braams, David Carlisle, Chris Rowley. *The ETEX Companion, (2nd Edition)*. Addison-Wesley, Reading, Massachusetts, 2004, ISBN 0-201-36299-6.
- [4] Michel Goossens, Sebastian Rahtz and Frank Mittelbach. *The BTEX Graphics Companion.* Addison-Wesley, Reading, Massachusetts, 1997, ISBN 0-201-85469-4.
- [5] Each LATEX installation should provide a so-called LATEX Local Guide, which explains the things that are special to the local system. It should be contained in a file called local.tex. Unfortunately, some lazy sysops do not provide such a document. In this case, go and ask your local LATEX guru for help.
- [6] LATEX3 Project Team. *LATEX 2ε for authors*. Comes with the LATEX 2*ε* distribution as usrguide.tex.
- [7] LATEX3 Project Team. *LATEX 2ε for Class and Package writers*. Comes with the LATEX 2*ε* distribution as clsguide.tex.
- [8] LATEX3 Project Team. *LATEX 2ε Font selection*. Comes with the LATEX 2*ε* distribution as fntguide.tex.
- [9] D. P. Carlisle. *Packages in the 'graphics' bundle*. Comes with the 'graphics' bundle as grfguide.tex, available from the same source your LATEX distribution came from.
- [10] Rainer Schöpf, Bernd Raichle, Chris Rowley. *A New Implementation of BTEX's verbatim Environments*. Comes with the 'tools' bundle as verbatim.dtx, available from the same source your LATEX distribution came from.
- [11] Vladimir Volovich, Werner Lemberg and LATEX3 Project Team. *Cyrillic languages support in*  $\beta T_F X$ *.* Comes with the  $\beta T_F X 2_{\epsilon}$  distribution as cyrguide.tex.
- [12] Graham Williams. *The TeX Catalogue* is a very complete listing of many T<sub>F</sub>X and LATEX related packages. Available online from CTAN:/tex-archive/ help/Catalogue/catalogue.html
- [13] Keith Reckdahl. *Using EPS Graphics in LATEX 2ε Documents*[, which explains ev](ftp://ftp.dante.de/tex-archive/help/Catalogue/catalogue.html)[erything and much more than you eve](ftp://ftp.dante.de/tex-archive/help/Catalogue/catalogue.html)r wanted to know about EPS files and their use in LATEX documents. Available online from CTAN:/tex-archive/ info/epslatex.ps
- [14] Kristoffer H. Rose. *Xy-pic User's Guide*. Downloadable from CTAN with Xy-pic [distribution](ftp://ftp.dante.de/tex-archive/info/epslatex.ps)
- [15] John D. Hobby. *A User's Manual for METAPOST*. Downloadable from http: //cm.bell-labs.com/who/hobby/
- [16] Alan Hoenig. *TEX Unbound*. Oxford University Press, 1998, ISB[N 0-19-](http://cm.bell-labs.com/who/hobby/) [509685-1; 0-19-509686-X \(pbk.\)](http://cm.bell-labs.com/who/hobby/)
- [17] Urs Oswald. *Graphics in*  $E\rightarrow Z_{\epsilon}$ , containing some Java source files for generating arbitrary circles and ellipses within the picture environment, and *METAPOST - A Tutorial*. Both downloadable from http://www. ursoswald.ch
- [18] Till Tantau. *TikZ&PGF Manual*. Download from CTAN:/t[ex-archive/](http://www.ursoswald.ch) [graphics/pgf/](http://www.ursoswald.ch)base/doc/generic/pgf/pgfmanual.pdf

# **نمایه**

 $\mathcal{F}$ ۶  $\mathcal{F}$ ۹ $\Lambda$ , ،*−*  $\Lambda \Lambda$   $\Lambda$ - ،…  $\overline{\gamma}$  .  $\cdot$  $\overline{\gamma}$ ۶. ،\@  $\mathsf{Y}\wedge\mathsf{A}\wedge\mathsf{C}$  $11.4$   $11.79.74.1$  $\forall x \in \mathcal{N}$  $Y \cdot$   $Y \cdot Y \cdot C$ ۲۳ .., spac[e a](#page-33-0)fter ،A4 [pap](#page-33-0)er ،A5 p[ape](#page-33-0)r ،[Ac](#page-36-0)robat Reader ،B5 paper ۶۳ ،Encapsulate[d P](#page-23-0)ostSCRIPT ،GhostScript ۴۰، [Gre](#page-23-0)ek letters ،Knuth, Donald E. ،[Lam](#page-76-0)port, Leslie **[Mi](#page-53-0)ttelbach**, Frank **VV .PDFLTEX**  ،۸۱ ،[۶۳](#page-14-0) ،۸ ،۳ ،PostScript PostScriptlr ،Enca[psu](#page-90-0)lated ۴ [،](#page-16-0)Small Caps ،URL ،۲ ،WYSIWYG ،Xpdf ،LATEX[equ](#page-33-0)ation ،a[ms](#page-16-0)[ma](#page-15-0)th equation ،ap[ost](#page-84-0)rophe ،article class ،base font size ،[bina](#page-54-0)ry relations ،bino[mi](#page-22-0)al coefficient ،[bl](#page-23-0)ackboard bold ،bold face ،۴۰ ،bold symbols ،book class ،braces ،dash ،deci[ma](#page-22-0)l alignment ،degr[ee](#page-57-0) symbol ،d[elim](#page-33-0)iters ،dimensions ۷ ،display style ،docu[me](#page-57-0)nt font size ،do[uble](#page-121-0) line spacing ،em-dash ،en-dash ،equation system ،equation ،exe[cuti](#page-33-0)ve paper ،exponent

 ،floating bodies ،foiltex ،font encoding  $1.5$   $(1.7 \text{ for } x$ ۳ ،font ،\f[oot](#page-24-0)notesize [۰۴](#page-116-0) ،\Huge ،\[huge](#page-116-0) ،\LARGE [۰۴](#page-117-2) ،\Large [۰۴](#page-117-2) ،\large [۰۵](#page-117-2) ،\mathbf ،[\m](#page-117-2)athcal [۰۵](#page-117-2) ،\mathit ،[\mat](#page-118-1)hnormal ،\mathrm ،\mathsf ،\mathtt ،[\nor](#page-118-1)malsize ،[\scr](#page-118-1)iptsize ۴ ،\small ،\textbf ،\textit [۰۴](#page-117-2) ،\textmd ،[\tex](#page-117-2)tnormal ،\textrm ،\textsc ،\textsf ،\textsl ،\texttt ،\textup ۰۴ ،\tiny ،footer ،formulae ،graphic ،[gr](#page-25-0)ouping

 ،header ،horizontal brace ،horizontal dots ،hori[zon](#page-25-0)tal line ،hypertext ،hyphen ،[in](#page-54-0)tegral operator ،italic deft aligned ،legal paper ،le[er](#page-117-2) paper [۰۷](#page-41-0) ،line spacing ،[lon](#page-23-0)g equations ،m[ake](#page-23-0)idx package ،ma[kein](#page-120-0)dex program ،margins ،[m](#page-79-0)ath mode spacing ،math spacing ،mathem[atica](#page-123-1)l accents ،[ma](#page-52-0)thematical delimiter ،mathe[ma](#page-59-0)tical functions ،mathematics ،matrix ،minimal class ۰ ،minus sign ،modul[o f](#page-59-0)unction ،[mu](#page-22-0)ltiple equation ،options ،overfull hbox ،package ،p[ag](#page-22-0)e layout ،page style ،۷۱ ،۱۰ ،[p](#page-22-0)aper size ۵ ،paragraph ،par[tial](#page-25-0) derivative vv .pdfLTFX

 ،piecewise function ،preamble ،prime ،proc class ،prod[uc](#page-19-0)t operator ،re[po](#page-54-0)rt class ۰۴ ،roman ،sans serif ،slanted ،[slid](#page-117-2)es class ،strut ،subscript ،[su](#page-22-0)m operator ،[tex](#page-128-0)tstyle ،three dots tilde، ۲۰ ،title ،[und](#page-54-0)erfull hbox [۰۸](#page-33-0) ،units ،[up](#page-23-0)right ،vectors ،ve[rtica](#page-121-0)l dots ،v[ertic](#page-117-2)al space ۰ ،www  $\mathsf{v} \cdot \mathsf{d}$ PDF ۲۳ S[cand](#page-122-1)inavian letters ،acute ،dotles[s ı](#page-83-0) and ȷ ،empty ،grave ،headings [hor](#page-25-0)izontal ،[spa](#page-36-0)ce ،ligature mathematical ،minus

 ،METAPOST page style ،empty [،](#page-85-0)headings ،plain  $\mathsf{v} \setminus \mathsf{pdfMF}$  ،pdTEX ،plain ،umlaut ۹ ،units ۳۸، ۱ ، å ،[abst](#page-122-1)ract ،\addtol[eng](#page-51-0)th ، æ ،۴۴ ،align ،\Alpha ،a[msb](#page-36-0)sy [،۴۸](#page-58-0) ،[am](#page-57-0)sfonts –۴۵ ،۴۳ ،۳۷ ،[am](#page-64-0)smath [،](#page-61-0) ۴۸، ۴۰، amssymb [،۴۹](#page-61-0) ،amsthm ،\and ،[۲۵](#page-53-0) ،\appendix ،\ar ،[\ar](#page-38-0)ccos ،\arcsin ،\[arc](#page-109-0)tan ،\arg [،۴](#page-55-0)۵ ،array [،۲۵](#page-55-0) ،\author ،[b](#page-55-0)abel [۶](#page-87-0) ،[\](#page-59-0)[ba](#page-38-0)[ck](#page-58-0)matter

،\backslash

۱ ،\bar

 ،۷۷ ،beamer ،۸۲ ،۲۸ ،\begin ،\Beta [۵](#page-90-0) ،\bibitem ،\Big ۴ ،\big ،\Bigg [۴](#page-57-0) ،\bigg ،\[big](#page-57-0)skip [۳](#page-57-0) ،\binom [۹](#page-57-0) ،block ،bm ،[Bm](#page-56-0)atrix ،[bm](#page-92-0)atrix [،](#page-61-0)\bmod ،\boldmath ،[\bo](#page-59-0)ldsymbol ۲ ،calc [،۳۴](#page-61-0) ،\caption ،cases ،\cdot ،\cdots [۸](#page-59-0) ،center ،[\ch](#page-54-0)apter ،\ch[apt](#page-54-0)ermark  $99 \triangle$ ci ۵ ،\circle ،\circle\* ،[\c](#page-112-0)ite ،\clear[dou](#page-98-0)blepage ،[\c](#page-98-0)learpage [۱](#page-78-0) ،\cline ،color ،comment ،\cos ،\cosh

 ،\cot ،\coth ،\csc ،[\](#page-55-0)date ،[dco](#page-55-0)lumn ،\ddots ،\DeclareMath[Ope](#page-38-0)rator ،\deg ،\depth ،description ،\det ،\dfrac ،\dim ،displ[aym](#page-55-0)ath ،\dis[pla](#page-55-0)ystyle ،doc ۱۸، *۱۳، ۹*، *[\d](#page-51-0)ocumentclass*  ،\dum ،۸۱ ،[e](#page-24-0)epic  $\cdot$ ۴،[۲۷](#page-112-0)، $\emptyset$ emph ،۲۸ ،\end ،[en](#page-98-0)[ume](#page-94-0)rate ،epic ،[eq](#page-95-0)[nar](#page-41-0)ray ،\eqref ،equ[ati](#page-94-0)on\* ۱ ،eurosym ،\exp

```
۶۸
،۶۷
،fancyhdr
       ۱۹
،\fbox
    ۳۳
،figure
 ۲۸
،flushleft
۲۸
،flushright
```
،exscale

 ،\foldera ،\folderb ،fontenc ،۲[۶](#page-103-0) ،\footnote ،\f[oot](#page-103-0)notesize ،[\f](#page-24-0)ootskip ،\frac ،frame ،\framebox ،\fren[chs](#page-55-0)pacin ،\fren[chs](#page-92-0)pacing ،[\fr](#page-127-0)ontmatter ،\fussy

 ،\gcd ،[ge](#page-31-0)ometry ،۷۲ ،۶۳ ،graphicx

 ،\hat [۱۱](#page-85-0) ،[\he](#page-76-0)adheight ،\headsep ،[\he](#page-54-0)ight ،\hline ،\hom ،۷۴ ،\href  $1.1 \cdot 1 \cdot \hbox{hspace}$ [۰۴](#page-55-0) ،\Huge [۰۴](#page-87-0) ،\huge ،۷۶ [،۷۲](#page-121-0) [،۷۱](#page-114-0) ،hyperref ،[hyp](#page-117-2)henat **14 >** \hy[phen](#page-117-2)ation ،[\](#page-84-0)idotsint

> ،ifpdf ،\ifpdf ،ifthen

،\igno[res](#page-89-0)paces

 ،\ignorespacesafterend ،\iiiint ،\iiint ،\iint ،\include ،۷۶ ،۷۲ ،۶۴ ،\includ[egr](#page-60-0)aphics ،\inc[lud](#page-60-0)eonly ،\indent ،indentfirst  $\frac{6}{7}$  of  $\frac{1}{7}$  ،\inf ،\input ۱ ،[in](#page-79-0)putenc ،\int ۸ ،\item ،itemize [۲](#page-56-0) ،\ker ،[۳۵](#page-41-0) ،۲۶ ،\label ،\LARGE ،[\L](#page-55-0)arge [۰۴](#page-39-0) ،\large ،\LaTeX  $\mathbf{r}$  . LAT<sub>F</sub>X3 ،\LaTeXe ،[la](#page-32-0)texsym [۱۰](#page-16-0) ،layout [،۲](#page-32-0)۱ ،\ldots  $YY \wedge \text{left}$  ،[\le](#page-123-1)ftmark ،\lg ۲ ،\lim ،\liminf ،\[lim](#page-55-0)sup ،۸[۳](#page-55-0) ،\line

،[\li](#page-55-0)nebreak

```
۱۰۷
،\linespread
٩١ (ΛΛ (ΛΥ (\linethickness
        ۸۷
،\linethikness
      ۳۵
،\listoffigures
        ۳۵
،\listoftables
                    \gamma \lambdaln
                   ۴۲
،\log
              ۳۳
،longtable
           ۹۹
،lscommand
       ۷۵
،۲۶
،\mainmatter
             ۱۱۴
،\makebox
           ۶۶
،۱۱
،makeidx
           ۶۶
،\makeindex
           ۲۵
،\maketitle
     ۱۱۱
،\marginparpush
       ۱۱۱
،\marginparsep
    ۱۱۱
،\marginparwidth
               ۴۰
،\mathbb
              ۱۰۵
،\mathbf
             ۱۰۵
،\mathcal
              ۱۰۵
،\mathit
         \cdot \circ \cdot\mathnormal
              ۱۰۵
،\mathrm
              ۵۷
،mathrsfs
              ۱۰۵
،\mathsf
              ۱۰۵
،\mathtt
               ۴۶
،matrix
                   ۴۲
،\max
          ۱۱۴
،۲۲
،۱۹
،\mbox
              ۴۷
،mhchem
                   ۴۲
،\min
       ۱۱۴
،۱۱۳
،minipage
         ۳۲
،\multicolumn
         ۸۷
،۸۲
،\multiput
      ۱۰۰
،۴۷
،\newcommand
```
 ،\newenvironment ،\newline ،\newpage ،\newsavebox ،[\ne](#page-30-0)wtheorem [۸](#page-30-0) ،\noindent ،\nolinebreak ،\nonumber ،[\no](#page-121-0)pagebreak ،\normalsize ۵۲،\not ،ntheorem ،[\od](#page-117-2)dsid[ema](#page-65-0)rgin ، œ ،۸۸ ،\oval ،\overbrace ،\overlef[tar](#page-36-0)row [۱](#page-103-0) ،\[ove](#page-101-0)rline ،\o[ver](#page-54-0)rightarrow [۷](#page-54-0) ،\pagebreak ،۲۶ ،\pageref ،\pagestyle ،[\p](#page-30-0)aperheight [۱۱](#page-83-0) ،[\pa](#page-39-0)perwidth ،\par ،\paragraph ،۱۱۳ ،\parbox ،[par](#page-119-0)box ،\parindent [۰۸](#page-126-0) ،\parskip ،۲۴ ،\part ،\partial ۶ ،pgfplot ،[۳۶](#page-38-0) ،[\ph](#page-37-0)antom ،۸۵ ،۸۲ ،[۸۱](#page-56-0) ،picture

 ،pmatrix ،\pmod ،ppower4 ،\Pr ،\pr[int](#page-55-0)index ،\prod ،[pro](#page-55-0)of ،prosper ،[\pr](#page-56-0)otect ،\provi[dec](#page-63-0)ommand ،\Provi[des](#page-90-0)Package ،[ps](#page-49-0)picture ،۸۱ ،pstricks ۹۰، ۸۸، ۸۶–۸۲، **\put** 

> ،[۸۲](#page-98-0) ،۸[۱](#page-94-0) ،\qbezier [۰](#page-99-0) ،\[qed](#page-95-0)here ،۳۹ ،\qquad ،۳۹ ،\quad ،[qu](#page-63-0)otation ،quote

۴ ،[\](#page-59-0)[rai](#page-52-0)sebox ،[۳۵](#page-42-0) ،۲۶ ،\ref ،\renewcommand ،\ren[ewen](#page-127-0)vironment ،[\r](#page-39-0)ight ،\rightmark ،۱۰۱ ،\rule

 ،[\s](#page-57-0)avebox ،\scri[ptsc](#page-128-0)[ript](#page-114-0)style ،\scriptsize ،\[scr](#page-103-0)iptstyle ،\sec ۳۶، ۳۵، ۲۴، /section  $\gamma$  . \sectionmark

۱۱۲، ۱۰۸، ۸۲، /setlength ،\settodepth ،\settoheight [۲](#page-95-0) ،\settowidth ،showidx ،\sin ،\sinh ۰ ،\slash ،[\sl](#page-55-0)oppy [۴](#page-55-0) ،\small ،\[sma](#page-33-0)llskip ۹ ،\smash ۱ ،\sqrt ۳ ،\stackrel  $\cdot$ 1.1.[\s](#page-52-0)tretch [۵](#page-54-0) ،\strut ،\[sub](#page-56-0)paragraph ،[\su](#page-114-0)bsection ،\subs[ecti](#page-128-0)onmark ،\substack ،[\su](#page-37-0)bsubsection ،\sum ،\sup ،\syntaxonly ،۱۱ ،s[ynt](#page-56-0)only ،[ta](#page-55-0)ble ،\t[abl](#page-27-0)eofcontents [۱۳](#page-27-0) ،[۳۱](#page-24-0) ،tabular ،\tag ،\tan ،\tanh ،\TeX ،۷۵ ،\texorpd[fst](#page-55-0)ring

 ،[\t](#page-55-0)extbf ،\text[cel](#page-32-0)sius ،۲۰ ،textcomp

 ،\texteuro ،\textheight ،\textit ۰۴ ،\textmd ،\textnormal ،\textrm ،\textsc ،\textsf ،\textsl ،[\te](#page-117-2)xtstyle ،\texttt ،\textup [۱۱](#page-61-0) ،\textwidth ،thebi[blio](#page-117-2)graphy ،\t[heor](#page-117-2)emstyle ،۸۸ [،۸۴](#page-124-1) ،\thicklines ،۸۸ ،\thinlines [۲](#page-62-0) ،\thispagestyle ،tikz ،[ti](#page-101-0)kzpicture ،\tiny ،[\t](#page-107-0)itle ،\tnss ،\today ،\[top](#page-38-0)margin ،\to[talh](#page-113-0)eight

 ،\ud ۱ ،[\](#page-124-1)underbrace ،۲۷ ،\underline ،۸۲ ،\unit[len](#page-60-0)gth ،\usebox  $1 \cdot r$  ( $1 \cdot 1$ f ( $1 \cdot 1$ ) ( $\sqrt{1}$ usepackage [۴](#page-97-0) ،\[use](#page-95-0)tikzlibrary

> ۱ ،\vdots ،\vec

 ،\vector ۳۱، ۳۰، \verb ، ۶ ،verbatim ،۳۰ ،[ve](#page-97-0)rbatim ،\ve[rba](#page-44-0)[tim](#page-43-0)input ،verse ۶ ،Vmatrix ،vmatrix [۹](#page-42-0) ،\vspace ،\widehat ،[\wi](#page-122-1)detilde ،\width Word، xepersia، ،[xep](#page-80-0)ersian ،xy ،[\x](#page-36-0)ymatrix ، آکو[لاد،](#page-109-0) ۵ ابرمتن، اجسام شناور، ارتفاع، [۱۴](#page-18-0) ارتفاع [کلی،](#page-83-0) ارجاع های متن[ی،](#page-46-0) اسلش، افقی براکت، ۱ انجمن [ریاض](#page-33-0)ی آمریکا، اندازۀ صفحه، ،۷۱ اندازۀ قلم، ۳ اندازۀ قلم نوشتار، اندازۀ قلم پایه، اندیس، ۰ انواع فایل،

براکت،

 ،mhchem ،ntheorem ،pgfplot ،ppower4 ۷ ،prosper ،[۸۱](#page-109-0) ،pstricks ،showidx ،[۱۱](#page-90-0) ،syntonly [،۲](#page-98-0)۰ [،](#page-94-0)textcomp ،tikz [،۶](#page-24-0) ،verbatim ،xepersian ۶ ،xy بعد، بک اسلش، پارامتر، پارام[تر های](#page-121-0) اختیاری، پاراگراف، پرایم، پسوند، ،[.a](#page-28-0)ux ،.c[ls](#page-54-0) ،.[dtx](#page-26-0) [،۱۳](#page-26-0) ،.dvi ،.eps ۳ ،.fd [،۱۳](#page-26-0) ،.idx ،.ilg  $\gamma$   $\gamma$  ... ind ،.ins ،.lof ،.log ،.lot [،۱۳](#page-26-0) ،.sty [،۸](#page-26-0) ،.tex ،.toc

افقی، بردارها، برنامۀ نمایه ساز، بسته، ،۶ ،۹ بسته ها ،amsbsy ،۴۸ ،a[msf](#page-112-0)[on](#page-22-0)[ts](#page-19-0) ۴۸–۴۵ ،۴۳ ،۳۷ ،amsmath ،۴۸ ،۴۰ [،](#page-61-0)amssymb [،۴۹](#page-61-0) ،amsthm ،babel ۸ [،۷](#page-53-0)۷ ،beamer ،bm ۲ ،calc ،color ،d[colu](#page-61-0)mn ،doc ،[۸۱](#page-90-0) ،eepic ،epic ،e[uro](#page-24-0)sym ۱ [،](#page-94-0)exscale ،۶۷ ،f[anc](#page-94-0)yhdr ،fontenc ،[g](#page-24-0)eometry [،۷۲](#page-81-0) [،۶۳](#page-80-0) ،graphicx ،۷۶ ،۷۲ ،[۷۱](#page-24-0) ،hyperref ،hyphenat ،ifpdf ۱ ،ifthen [۰۸](#page-82-0) ،indentfirst ،[inp](#page-89-0)utenc ،[lat](#page-24-0)exsym ،layout ،longtable [،۱۱](#page-24-0) ،makeidx ،[m](#page-123-1)athrsfs

پی.دی.اف لاتک، تابع هنگ، ۴۲<br>تصویر، ۹ ته برگ، توابع ر[یاض](#page-22-0)ی، توابع چ[ند ض](#page-25-0)ابطه، توان، توضیحات، تیلدا، چسبی[دگی](#page-53-0)، چپ چین، حائل، ریاض[ی،](#page-35-0) حاشیه، ۰ حروف [اخت](#page-57-0)صاصی، حروف سیاه، ۸ حروف [یونانی](#page-123-1) ، خط افقی، عمودی، دستگاه معادلات، دو ستون، ۰ دورو، رادیکال، رمزینۀ قلم، ریاض[ی،](#page-23-0) زبانهای دیگر، ۲۲<br>ساختار، ۶<br>سبک اس[لاید](#page-50-0)، ۹ سبک ریاضی، ۳[۹](#page-52-0)<br>سبک مقاله[،](#page-22-0) ۹<br>سبک کتاب، ۹<br>سبک کنینه، ۹<br>سبک گزارش، ۹

سبک صفحه، سبک متنی، ۳۷، ۳۹ سبک نمایشی، ۳۷، ۳۹ سربرگ، سه نقطه، ۱ افقی، ۱ ع[مودی](#page-25-0)، شکستن [خط](#page-54-0)، صفحۀ عنوا[ن،](#page-54-0) ضرایب دوجمل[ه ای](#page-54-0)، طرح صفحه، عرض، علامت درجه، علامت پیکان، عمق، عملگر انتگرال، عملگر جمع، عملگ[ر ضرب](#page-127-0)، عملگرهای دوتای[ی،](#page-56-0) عنوان، ۱۰<br>فرمانها، ۵<br>فاصله، ۴ ا[فقی](#page-23-0)، فاصلۀ خ[ط](#page-18-0) دوبرابر، فاصلۀ [خط](#page-17-0) ها، فاصلۀ ریاض[ی،](#page-121-0) ۴۶<br>فاصلۀ سفید، ۴ فاصلۀ عمودی، فاصله گذاری سبک [ریاض](#page-17-0)ی، ۳۹<br>فایل ورودی، ۶ فرمان ها ۴۶،۳۹، $\setminus$ ,  $\sqrt{\cdot}$ ،\:

،\;

 ،\@ ،\Alpha ،\Beta ،[\Bi](#page-36-0)gg ،\Big ،\DeclareMath[Ope](#page-64-0)rator ،[\L](#page-57-0)aTeXe ،[\L](#page-57-0)aTeX ،\ProvidesPackage ،\Pr ،\TeX  $\mathsf{Y}\wedge\mathsf{A}\setminus\mathsf{C}$  $\forall x \wedge \forall x$  $11.4$   $11.79.74.1$  $\mathsf{r}\wedge\wedge\mathsf{l}$  ،\addto[len](#page-30-0)gth ،[\a](#page-30-0)nd ،۲۵ ،\app[end](#page-51-0)ix ،\arccos ،[\ar](#page-38-0)csin ،\arctan ،\arg  $99 \text{ A}$  ،[۲۵](#page-55-0) ،\author ،\bac[kma](#page-55-0)tter ،\bac[ksl](#page-109-0)ash ،\bar ،۸۲ ،۲۸ ،\begin ،\bibitem [۴](#page-54-0) ،\bigg ،[\b](#page-41-0)igskip ،\big [۳](#page-57-0) ،\binom ،\bmod ،\b[old](#page-57-0)math ،\b[old](#page-56-0)symbol ،۳۴ ،\caption ،\cdots ،\cdot  $\gamma \triangle \mathsf{chaptermark}$  $\gamma \triangle \mathsf{chaptermark}$  $\gamma \triangle \mathsf{chaptermark}$  ،[\c](#page-54-0)hapter ،[\ci](#page-54-0)rcle\* ،\circle ،\cite  $99 \sqrt{ci}$  ،\clear[dou](#page-98-0)blepage ،\c[lea](#page-78-0)rpage ،[\cl](#page-112-0)ine ،\cosh ،\cos ،\coth ۲ ،\cot ،\csc ،\date ،[\d](#page-55-0)dots ،\deg [۱۴](#page-38-0) ،\depth ،\det ،[\d](#page-55-0)frac ،\dim ،\displ[ays](#page-55-0)tyle ،۱۳ ،۹ ،\docu[men](#page-55-0)tclass ،\dum ،۲۷ ،\emph ،۲۸ ،\end ،[\e](#page-112-0)qref ۲ ،\exp [۹](#page-41-0) ،\fbox ،[\f](#page-51-0)oldera ،\[fol](#page-55-0)derb ،۲۶ ،\[foo](#page-32-0)tnote [۱](#page-103-0) ،\footskip

 ،\frac ،\framebox ،\frenchspacing ،\fren[chs](#page-55-0)pacin ،[\fr](#page-127-0)ontmatter ،\fussy ،\gcd  $f(\lambda)$  ،\h[ead](#page-31-0)height ،\[hea](#page-55-0)dsep ،[\he](#page-54-0)ight ،\hline ،\hom ،۷۴ ،\href  $1+A_1 \cdot 1 \cdot \hbar$ space **14.** \hyph[ena](#page-55-0)tion [۷](#page-90-0) ،\[ido](#page-87-0)tsint ۶ ،\ifpdf ،\ignor[esp](#page-31-0)acesafterend ،\[ign](#page-60-0)orespaces [۷](#page-89-0) ،\iiiint ،\iiint ،\iint ،۷۶ ،۷۲ ،۶۴ ،\inclu[deg](#page-60-0)raphics ،\inc[lud](#page-60-0)eonly ،\include ،[\ind](#page-126-0)ent  $\gamma$  .  $\gamma$  .  $\lambda$  index ،\inf ۴ ،\input ،\int [۸](#page-55-0) ،\item ،\ker ،۳۵ ،۲۶ ،[\l](#page-56-0)abel ،۲[۱](#page-41-0) ،\ldots

 ،\leftmark ،\left ،\lg ،\liminf ،[\l](#page-57-0)imsup [۲](#page-55-0) ،\lim ،[\li](#page-55-0)nebreak ،\[lin](#page-55-0)espread ،۸۸ ،۸۷ ،\lineth[ick](#page-55-0)ness ،[\li](#page-30-0)nethikness ،۸۳ ،\line ،\listoffigures ،\listoftables ،\ln ،\log ،۲۶ ،\mainmatter ،\m[ake](#page-55-0)box ،\ma[kei](#page-55-0)ndex ۵ ،\maketitle ،\m[argi](#page-127-0)nparpush ،[\ma](#page-79-0)rginparsep ،\m[arg](#page-38-0)inparwidth ،\mathbb ،\max ،۲۲ ،۱۹ ،\mbox ،\min ،\mult[ico](#page-55-0)lumn ،۸[۲](#page-35-0) ،\[mul](#page-32-0)tiput ،۴۷ ،\new[com](#page-55-0)mand ،[\ne](#page-45-0)wenvironment ۷ ،\newline ،\newpage ،\newsavebox ،[\ne](#page-30-0)wtheorem [۸](#page-30-0) ،\noindent [۷](#page-103-0) ،\nolinebreak
،\nonumber ،\nopagebreak ،\not ،\o[dds](#page-58-0)idemargin ،۸۸ ،\oval ،\ov[erb](#page-65-0)race ،\overleftarrow [۱](#page-103-0) ،\[ove](#page-101-0)rline ،\o[ver](#page-54-0)rightarrow ،\pagebreak [،۲](#page-54-0)۶ ،\pageref ،\pagestyle ،[\p](#page-30-0)aperheight [۱۱](#page-83-0) ،[\pa](#page-39-0)perwidth ،\paragraph ۴ ،۱۱۳ ،\parbox ،\parindent ۰۸ ،\parskip ،\partial ،۲۴ ،\part ،\par ،[۳۶](#page-56-0) ،\phantom ،\pmod ،\pr[inti](#page-119-0)ndex ،\prod ،[\pr](#page-55-0)otect ،\[pro](#page-80-0)videcommand ،۸۸ ،۸[۶–۸](#page-56-0)۲ ،\put ،۸۲ ،[۸۱](#page-49-0) ،\qbezier ،\qedhere [،۳۹](#page-99-0) ،[\q](#page-95-0)quad ،۳۹ ،\quad [۴](#page-63-0) ،\raisebox  $V \cdot T0.79 \wedge ref$  ،\r[ene](#page-59-0)[wco](#page-52-0)mmand ،\ren[ewen](#page-127-0)vironment

 $\forall v \in \texttt{H}$  ،\right  $110 \Delta$  ...  $\Delta$ rule ،\savebox ،\scriptsc[rip](#page-57-0)tstyle ،[\sc](#page-128-0)[ript](#page-114-0)style  $$V \&set$ chectionmark ،۳۵ ،۲۴ ،\section ،\sec ،۱[۰۸](#page-80-0) ،۸۲ ،\setlength [۱۲](#page-48-0) ،[\se](#page-37-0)ttodepth ،\sett[ohe](#page-55-0)ight [۲](#page-95-0) ،\settowidth ،\sinh ،\sin ،\slash ،[\s](#page-55-0)loppy ،\sm[all](#page-55-0)skip ،\smash ،\sqrt ،\stackrel ،۱۰۱ ،[\s](#page-52-0)tretch [۱۵](#page-54-0) ،\strut ،\[sub](#page-56-0)paragraph ،[\su](#page-122-0)[bsec](#page-114-0)tionmark ،\[subs](#page-128-0)ection ،\substack ۴ ،\subsubsection ،\sum ،\sup ،\syntaxonly ،\tableofc[ont](#page-56-0)ents ،\tag ،\tanh ،\tan ،۷۵ ،\texorpd[fst](#page-51-0)ring

 ،\textcelsius ،\texteuro ،\textheight ،\textstyle [۱](#page-34-0) ،\textwidth ،[\t](#page-124-0)heoremstyle ،۸۸ ،[۸۴](#page-61-0) ،\thicklines [،۸۸](#page-124-0) ،\thinlines [۲](#page-62-0) ،\thispagestyle ،\title ،\tnss ،\today ،\[top](#page-38-0)margin ،\to[talh](#page-113-0)eight ،\ud ،\underbrace ،۲۷ ،\underline ،۸۲ ،\unit[len](#page-60-0)gth ،\usebox ۱۰۳،۲۱،۱۴،[۱۳](#page-54-0)،[۱۱،](#page-40-0)\usepackage [۴](#page-97-0) ،\[use](#page-95-0)tikzlibrary ۱ ،\vdots ،\vector ،\vec ،\verb[ati](#page-54-0)minput  $\mathbf{r} \cdot \mathbf{r} \cdot \mathbf{v}$ erb ،[\vs](#page-55-0)pace ،\widehat ،[\w](#page-44-0)[ide](#page-43-0)tilde ۴ ،\width [۶](#page-54-0) ،\xymatrix فرمان های شکستنی، فرمول، فرمول چندگانه، فرمول ه[ای](#page-50-0) طولانی،

فضای خالی بعد از فرمان، در ابتدای خط، فویل تک، قلم، کتاب نامه، کروشه، کسر، کمیت، ۸ گروه، ۴ لاتک [،۳](#page-55-0) لهجه [ریاض](#page-117-0)ی، ماتریس، متن رنگی، محیط ، محیط ها ،Bma[tr](#page-22-0)ix ،Vmat[rix](#page-41-0) ،abstract ،۴۴ ،align ،۴۵ ،array ،block ،[bm](#page-57-0)atrix ،cases [۸](#page-92-0) ،center ،comment ،des[cri](#page-59-0)ption ،di[spl](#page-41-0)aymath ،[en](#page-19-0)umerate ،eqnarray ،equation\* ،figure [۸](#page-57-0) ،flushleft ،flushright

۹ ،frame

```
۲۸
،itemize
        ۹۹
،lscommand
           ۴۶
،matrix
   ۱۱۴
،۱۱۳
،minipage
          ۱۱۴
،parbox
۸۶
،۸۵
،۸۲
،۸۱
،picture
          ۴۶
،pmatrix
             ۵۰
،proof
        ۸۱
،pspicture
        ۲۹
،quotation
             ۲۹
،quote
             ۳۳
،table
     ۱۱۳
،۳۱
،tabular
۶۵
،thebibliography
     ۹۴
،tikzpicture
     ۶۹
،۳۰
،verbatim
             ۲۹
،verse
          ۴۶
،vmatrix
              مشتق جزئی، ۴۳
                    نقطه، ۴۱
                 نقل قول، ۱۹
                   نمایه، ۶۶
 ۸۲
،۸۱
،۶۳
،
۸
،
پست اسکریپت، ۳
                یک ستون، ۱۰
                  یک رو، ۱۰
```